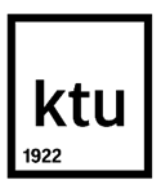

#### **Kauno technologijos universitetas**

Informatikos fakultetas

# **Interaktyviųjų mokymosi priemonių taikymo galimybės lietuvių kalbos ir literatūros ugdymo procese**

Baigiamasis magistro projektas

**Elvina Molienė** Projekto autorė

**Doc. dr. Danguolė Rutkauskienė**  Vadovė

**Kaunas, 2020**

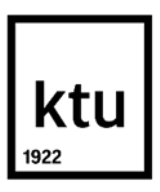

#### **Kauno technologijos universitetas**

Informatikos fakultetas

# **Interaktyviųjų mokymosi priemonių taikymo galimybės lietuvių kalbos ir literatūros ugdymo procese**

Baigiamasis magistro projektas

Nuotolinio mokymosi informacinės technologijos (6211BX010)

**Elvina Molienė** Projekto autorė

**Doc. dr. Danguolė Rutkauskienė** Vadovė

**Lekt. Vitalija Jakštienė** Recenzentė

**Kaunas, 2020**

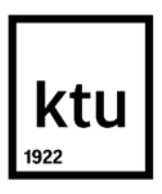

**Kauno technologijos universitetas**

Informatikos fakultetas

Elvina Molienė

# **Interaktyviųjų mokymosi priemonių taikymo galimybės lietuvių kalbos ir literatūros ugdymo procese**

Akademinio sąžiningumo deklaracija

Patvirtinu, kad mano, Elvinos Molienės, baigiamasis projektas tema "Interaktyviųjų mokymosi priemonių taikymo galimybės lietuvių kalbos ir literatūros ugdymo procese" yra parašytas visiškai savarankiškai ir visi pateikti duomenys ar tyrimų rezultatai yra teisingi ir gauti sąžiningai. Šiame darbe nei viena dalis nėra plagijuota nuo jokių spausdintinių ar internetinių šaltinių, visos kitų šaltinių tiesioginės ir netiesioginės citatos nurodytos literatūros nuorodose. Įstatymų nenumatytų piniginių sumų už šį darbą niekam nesu mokėjęs.

Aš suprantu, kad išaiškėjus nesąžiningumo faktui, man bus taikomos nuobaudos, remiantis Kauno technologijos universitete galiojančia tvarka.

(vardą ir pavardę įrašyti ranka) (parašas)

Molienė, Elvina. Interaktyviųjų mokymosi priemonių taikymo galimybės lietuvių kalbos ir literatūros ugdymo procese. Baigiamasis magistro projektas / vadovė doc. dr. Danguolė Rutkauskienė; Kauno technologijos universitetas, Informatikos fakultetas.

Studijų kryptis ir sritis (studijų krypčių grupė): Informatikos inžinerija (B04), Informatikos mokslai.

Reikšminiai žodžiai: interaktyviosios mokymosi priemonės; lietuvių kalbos ir literatūros ugdymas;  $H5P^4$ .

Kaunas, 2020. 69 p.

#### **Santrauka**

Lietuvos švietime, ypač pagrindinio ugdymo pakopoje, trūksta lietuvių kalbos ir literatūros mokytojams prieinamų interaktyviųjų užduočių [1, 2]. Lietuvos Respublikos švietimo, mokslo ir sporto ministerijos užsakytame tyrime "Informacinių ir komunikacinių technologijų naudojimas gerinant mokymo ir mokymosi mokykloje kokybę" teigiama, jog problema yra ugdymo bendrųjų programų ir informacinių komunikacinių technologijų (toliau – IKT) teikiamų galimybių nesuderinamumas, mokymo priemonių trūkumas bei mokytojų nenoras ar nesugebėjimas naudoti informacines technologijas mokant [2]. Ugdymo plėtotės centro tyrimai rodo, jog daugiau nei 70 % mokytojų nenaudoja interaktyviosios lentos, o 40 % naudoja personalinį kompiuterį informacijai rasti [3]. Tyrimo rezultatų išvadose teigiama, jog didesnė dalis (54 %) mokytojų pripažįsta, kad jiems nepakanka informacijos apie IKT ugdymo procese [1]. Tyrime nustatyta, jog mokytojams trūksta IKT naudojimo ugdymo procese patirties ir informacijos apie mokomųjų programų panaudojimą bei IKT panaudojimo metodinės medžiagos [1]. Norint pasiekti bendrojo ugdymo programoje keliamus tikslus ir uždavinius dirbant su jaunąja karta, reikia išnaudoti IKT teikiamas galimybes. Mokymosi procesą derėtų papildyti inovatyviais mokymosi metodais. Vadinasi, galima taikyti tradicinius mokymosi metodus, tačiau juos papildyti IKT [3]. Nors švietimo dokumentuose skiriamas didelis dėmesys naujausioms technologijoms [4, 5], tačiau kasdieniniame ugdymo procese pedagogams dar trūksta žinių ir įgūdžių jas taikant [6]. Kyla probleminis klausimas: kokias interaktyviąsias technologijas tikslinga taikyti lietuvių kalbos ir literatūros pamokose ir kokios jų taikymo galimybės ugdymo procese.

Tyrimo objektas – interaktyviųjų mokymosi priemonių taikymo galimybės lietuvių kalbos ir literatūros ugdymo procese.

Tikslas – išanalizuoti interaktyviųjų mokymosi priemonių taikymo galimybes lietuvių kalbos ir literatūros ugdymo procese bei, siekiant pagerinti mokymąsi, sukurti užduočių katalogą, jį testuoti ir suformuluoti išvadas, pateikti rekomendacijas tęstinumui.

Siekiant spręsti šio darbo problemą yra keliami tokie uždaviniai: išanalizuoti lietuvių kalbos ir literatūros inovatyvius mokymosi metodus; išanalizuoti interaktyviųjų mokymosi priemonių taikymą; sukurti interaktyviųjų užduočių katalogo mokymosi modelį lietuvių kalbos ir literatūros ugdymui panaudojant interaktyviąsias priemones; realizuoti sukurtą modelį ir atlikti bandomąjį testavimą sukurtoms užduotims panaudojant interaktyviąsias priemones; remiantis gautais bandomojo testavimo rezultatais pakoreguoti interaktyviųjų užduočių katalogą ir suformuluoti išvadas, pateikti rekomendacijas tęstinumui.

Taikomi metodai: mokslinės literatūros analizė, sociologinis kiekybinis tyrimas, tyrimo duomenų analizė, užduočių katalogo projektavimas, sukurto katalogo testavimas mokykloje, interaktyviųjų užduočių katalogo efektyvumo vertinimas.

Aptartai problemai spręsti suprojektuotas ir realizuotas lietuvių kalbos ir literatūros interaktyviųjų užduočių katalogas. Jame naudojant "H5P" priemonę sukurtos užduotys 2-7 klasių mokiniams. Katalogas pasiekiamas adresu www.elvinosklase.online. Idiegta paieška pagal raktinius žodžius, yra forumas, kuriame gali bendrauti besimokantieji ir mokytojas. Atlikę užduotis mokiniai gauna grįžtamąjį ryšį – pamato savo teisingų atsakymų skaičių, klaidų sąrašą ir mokytojo komentarą. Yra galimybė atlikti ir kontrolinius testus, tačiau didžioji dalis užduočių skirtos ne formaliajam įvertinimui, o mokinių praktinių įgūdžių tobulinimui, savianalizei.

Atliktas bandomasis katalogo testavimas, o remiantis dalyvių apklausos atsakymais įvykdyti šie patobulinimai: sukurta interaktyviųjų vaizdo įrašų užduočių, įkelta kūrybinių rašymo pratimų, paruošta klasėms taisyklių rinkinių, papildytas raktinių žodžių sąrašas – prie užduočių nurodytas sudėtingumo lygis, sukurta mokomoji medžiaga apie viešąjį kalbėjimą, sudarytas naudingų elektroninių šaltinių sąrašas.

Po katalogo testavimo ir patobulinimų galima daryti išvadą, jog yra sukurta tinkama elektroninė erdvė, kurioje mokiniai gali ne tik patogiai ieškoti ir atlikti lietuvių kalbos ir literatūros interaktyviąsias užduotis, taip patikrinti savo žinias bei įgūdžius, bet ir bendrauti tarpusavyje, peržiūrėti taisykles, sekti naujausią informaciją, dar labiau įsitraukti į mokymosi procesą.

Molienė, Elvina. Possibilities of Application of Interactive Learning Tools Application in the Process of Lithuanian Language and Literature Education. Master's Final Degree Project / supervisor Assoc. Prof. Danguolė Rutkauskienė; Faculty of Informatics, Kaunas University of Technology.

Study field and area (study field group): Computing, Informatics engineering (B04).

Keywords: Interactive Learning Tools; Lithuanian Language and Literature Education; H5P.

Kaunas, 2020. 69 p.

#### **Summary**

In Lithuanian education there is a lack of interactive tasks available to literature teachers [1, 2]. The study "Use of Information and Communication Technologies in Improving the Quality of Teaching and Learning at School" commissioned by the Ministry of Education, Science and Sports of the Republic of Lithuania states that the problem is incompatibility of curricula, information, and communication technologies (ICT), lack of teaching aids and teachers or failure to use information technology in teaching [2]. Research by the Center for Educational Development shows that over 70% of teachers do not use an interactive whiteboard and 40% use a personal computer to find information [3]. The survey found that a higher proportion (54%) of teachers admit that they do not have enough information about ICT in the educational process [1]. The research has shown that teachers lack experience and information on the use of ICT in the educational process as well as methodological material on the use of ICT [1]. In order to achieve the goals and objectives of the general education program when working with the younger generation it is necessary to use the opportunities provided by ICT. The learning process should be supported by innovative learning methods. Therefore, traditional learning methods can be used but complemented by ICT [3]. Although, educational documents pay great attention to the latest technologies [4, 5], educators still lack the knowledge and skills to apply them in their daily educational process [6]. Research question: what interactive technologies should be applied in Lithuanian literature lessons and what are the possibilities of their application in the educational process.

The object of the research is the possibilities of application of interactive learning tools in the process of Lithuanian language and literature education. The aim is to analyze the possibilities of applying interactive learning tools in the process of Lithuanian language and literature education due to improve learning, to create a catalog of tasks, and to study its effectiveness.

In order to solve the problem of this work, the following tasks are set: to investigate innovative learning methods of the Lithuanian language and literature; to analyze the application of interactive learning tools; to create a learning model of a catalog of interactive tasks for the development of the Lithuanian language and literature using interactive tools; to implement the developed model and perform pilot testing for the created tasks using interactive tools; to adjust the catalog of interactive tasks and formulate conclusions based on the obtained results of pilot testing; to provide recommendations for continuity.

Applied methods: analysis of scientific literature, sociological quantitative research, examination of research data, design of the catalog of tasks, testing of the created catalog at school, catalog effectiveness evaluation towards interactive tasks.

To solve the discussed problem, a catalog of interactive tasks of the Lithuanian language and literature was designed and implemented. It creates tasks for students in grades 2-7 with the H5P tool. The catalog is available at www.elvinosklase.online. Built-in keyword search is a forum where learners and teacher can interact. After completing the tasks, students receive feedback connection - see the number of your correct answers, a list of mistakes and the teacher's comment. There is a possibility to perform control tests. However, most of the tasks are not dedicated for formal assessment instead its focus on the improvement of students' practical skills, self-analysis. Pilot testing of the catalog was carried out as a result the following improvements were made: interactive video assignments were created, creative writing exercises were uploaded, rule sets were prepared for the classes, and the list of keywords was supplemented list of sources.

There can be no doubt that a suitable online platform has been created which allows students conveniently search and perform interactive tasks in Lithuanian language and literature as well as test their knowledge and skills. Additionally, pupils can communicate with each other, review rules, follow the latest information, and become even more involved in the learning process.

# **Turinys**

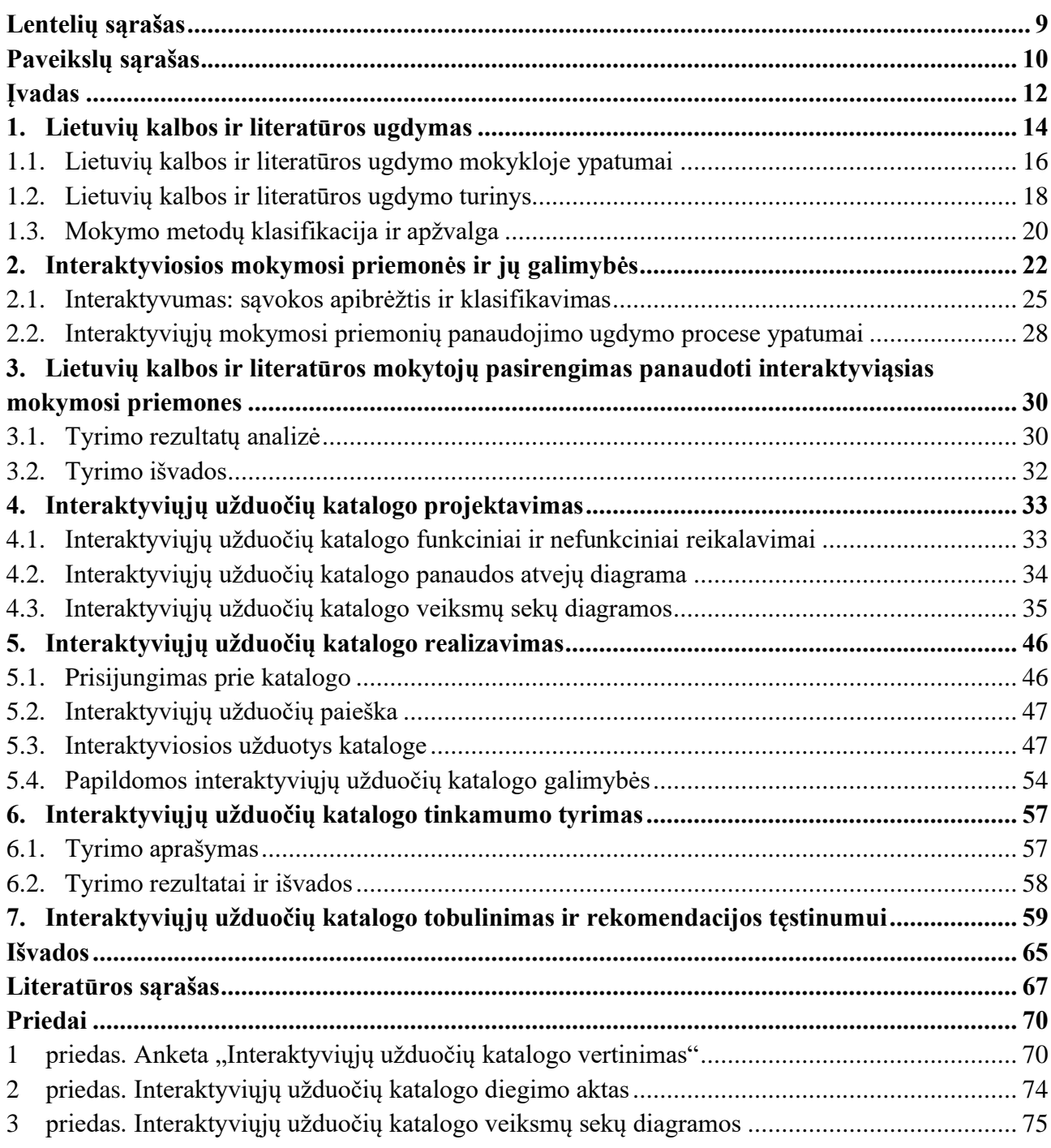

# Lentelių sąrašas

<span id="page-8-0"></span>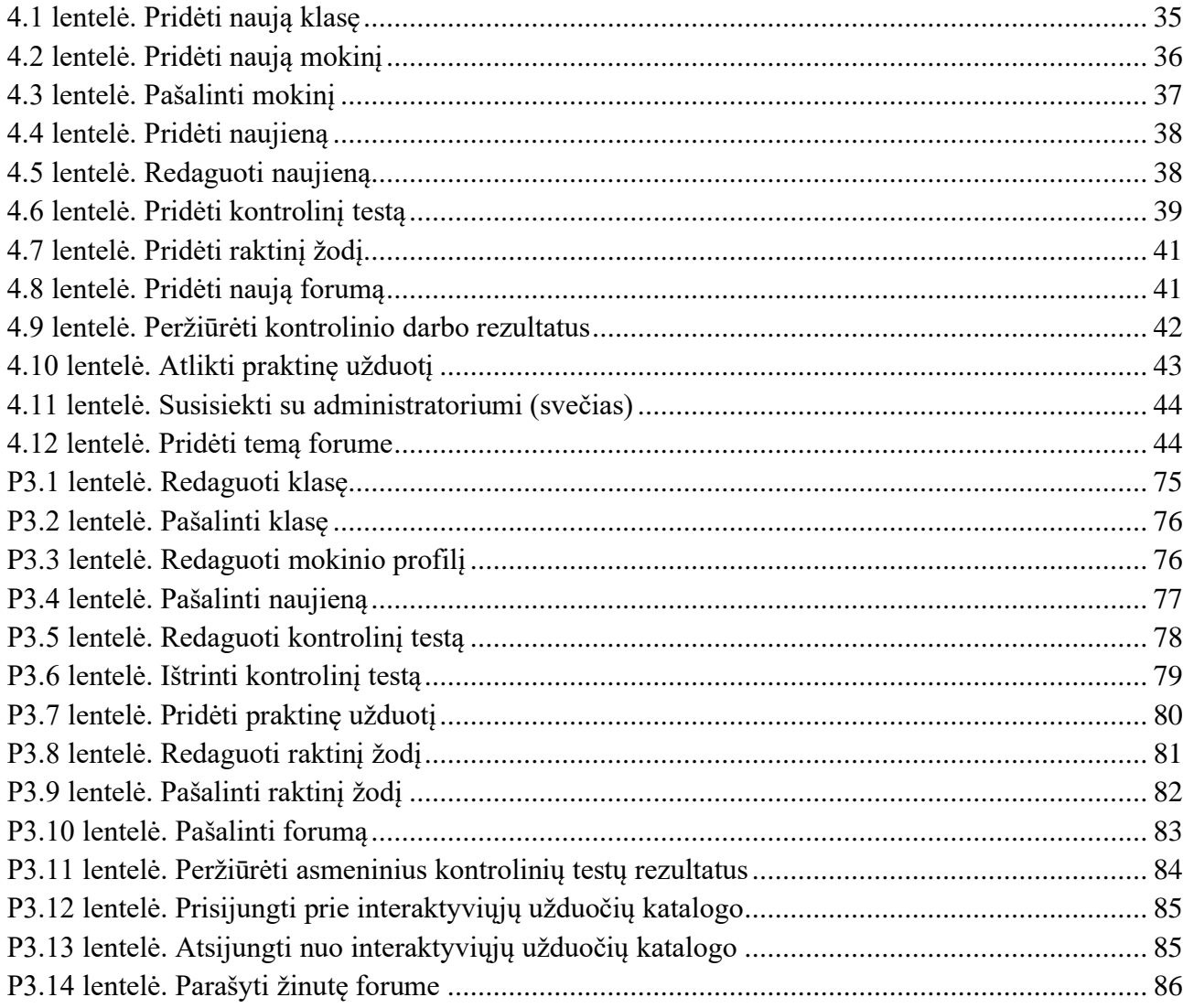

## **Paveikslų sąrašas**

<span id="page-9-0"></span>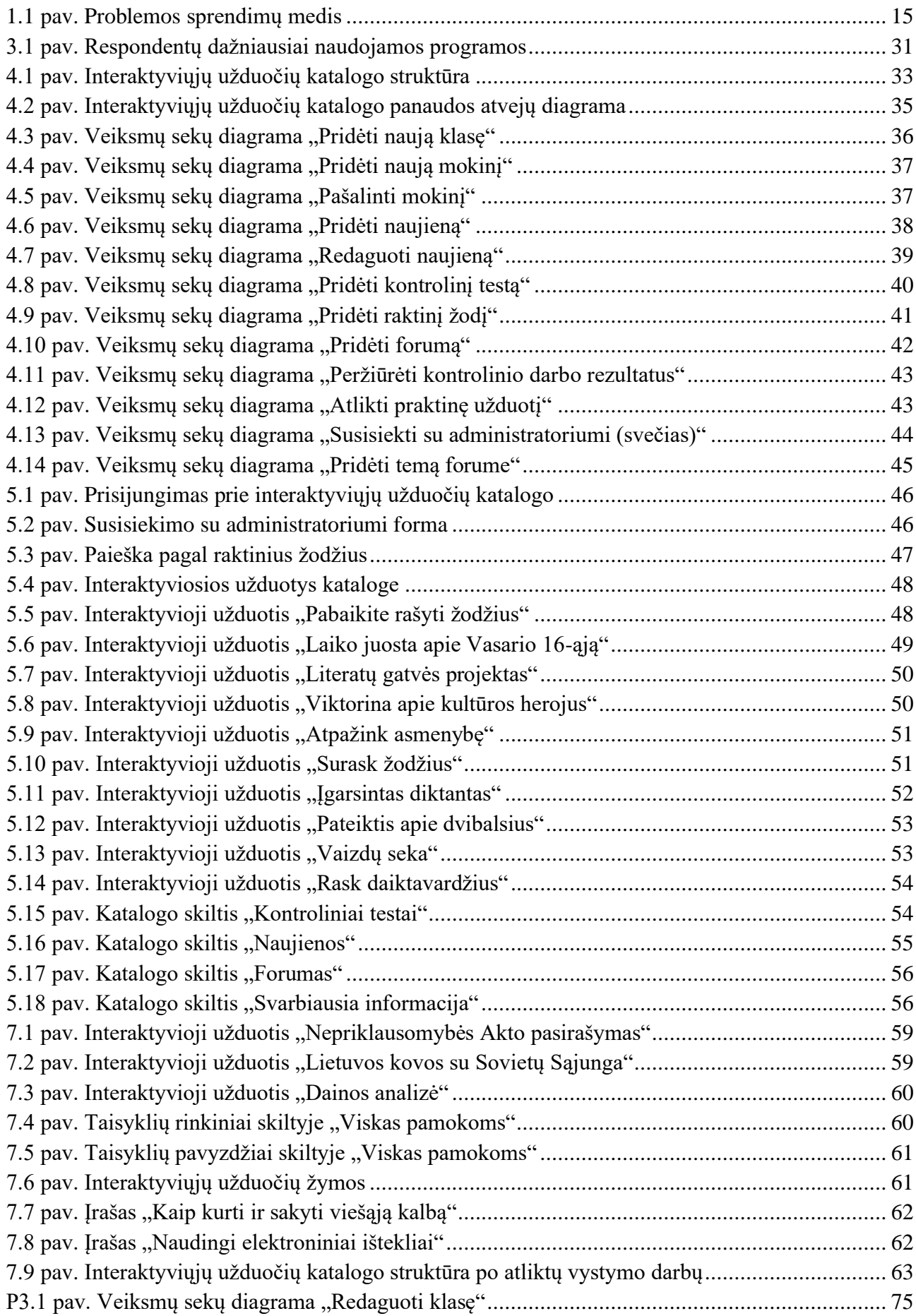

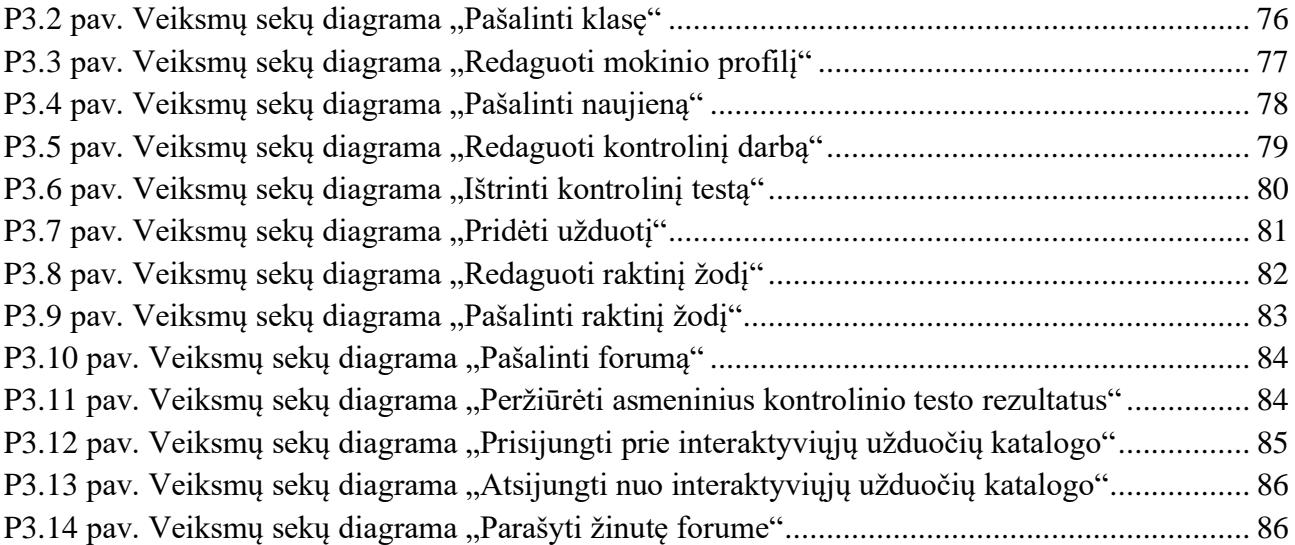

#### **Įvadas**

<span id="page-11-0"></span>Temos aktualumas. Interaktyviųjų priemonių panaudojimo galimybės lietuvių kalbos ir literatūros ugdymo procese nėra nuodugniai išanalizuotos, ištirtos, todėl ši tema aktuali ir reikalinga, ypač lietuvių kalbos ir literatūros mokytojams. Mokslininkai tiria inovatyvių mokymosi priemonių realizavimą mokymesi [7, 8, 9, 10], tačiau būtent apie lietuvių kalbos ir literatūros ugdymo procese taikomus interaktyviuosius metodus nėra rašoma daug. Interaktyviųjų priemonių panaudojimą lietuvių kalbos pamokose analizavo mokytojos metodininkės Dalia Gasiniauskienė ir Aušra Gavšinienė [11], taip pat valstybinės švietimo įstaigos Ugdymo plėtotės centro svetainėje yra pateikta interaktyviųjų užduočių, skirtų lietuvių literatūros pamokoms [1].

Sprendžiama problema. Lietuvos švietime, ypač pagrindinio ugdymo pakopoje, trūksta lietuvių kalbos ir literatūros mokytojams prieinamų interaktyviųjų užduočių [1, 2]. Lietuvos Respublikos švietimo, mokslo ir sporto ministerijos užsakytame tyrime "Informacinių ir komunikacinių technologijų naudojimas gerinant mokymo ir mokymosi mokykloje kokybę" teigiama, jog problema yra ugdymo bendrųjų programų ir informacinių komunikacinių technologijų (toliau – IKT) teikiamų galimybių nesuderinamumas, mokymo priemonių trūkumas bei mokytojų nenoras ar nesugebėjimas naudoti informacines technologijas mokant [2]. Ugdymo plėtotės centro tyrimai rodo, jog daugiau nei 70 % mokytojų nenaudoja interaktyviosios lentos, o 40 % naudoja personalinį kompiuterį informacijai rasti [3]. Tyrimo rezultatų išvadose teigiama, jog didesnė dalis (54 %) mokytojų pripažįsta, kad jiems nepakanka informacijos apie IKT ugdymo procese [1]. Tyrime nustatyta, jog mokytojams trūksta IKT naudojimo ugdymo procese patirties ir informacijos apie mokomųjų programų panaudojimą bei IKT panaudojimo metodinės medžiagos [1]. Norint pasiekti bendrojo ugdymo programoje keliamus tikslus ir uždavinius dirbant su jaunąja karta, reikia išnaudoti IKT teikiamas galimybes. Mokymosi procesą reikia papildyti inovatyviais mokymosi metodais. Vadinasi, galima taikyti tradicinius mokymosi metodus, tačiau juos papildyti IKT [3]. Nors švietimo dokumentuose skiriamas didelis dėmesys naujausioms technologijoms [4, 5], tačiau kasdieniniame ugdymo procese pedagogams dar trūksta žinių ir įgūdžių jas taikant [6]. Kyla probleminis klausimas: kokias interaktyviąsias technologijas tikslinga taikyti lietuvių kalbos ir literatūros pamokose ir kokios jų taikymo galimybės ugdymo procese.

Tyrimo objektas – interaktyviųjų mokymosi priemonių taikymo galimybės lietuvių kalbos ir literatūros ugdymo procese.

Tikslas – išanalizuoti interaktyviųjų mokymosi priemonių taikymo galimybes lietuvių kalbos ir literatūros ugdymo procese bei, siekiant pagerinti mokymąsi, sukurti užduočių katalogą, atlikti jo testavimą ir suformuluoti išvadas, pateikti rekomendacijas tęstinumui.

Darbo uždaviniai:

- 1. išanalizuoti lietuvių kalbos ir literatūros inovatyvius mokymosi metodus;
- 2. išanalizuoti interaktyviųjų mokymosi priemonių taikymą;
- 3. sukurti interaktyviųjų užduočių katalogo mokymosi modelį lietuvių kalbos ir literatūros ugdymui panaudojant interaktyviąsias priemones;
- 4. realizuoti sukurtą modelį ir atlikti bandomąjį testavimą sukurtoms užduotims panaudojant interaktyviąsias priemones;
- 5. remiantis gautais bandomojo testavimo rezultatais pakoreguoti interaktyviųjų užduočių katalogą ir suformuluoti išvadas, pateikti rekomendacijas tęstinumui.

Taikomi metodai: mokslinės literatūros analizė, sociologinis kiekybinis tyrimas, tyrimo duomenų analizė, užduočių katalogo projektavimas, sukurto katalogo testavimas mokykloje, interaktyviųjų užduočių katalogo efektyvumo vertinimas.

Darbo rezultatas – lietuvių kalbos ir literatūros interaktyviųjų užduočių katalogas, kuris parengtas pagal pradinio ugdymo ir bendrojo ugdymo programas.

#### <span id="page-13-0"></span>**1. Lietuvių kalbos ir literatūros ugdymas**

Pagrindinis ugdymo tikslas – savaranki ir kūrybinga, maksimaliai jau mokykloje savo gebėjimus atskleidžianti asmenybė [12]. Dabartiniame technologijų pasaulyje savo gebėjimus žmogus gali visiškai atskleisti, kai turi įgūdžių, kaip naudotis IKT, ir geba greitai surasti informacijos. Lietuvių kalbos ir literatūros pamokoje mokinys turi ne tik išmokti rašyti be klaidų, bet ir skaityti, interpretuoti, vertinti tekstus. Tekstai nėra tik spausdintiniai, tekstus mokiniai mato internete, girdi dainose, reklamose, SMS žinutėse – tenka skaityti ir suprasti tekstus įvairiausiose platformose. IKT paskatino naujų metodų ir mokymosi būdų atsiradimą. Teigiama, jog informacinių ir komunikacinių technologijų poveikis mokymuisi tik didės [13].

Lietuvos švietime trūksta lietuvių kalbos ir literatūros mokytojams prieinamų interaktyviųjų užduočių [1, 2]. Lietuvos Respublikos švietimo, mokslo ir sporto ministerijos užsakytame tyrime "Informacinių ir komunikacinių technologijų naudojimas gerinant mokymo ir mokymosi mokykloje kokybę" teigiama, jog problema yra ugdymo bendrųjų programų ir IKT teikiamų galimybių nesuderinamumas, mokymo priemonių trūkumas bei mokytojų nenoras ar nesugebėjimas naudoti informacines technologijas mokant [2]. Ugdymo plėtotės centro tyrimai rodo, jog daugiau nei 70 % mokytojų nenaudoja interaktyviosios lentos, o 40 % naudoja personalinį kompiuterį informacijai rasti [3]. Tyrimo rezultatų išvadose teigiama, jog didesnė dalis (54 %) mokytojų pripažįsta, kad jiems nepakanka informacijos apie IKT ugdymo procese [1]. Tyrime nustatyta, jog mokytojams trūksta IKT naudojimo ugdymo procese patirties ir informacijos apie mokomųjų programų panaudojimą bei IKT panaudojimo metodinės medžiagos [1]. Norint pasiekti bendrojo ugdymo programoje keliamus tikslus ir uždavinius dirbant su jaunąja karta, reikia išnaudoti IKT teikiamas galimybes. Mokymosi procesą reikia papildyti inovatyviais mokymosi metodais. Vadinasi, galima taikyti tradicinius mokymosi metodus, tačiau juos papildyti IKT [3]. Nors švietimo dokumentuose skiriamas didelis dėmesys naujausioms technologijoms [4, 5], tačiau kasdieniniame ugdymo procese pedagogams dar trūksta žinių ir įgūdžių jas taikant [6].

Atlikto tyrimo rezultatai atskleidžia, jog interaktyviosios priemonės dar nėra plačiai naudojamos pamokose. Ne išimtis lietuvių kalbos ir literatūros ugdymas. Prieinamų gimtosios kalbos interaktyviųjų užduočių trūksta, taip pat dalis mokytojų neturi įgūdžių naudotis IKT. Šiai problemai spręsti pateikiami keli sprendimo būdai (1.1 pav.). Tai nėra greitas ir lengvas kelias. Jeigu norima pasiekti teigiamų pokyčių, iniciatyvos turėtų imtis tiek Švietimo, mokslo ir sporto ministerija, tiek savivaldybių atstovai, tiek mokyklos direktoriai, tiek patys pedagogai.

Problemos sprendimų medyje pateikiami šie pasiūlymai:

- kelti pedagogų motyvaciją, didinti atlyginimus: taip į švietimo įstaigas galima pritraukti geresnių specialistų;
- reguliariai rengti IKT mokymus visiems pedagogams: tuomet mokytojai žinos apie naujausius metodus ir juos gebės taikyti pamokose;
- kurti atvirai prieinamus interaktyviųjų užduočių tinklalapius mokytojams;
- mažinti mokytojų darbo krūvį: tuomet mokytojai turės daugiau laiko ir jėgų ruoštis pamokoms;
- stiprinti mokytojų parengimą, didesnį dėmesį skirti pedagoginių studijų programoms: taip į mokyklas ateis dirbti geriau pasiruošę pedagogai;
- rengti mokymus apie mokinių psichologiją, Z kartos ypatumus: tuomet pedagogai mokymo procesą pritaikys pagal jų poreikius;
- skatinti bendradarbiavimą tarp mokytojų, mokyklų: pedagogai gali dalintis gerąja patirtimi, sukurtomis užduotimis, koreguoti vieni kitų užduotis;
- skirti didesnį finansavimą švietimo įstaigoms: tuomet galės įsigyti IKT įrenginių ir juos naudoti pamokų metu.

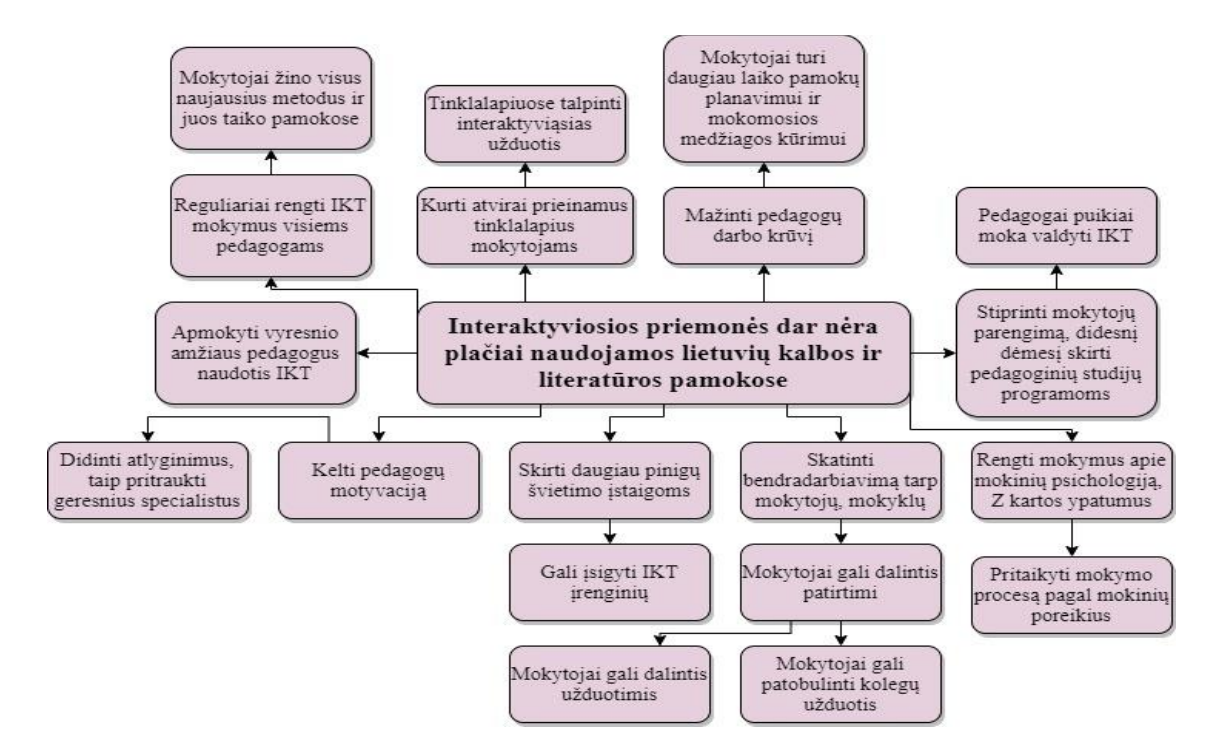

<span id="page-14-0"></span>**1.1 pav.** Problemos sprendimų medis

IKT jaunajai kartai yra labai svarbu, todėl ir pedagogai privalo gilinti savo žinias bei įgūdžius šioje srityje. Kiekvienas mokomasis dalykas mokykloje turi savo ypatumų, juos reikia puikiai išmanyti. Metodai ir priemonės, kurie tinka chemijai, gali visiškai netikti gimtosios kalbos ugdymui, todėl šiame skyriuje nagrinėjama, kokios interaktyviosios priemonės gali būti naudojamos lietuvių kalbos ir literatūros pamokose.

Sąvoka "interaktyviosios mokymosi priemonės" yra sutinkama moksliniuose darbuose. Ji plačiai vartojama įvairiuose kontekstuose, susijusiuose su mokymosi procesu. Šią sąvoką mokslininkai skirtingai apibūdina [8]. Vienas iš interaktyvumo apibrėžimų – tai procesas, susijęs su komunikacinės aplinkos kintančiomis charakteristikomis [8]. Mokslininkai tyrinėja interaktyvumą kaip vartotojų dalyvavimą, komunikaciją bei turinio kontrolę, arba kaip dvipusio arba daugiapusio grįžtamojo ryšio indikatorių. Daugelis visuotinio kompiuterinio tinklo ypatumų suteikia naujo tipo galimybes perduoti informaciją vartotojams – vartotojai gali būti aktyvūs informacijos priėmėjai [10]. Švietimo, mokslo ir sporto ministerijos atstovai teigia, jog interaktyvieji metodai ir IKT panaudojimas pamokose skatina mokinių motyvaciją, moko įgytas žinias pritaikyti praktikoje [14]. Interaktyvumas suteikia galimybę informaciją mokiniams pateikti patrauklesniu, jiems suprantamesniu būdu, taip mokymosi procesas tampa efektyvesnis. Kyla klausimas, ar visiems mokomiesiems dalykams tinka tos pačios užduotys, tie patys interaktyvieji mokymosi metodai. Kiekvienas mokomasis dalykas turi Švietimo, mokslo ir sporto ministerijos patvirtintas pagrindinio ugdymo pakopos programas, kuriose iškelti tikslai, uždaviniai. Lietuvių kalbos ir literatūros pagrindinio ugdymo programoje yra tik šiam mokomajam dalykui svarbūs tikslai, todėl galima daryti prielaidą, jog jiems pasiekti reikia specifinių priemonių nei kitoms disciplinoms. Apie tai ir kalbama kitame poskyryje.

#### <span id="page-15-0"></span>**1.1. Lietuvių kalbos ir literatūros ugdymo mokykloje ypatumai**

Pagrindiniame ugdyme lietuvių kalbai skiriamas gana didelis dėmesys, mokiniai mokosi 4-5 kartus per savaitę. Šios disciplinos tikslai apima ir bendrąsias, ir dalykines kompetencijas. Lietuvių kalbos ir literatūros dalykas yra specifiškas, nes pagrindinis tikslas yra padėti mokiniams suvokti ir ugdytis lietuvių kalbą kaip svarbią savo tapatybės dalį, Lietuvos visuomenės bendravimo būdą; atrasti literatūrą kaip asmeninei egzistencijai svarbią kultūros sritį, ugdytis savarankišką ir kūrybišką požiūrį į literatūrą; suvokti save kaip lietuvių kalbos, literatūros ir kultūros paveldėtoją, puoselėtoją ir kūrėją; ugdytis laisvo, atsakingo asmens savimonę [4]. Pagrindinio ugdymo programoje rašoma apie tai, jog mokiniai turi ugdyti save kaip asmenybę, suvokti savo identitetą. Tokie reikalavimai keliami mokiniams. Pagrindinės mokyklos lietuvių kalbos mokytojo rengimo standarte [5] rašoma, jog mokytojas vertina lietuvių kalbą kaip procesą, apimantį visas kalbinės veiklos rūšis, analizuoja, lygina, sistemina lietuvių kalbos reiškinius, vertina lietuvių ir visuotinės literatūros procesą, ugdo mokinių kūrybinius gebėjimus ir vertybines nuostatas. Jis organizuoja ugdymo procesą, bendrauja ir bendradarbiauja su ugdymo proceso dalyviais, šeima, turi vadybinių, organizacinių gebėjimų, nuolat tobulina savo profesines kompetencijas, tobulėja ir keičiasi kūrybiškai reaguodamas į šiuolaikinio pasaulio pokyčius, nuolat reflektuoja, analizuoja savo veiklą [5]. Mokytojas turi reaguoti į pokyčius visuomenėje, jis turi tuos pokyčius įnešti ir į savo pamokas. IKT lietuvių kalbos ir literatūros pamokose suteikia galimybę ugdyti tiek mokinių bendrąsias, tiek dalykines kompetencijas, interaktyviąsias priemones galima efektyviai naudoti mokymo procese, jeigu mokytojas reaguoja į šiuolaikinio pasaulio pokyčius ir pasikeitusius reikalavimus mokymosi procesui. Neužtenka tik žinių apie gramatiką, literatūros istoriją, reikia kritiškai vertinti ir apmąstyti savo veiklą tame procese. Visos pamokoje naudojamos priemonės, metodai turi skatinti šiuos mąstymo procesus.

Lietuvių kalbos ir literatūros mokinių žinios tirtos net keletu aspektu. Vykdomi yra nacionaliniai lietuvių kalbos ir literatūros egzaminai, pagrindinio ugdymo pasiekimų patikrinimai, Lietuvos mokyklų mokiniai dalyvauja tarptautiniame OECD PISA tyrime [15]. Tarptautinis penkiolikmečių PISA tyrimas vertina "bebaigiančių privalomąjį ugdymą mokinių sukauptas žinias, išvystytus gebėjimus ir nuostatas – tai, kas reikalinga visavertiškai dalyvauti visuomenės gyvenime. Šiuose tyrimuose mokinių pasiekimai tiriami pagal įvairius kriterijus: ugdymo sritis, kompetencijas, nuostatas, pasiekimų lygmenis." [16]. Kitas labai svarbus tarptautinis tyrimas IEA PIRLS – skaitymo gebėjimų tyrimas. Jį organizuoja Tarptautinė švietimo pasiekimų vertinimo asociacija [17]. Šiame tyrime tikrinami gebėjimai skaityti grožinius kūrinius ir informacinius tekstus. Dalyvauja ketvirtos klasės mokiniai [17]. Daugiausiai dėmesio skiriama rašymo, skaitymo ir gramatikos žinių analizei. Tačiau bendrojoje lietuvių kalbos ir literatūros ugdymo programoje yra svarbus bendrųjų kompetencijų ugdymas. "Mokydamiesi lietuvių kalbos ir literatūros mokiniai ugdosi bendrąsias (asmeninę, kultūrinę, mokėjimo mokytis, komunikavimo, socialinę pilietinę, pažinimo bei kūrybiškumo) kompetencijas ir dalykines (lingvistinę, diskurso ir literatūrinę) kompetencijas" [4], todėl planuojant ugdymo procesą, reikia galvoti ne tik apie žinias, įgūdžius rašant, kalbant, skaitant lietuvių kalba, bet ir apie kompetencijas, jų suvokimą ir ugdymą. Svarbiausios kompetencijos, kurias aptarė ir reglamentavo Europos Parlamentas lietuvių kalbai, kaip mokomajam dalykui, yra: bendravimas gimtąja kalba; mokėjimas mokytis; skaitmeninis raštingumas; pilietinė, kultūrinė kompetencijos [18].

Bendravimo gimtąja kalba kompetencija – tiek žodžiu, tiek raštu reikšti rišliai, aiškiai savo mintis. Lingvodidaktikos terminų žodyne sąvoka "gimtoji kalba" apibrėžiama kaip kalba, kuri įsisavinama ankstyvoje vaikystėje bendraujant su tėvais, artimais asmenimis, girdint ją artimiausioje aplinkoje

[19]. Tai gebėjimas ne tik žodžiu, bet ir raštu reikšti mintis, šis procesas apima visas keturias kalbines veiklas: klausymą, kalbėjimą, skaitymą, rašymą. Žmogus turi išmanyti žodyną, funkcinę gramatiką ir kalbos funkcijas [18]. Gimtosios kalbos mokymas apima plačią sritį – "sugebėjimą skaityti (suprasti) ir rašyti skirtingų tipų, žanrų, stilių tekstus, ieškoti, rinkti ir apdoroti informaciją, naudotis pagalbinėmis priemonėmis, formuluoti ir įtikinamai dėstyti argumentus, atsižvelgiant į situaciją, mintis reikšti taisyklinga kalba" [18].

Mokėjimo mokytis kompetencija reiškia gebėjimą planuoti savo mokymosi procesą, tikslingai dirbti. Lingvodidaktikos žodyne ši sąvoka apibrėžiama šitaip: "Gebėjimas integruoti naujas žinias jau į turimas, stebėti naujas patirtis ir į jas įsitraukti" [19]. Mokantis kalbos mokėjimo mokytis kompetencija apima procesus: komunikacijos ypatumų suvokimą, kalbos sistemos principų suvokimą, gebėjimą skirti garsus [19]. Ši kompetencija yra viena iš svarbiausių, nes mokėjimui mokytis neužtenka tik raštingumo įgūdžių, reikia mokėti bendradarbiauti, savarankiškai priimti sprendimus. Taip pat svarbus yra gebėjimas įsivertinti, apmąstyti savo veiklą.

Skaitmeninis raštingumas dažnai lyginamas su sąvoka raštingumas, tačiau skirtumų vis dėlto tarp jų yra. Raštingumas – tai gebėjimas skaityti, rašyti tam tikra kalba [19], į šią sąvoką įeina ir gebėjimas rašyti įvairių tipų tekstus: nuo literatūrinių samprotavimų iki prašymo išduoti pažymą. O skaitmeninio raštingumo sąvoka šių dienų pasaulyje apima gerokai platesnę sritį. Skaitmeninis raštingumas "siejamas su patikimu ir kritišku informacinės visuomenės naudojimu darbe" [18]. Vadinasi, neužtenka tik mokėti rašyti be klaidų, bet reikia kritiškai vertinti gaunamą informaciją, analizuoti, kurie faktai yra tiesa, o kur skleidžiama melaginga informacija. Informacinės technologijos daro didelę įtaką, todėl vertinti informaciją, naudotis išmaniaisiais įrenginiais yra būtina. Naudojimasis informacinėmis technologijomis turėtų "stiprinti kritinį mastymą, kūrybiškumą, skatinti naujoves" [18]. Turi būti ugdomas kritiškas ir analitinis mąstymas vertinant gautą informaciją, laikomasi etikos principų, autorių teisių.

Kultūrinė kompetencija siekia išugdyti sąmoningą, atsakingą ir kūrybingą kultūros procesų dalyvį, puoselėjantį artimiausios aplinkos, šalies tautinę ir demokratinę kultūrą, pasaulio paveldą [20]. Ši kompetencija apima ne tik žinias apie įvairias kultūras, bet ir suvokimą, jog visos kultūros turi skirtumų, savų ypatybių, kurias reikia vertinti tolerantiškai. "Įgyjami įgūdžiai yra susiję su vertinimu ir išraiška: tai žmogaus įgimtų gebėjimų raiška ir vertinimas bei gėrėjimasis menu" [18]. Tai nėra tik gebėjimas papasakoti apie meno istoriją, siekiama pačiam mokiniui vertinti, kūrybiškai žvelgti į jį supančius procesus. Estetinio skonio lavinimas yra viena iš lietuvių kalbos ir literatūros pamokų užduočių.

Galima teigti, jog mokiniui nepakanka tik gerai mokėti gramatiką ir skaityti tekstus. Ugdymo procesas išsiplėtė, reikalavimai padidėjo – reikia ir kritinio mąstymo, ir įsivertinimo, ir tikslų kėlimo, ir estetinio suvokimo gebėjimų. Visos aptartos kompetencijos turi būti įtrauktos į kasdieninį lietuvių kalbos ir literatūros mokymosi procesą, kuriame dalyvauja mokytojas ir mokinys. Mokytojas turi organizuoti ir planuoti mokymosi veiklą taip, jog lavintų jau minėtus gebėjimus.

Apibendrinant išskiriami tokie pagrindiniai lietuvių kalbos ir literatūros ugdymo ypatumai:

- lietuvių kalbos ir literatūros pamokos yra skirtos mokinio tapatybės ugdymui [5];
- savarankiškumo ir kritiško, asmeninio požiūrio ugdymas [5];
- ugdomos visos kalbinės veiklos rūšys: skaitymas, rašymas, kalbėjimas, klausymas [5];
- skiriamas dėmesys ne tik gramatikai, bet ir literatūrai [5];
- vidinė ir tarpdalykinė integracija [5];
- kūrybinės užduotys;
- aukšti reikalavimai iš Švietimo, mokslo ir sporto ministerijos lietuvių kalbos ir literatūros valstybinis egzaminas yra privalomas visiems mokiniams, kurie nori įstoti į aukštąsias mokyklas.

#### <span id="page-17-0"></span>**1.2. Lietuvių kalbos ir literatūros ugdymo turinys**

Šio tiriamojo projekto tikslas yra sukurti interaktyviųjų lietuvių kalbos ir literatūros užduočių katalogą, kuriuo naudotis galėtų ir mokytojai, ir mokiniai. Užduotys turi atitikti Švietimo, mokslo ir sporto ministerijos patvirtintas programas, todėl šiame skyriuje bus detaliau analizuojama, koks yra šio mokomojo dalyko turinys, kokios temos yra svarbiausios, ar reikia kuriant užduotis griežtai atsižvelgti į klasių suskirstymą, kokiomis temomis / potemėmis reikia kurti interaktyviąsias užduotis.

Lietuviškose mokyklose ugdymo procesas skirstomas į 4 dalis: ikimokyklinis ugdymas, pradinis ugdymas, pagrindinis ugdymas ir vidurinis ugdymas. Ikimokyklinis ugdymas priskiriamas neformaliajam švietimui, jis nėra privalomas [21], todėl šiame darbe plačiau apie jį nebus kalbama. Tačiau kiti ugdymo proceso tarpsniai yra privalomi, iki kol mokiniui sueis 16 metų. Tad galima teigti, jog kiekvienas valstybės pilietis turi baigti pradinio ir pagrindinio ugdymo pakopas. Visuose šiuose etapuose mokiniai mokosi lietuvių kalbos, yra keliami skirtingi tikslai, tikrinamos įgytos žinios bei įgūdžiai.

Pradinis ugdymas. Pradinio ugdymo programa yra "privaloma ketverių metų programa, kurią baigus įgyjamas pradinis išsilavinimas" [21]. Pradinio ugdymo paskirtis yra suteikti raštingumo pagrindus, dorinės ir socialinės brandos pagrindus, padėti pasirengti mokytis pagal pagrindinio ugdymo programą [21]. Lietuvos Respublikos švietimo, mokslo ir sporto ministerija 2016 metų sausio 25 dieną patvirtino Lietuvių kalbos pradinio ugdymo bendrąją programą. Šią programą parengė 6 autoriai, o pastabas ir pasiūlymus teikė 14 asmenų. Kaip galima pastebėti, programos pavadinime nėra žodžio literatūra. Šiame dokumente nėra tokio aiškaus skirstymo į kalbos ir literatūros ciklus, kaip kad yra skirstoma vyresniųjų klasių programose. Programą sudaro 9 skyriai: bendrosios nuostatos, dalyko tikslas ir uždaviniai, mokinių gebėjimų raida, mokinių pasiekimų ir ugdymo gairės 1-2 klasėse, 3-4 klasėse, turinio apimtis 1-2 klasėse, 3-4 klasėse, pasiekimų vertinimo požymiai 1-2 klasėse, 3-4 klasėse. Pradinio ugdymo programoje skiriami du koncentrai: 1 ir 2 klasės, 3 ir 4 klasės. Tačiau šias dvi grupes jungia 4 kalbinės veiklos rūšys: kalbėjimas, skaitymas, klausymas, rašymas. Nuo pat 1 klasės mokytojas turi planuoti veiklas taip, jog būtų tobulinami tiek skaitymo, tiek rašymo, tiek klausymo, tiek kalbėjimo įgūdžiai. Klausymas – sakytinio teksto suvokimas, interpretavimas, vertinamas; kalbėjimas – taisyklinga ir aiški tartis, sakytinio teksto kūrimas, atsižvelgiant į adresatą; skaitymas – skaitomo teksto suvokimas, interpretavimas; rašymas – rašymo technika, rašytinio teksto kūrimas [22]. Pradinio ugdymo programoje įvardyti esminiai gebėjimai, kurie skirstomi pagal 4 pagrindines kalbines veiklos rūšis.

Dažnai sudėtingiausia mokymo proceso dalis yra mokinio įvertinimas. Pradinėse klasėse nėra oficialios pažymių vertinimo sistemos, mokinių pasiekimai yra aprašomi "išskiriant tris kompetencijų dalis – vertybines nuostatas, gebėjimus, žinias ir supratimą" [22]. Svarbu yra tai, kad ne tik mokytojas vertintų ir praneštų informaciją tėvams, tačiau ir patys mokiniai suvoktų savo klaidas, gebėtų reflektuoti veiklą. Taip pat programoje pateikiamos ugdymo gairės pedagogui: patarimai, kaip organizuoti ugdymo procesą, pasirinkti metodus, mokymosi medžiagą. Skyriuose "Turinio apimtis.

1-2 klasės" ir "Turinio apimtis. 3-4 klasės" pristatomas lietuvių kalbos turinys. Apibrėžiamas visų kalbinės veiklos sričių turinys ir jo apimtys [22]. Pradinėse klasėse didžiausias dėmesys skiriamas kalbinio raštingumo ugdymui. Toliau bus pristatomos 4 pagrindinės veiklos rūšys ir jų turinys.

Klausymo rūšis. Mokomasi aktyviai klausytis gamtos ir aplinkos garsų, amžiaus tarpsnį atitinkančių tekstų, Lietuvos ir pasaulio moderniosios kultūros tekstų, dialoginių ir monologinių tekstų (gali būti tiek dalykiniai, tiek informaciniai, tiek grožiniai) [22].

Kalbėjimo rūšis. Mokomasi suprasti kalbėjimo paskirtį, komunikuoti įvairiais įrenginiais (telefonu, kompiuteriu). Aptariami žmonių kalbėjimo tikslai: siekia sudominti, apsikeisti informacija, ieško informacijos, žinių, bendrauja [22]. Mokiniai mokosi kurti sakytinius tekstus, laikantis chronologinio eiliškumo, aiškinasi, kokia tokių tekstų paskirtis, struktūra [22].

Skaitymo rūšis. Aptariama, kodėl reikia skaityti, ką ir kaip dažnai skaito suaugusieji. Mokomasi aiškiai tarti garsus, tobulinami skaitymo įgūdžiai. Skaitomi vertingiausi, kultūrai pažinti svarbūs klasikinės ir šiuolaikinės (lietuvių ir kitų tautų) grožinės vaikų literatūros kūriniai ar jų ištraukos. "Skaitomi mokinių suvokimo galimybes ir jų kaip skaitytojų įvairius poreikius atitinkantys negrožiniai tekstai. Skaityti klasėje parenkami ar savarankiškai skaityti rekomenduojami tekstai atitinka mokinių amžių, poreikius ir interesus, skatina motyvaciją skaityti" [22]. Programoje taip pat nurodomi procentai, kiek ir kokių tekstų turi perskaityti pradinukas. Tai pradinėse klasėse mokinio skaitymo turinys turėtų būti toks: 70 % grožinės literatūros tekstų, o negrožinės literatūros 20 %. Negrožinės literatūros tekstų sąvoka apima publicistinius straipsnius, filmus, paveikslėlių istorijas, žemėlapius, elektroninius tekstus [22]. Galima daryti išvadą, jog skaityti bei analizuoti reikia ir tautosaką, ir eilėraščius, ir apysakas, ir straipsnius, ir net filmus arba vaizdo klipus. Naujausioje pradinio ugdymo programoje autoriai skaitymo sąvoką išplėtė ir į skaitymą pasižiūrėjo netradiciškai: mokiniai turi mokėti skaityti įvairiomis formomis sukurtus ir pateiktus tekstus.

Rašymo rūšis. Mokomasi rašyti tiek rašytinėmis, tiek spausdintinėmis raidėmis, taip pat elementariųjų rašybos ir skyrybos taisyklių. Kita svarbi programos dalis – teksto kūrimas. Mokiniai kuria aprašymus, pasakojimus, paaiškinimus [22]. Iš pradžių keliami minimalūs reikalavimai, o po to jie vis didėja. Svarbu atkreipti dėmesį į tai, jog konkrečių temų, kuriomis mokiniai turi rašyti, programoje nėra nurodyta. Mokytojas savo nuožiūra pasirenka tai, kas mokiniams aktualiausia ir naudingiausia.

Pagrindinis ugdymas. "Lietuvių kalbos ir literatūros pagrindinio ugdymo mokykloje paskirtis – suteikti mokiniams lietuvių kalbos ir literatūros (kultūros) pagrindus, būtinus mokinio moralinei, kultūrinei, tautinei bei pilietinei brandai" [4]. Pradinio ugdymo programoje keliamas svarbiausias tikslas – suteikti rašymo ir skaitymo pamatus, o jau pagrindinio ugdymo pakopa orientuota ne tik į tai, bet ir į Lietuvos kultūros, pilietiškumo bei kritinio mąstymo ugdymą.

Bendrojoje programoje rašoma, jog mokiniai ugdosi tiek bendrąsias (asmeninę, kultūrinę, mokėjimo mokytis, komunikavimo, socialinę pilietinę, pažinimo, kūrybiškumo), tiek dalykines (lingvistinę, diskurso ir literatūrinę) kompetencijas [4]. Kadangi šiame rašto darbe analizuojamas būtent lietuvių kalbos ir literatūros mokymasis, todėl bus aptariamos dalykinės kompetencijos, kurios būdingos šiai disciplinai.

Lingvistinę kompetenciją mokiniai ugdosi analizuodami kalbos sistemą, mokydamiesi morfologijos, sintaksės, leksikos, žodžių darybos, rašybos bei skyrybos [4]. Literatūrinę kompetenciją mokiniai

ugdosi skaitydami ir nagrinėdami įvairių žanrų ir autorių kūrinius, lygindami veikėjų charakterius, požiūrius [4]. Literatūrinės kompetencijos apibrėžimas panašus į 2 kalbines veiklos rūšis – skaitymą ir rašymą, tik pradinių klasių programoje yra suteikiama daugiau laisvės: tiek filmai, tiek dainos yra priskiriami tekstams ir juos siūloma analizuoti. Pagrindinio ugdymo pakopoje vis dėlto atkreipiamas dėmesys į rašytinius tekstus ir jų išsamią analizę. Aptarę šias dalykines kompetencijas galima teigti, jog tai yra tęsinys to, ko buvo mokytasi pradinėse klasėse. Pradinio ugdymo pakopoje įgyjama bazinių įgūdžių, o pagrindinio ugdymo etape gilinamos žinios. Tačiau trečioji dalykinė kompetencija – diskurso – skatina mokinius atidžiau mokytis tokių dalykų, apie kuriuos pradinėse klasėse beveik nekalbėjo. Lietuvių kalbos ir literatūros bendrojo ugdymo programoje diskurso kompetencija apibrėžiama šitaip: šią "kompetenciją mokiniai ugdosi suvokdami, kaip tarpusavyje siejami atskiri prasminiai teksto elementai, kokios jų sąsajos su visu diskursu, kaip tomis sąsajomis kuriama prasmė, kaip sakiniai jungiami, kai jie susiję laiko, erdvės, priežasties ir pasekmės ir kt. ryšiais, kaip plėtojama tema, pateikiami argumentai, kaip formuluojama pagrindinė mintis, kaip parenkamas registras, kuriamas tam tikras funkcinis stilius" [4]. Vyresnėse klasėse mokiniai turi gebėti ir patys kurti tekstus, ir kelti diskusinius klausimus, ir aptarti priežastis bei pasekmes. Tai aukštesniųjų gebėjimų reikalaujančios užduotys, todėl neužtenka tik parašyti, reikia gebėti paaiškinti, kodėl tai svarbu, kodėl vartojamos būtent tokios sąvokos ar sakinių konstrukcijos.

Šiame poskyryje buvo aptartas lietuvių kalbos ir literatūros ugdymo turinys. Trumpai peržvelgta, kokių svarbiausių temų ir kompetencijų turi būti mokomasi pradinio ir pagrindinio ugdymo pakopose. Po šios analizės galima teigti, jog užduotys, kurios bus skirtos pradinukams, turi būti orientuotos į skaitymo ir rašymo tobulinimą, o vyresniųjų klasių mokiniams reikia parengti užduotis, kurios skatintų vertinti ir įsivertinti, diskutuoti bei kurti.

### <span id="page-19-0"></span>**1.3. Mokymo metodų klasifikacija ir apžvalga**

1.2. poskyryje aptartas lietuvių kalbos ir literatūros ugdymo turinys, tačiau labai svarbus faktorius, kaip bus tos temos pristatomos mokiniams, kokiais būdais diegiamos žinios ir tobulinami įgūdžiai. Todėl šiame poskyryje bus plačiau apžvelgiami mokymosi metodai.

Vieningos metodų klasifikacijos nėra. Jeigu mokytojas nori sėkmingai pasiruošti ugdymo procesui, jis turi suvokti metodų įvairovę ir nuspręsti, kurie iš jų tinka jo mokymo stiliui, mokomajam dalykui ir būtent jo mokiniams. Dažniausiai metodai skirstomi į tradicinius ir aktyviuosius [23]. Per visą istoriją mokymo metodai keitėsi. Pirmiausia būdavo populiaru mokiniams aiškinti, o po to liepti įsidėmėti pristatymą medžiagą, tuomet pastebėta, jog praktinės užduotys labiau įtraukia mokinius, jie įgyja naujų įgūdžių, kai patys pabando, o ne tik klausosi mokytojo pasakojimo. Kai praktiniai metodai įsitvirtino ugdyme, atsižvelgta į kūrybinių metodų naudą [23]. Tiesa, kūrybiškumą sunku įvertinti pažymiu, jis netelpa į jokius rėmus, todėl iš mokytojo reikalauja atidesnės analizės, o iš mokinio aiškaus ir įtikinamo pristatymo. Atsižvelgdamas į tokius pokyčius ugdyme, mokslininkas Leonas Jovaiša 1989 m. suskirstė metodus į 3 grupes: informaciniai, operaciniai, kūrybiniai [23].

Informaciniai metodai: atpasakojimas (tiek raštu, tiek žodžiu), apklausa, rašinys, iliustravimas, demonstravimas, pasakojimas. Šių metodų taikymo tikslas – mokiniams perteikti žinias ir padėti jas įsidėmėti [23]. Informacinius metodus reikia taikyti ugdymo proceso pradžioje, kai mokiniai susipažįsta su nauja tema, apie kurią nėra girdėję.

Operaciniai metodai: kūrybinės ir kontekstinės pratybos, skaitymo ir rašymo metodai, eksperimentiniai laboratoriniai darbai [23]. Šių metodų taikymo tikslas – mokiniams įgyti įgūdžių, kompetencijų. Pirmiausia moksleiviai susipažįsta su teorine medžiaga, o tuomet mokosi ją apdoroti ir pritaikyti realybėje. Ar bus sėkmingas šių metodų taikymas, lemia vaizdinių priemonių naudojimas [23]. Jeigu mokytojas pademonstruos, kaip veikia tam tikri dėsniai arba taisyklės, mokiniai daug geriau įsidėmės šią informaciją. Ypač populiarus operacinis metodas yra eksperimentas, tačiau reikia aiškiai mokiniams nurodyti šios veiklos tikslą, kaip ir kodėl tai yra atliekama. Tuomet toks metodo taikymas bus sėkmingas.

Paskutinė metodų grupė – kūrybiniai. Pirmieji metodų tipai skatino įsidėmėti, pasižiūrėti, kaip realybėje veikia tam tikri dėsniai. Trečiasis tipas visai kitoks. Jam priklauso šie metodai: techninis konstravimas, uždavinių sprendimas, kūrybiniai rašiniai, darbas su literatūros šaltiniais, stebėjimas, probleminis dėstymas, euristinis pokalbis [23]. Šie metodai skatina kritiškai mąstyti, reflektuoti savo veiklą ir mintis, kurti. Tokius metodus reikia taikyti, kai mokiniai jau turi įgiję tam tikrų įgūdžių ir gali savarankiškai atlikti tyrimus, apdoroti medžiagą, atskleisti savo nuomonę ir požiūrį kūrybiniuose rašiniuose.

Negalima teigti, jog vienas metodas pasenęs ir blogas, o kitas labai geras ir tik jį reikia taikyti per pamokas. Vis dėlto pedagogai turi atsižvelgti į savo mokomojo dalyko specifiką, apgalvoti iškeltus tikslus ir pasižiūrėti, su kokiais mokiniais jis dirba, koks jų žinių ir motyvacijos lygis. Lietuvių kalbos ir literatūros disciplina yra daugiabriaunė: mokiniai turi turėti žinių bagažą (rašybos ir skyrybos taisyklės, gramatiniai požymiai, literatūros sąvokų apibrėžimai), tačiau taip pat gebėti analizuoti, kurti ir diskutuoti (rašiniai, esė, perskaitytų tekstų interpretacijos). Todėl lietuvių kalbos ir literatūros mokytojas turi taikyti įvairius metodus, jog padėtų savo mokiniams įgyti ne tik žinių, bet ir išmokytų rišliai reikšti mintis, argumentuoti savo nuomonę.

Visų aptartų metodų taikymo galimybės dar labiau išsiplėtė, nes į ugdymo procesą vis labiau įtraukiamos IKT. Taikydami technologijas mokytojai gali diferencijuoti užduotis, individualizuoti mokymosi procesą. IKT naudingos ne tik per informatikos pamokas, jas puikiai gali pritaikyti ir kitų disciplinų pedagogai, taip pat ir lietuvių kalbos. Apie IKT taikymą ugdymo procese ir jų naudą plačiau aiškinama kitame skyriuje.

#### <span id="page-21-0"></span>**2. Interaktyviosios mokymosi priemonės ir jų galimybės**

Interaktyviosios mokymo priemonės – tai priemonės, nusakančios dominuojantį mokymo būdą, kurį sąlygoja mokymo objektas [8]. Aktyvų mokymosi būdą įgalina tokia mokomoji medžiaga, kuri tiesiogiai paskatina produktyvius besimokančiojo veiksmus. Aktyvieji mokymo metodai skatina mokinį semantiškai prasmingiems arba kitokiems produktyviems veiksmams ar sprendimams, kurie nebūtinai atliekami mokymo objekto ribose [8]. Aktyvaus tipo dokumentai – tai simuliacijos, anketos, pratimai [24]. IKT leidžia aktyviai dalyvauti diskusijose, grupiniuose ir individualiuose projektuose, atlikti kūrybines užduotis, mokytis bendradarbiaujant, kurti minčių žemėlapius, naudoti virtualias laboratorijas, audiovizualines priemones, dalyvauti mišriame mokymesi [7]. Mokytojas gali diferencijuoti mokymosi procesą, pritaikyti mokymosi veiklas pagal besimokančiųjų poreikius. Mokymasis tampa prasminga, įdomia ir įtraukiančia veikla. Kalbinio ugdymo turinys yra platus, tad interaktyviųjų priemonių panaudojimas taip pat išauga [1]. Siekiant panaudoti IKT pamokose, turi būti tenkinamos būtinos išorinės sąlygos: turi būti išvystyti kompiuteriniai tinklai ir internetas; mokytojai ir mokiniai turi turėti pakankamus kompiuterinio raštingumo pagrindus; turi būti sukurtas kokybiškas skaitmeninis turinys [25]. Interaktyviosios mokymosi priemonės išplečia mokytojo didaktinių metodų arsenalą, didina mokymosi tempą ir gylį, išplečia temos demonstravimo galimybes [26].

Viena iš interaktyviųjų mokymosi priemonių yra interaktyvioji lenta (angl. *smart board*). Tai – interaktyvioji lenta, kuri jungiama prie kompiuterio. Ji – lyg didelis kompiuterio ekranas, turintis daug įdomių galimybių. Rodant kompiuterio ekrano vaizdą lentoje galima spustelėti pirštu reikiamą vietą ant jos didelio prisilietimams jautraus paviršiaus ir taip valdyti kompiuterio programą [27]. Ji tinkama naudoti, kai norima:

- įrašyti užduotį galima užfiksuoti savo darbą interaktyviojoje lentoje kaip ekrano paveikslėlį, kurį vėliau redaguojame, arba tiesiogiai įvedame taikomųjų programų, tokių kaip "Microsoft Power Point", "Word" ir "Excel" ir kitose rinkmenose [26];
- iš anksto parengti pamokai mokomąją medžiagą, o pamokos metu ją redaguoti, pildyti [27];
- rodyti vaizdo medžiagą, žemėlapius, pateiktis, interneto tinklalapius ir čia pat ekrane rašyti pastabas, žymėti ar pabraukti svarbias vietas [27];
- pamoką ar pamokos fragmentą įrašyti į vaizdo bylą [27];
- mažiau laiko skirti konspektavimui: mokiniams galima medžiagą, kuri buvo rodoma, pildoma lentoje, tiesiog atsiųsti [28].

Interaktyvioji lenta gali būti naudojama visos pamokos metu, taip pat suderinta su jau naudojamais ugdymo metodais: dėstymu, imitavimu, modeliavimu, praktinėmis užduotimis, darbu grupėmis, projektiniu darbu.

Interaktyvus dialogas vyksta tada, kai mokinys pasirenka vieną iš daugelio naujų galimybių ir pasijunta kūrėju. Paprastas tokio dialogo atvejis – žaidimai. Plačiai naudojamos šaškės, šachmatai ir t. t. Kompiuterinio žaidimo forma gali būti vystoma ir mokomoji pažintinė veikla [24]. Interaktyvieji žaidimai, pateikti Ugdymo plėtotės centro svetainėje [1], atitinka lietuvių kalbos ir literatūros pagrindinio ugdymo bendrosios programos uždavinius. Mokymosi objektai suskirstyti pagal kalbines veiklas. Yra parengta interaktyviųjų skaitymo ir klausymo rinkinių, filmų su interaktyviosiomis užduotimis, įgarsintų diktantų, skyrybos pratimų, komiksų, minčių žemėlapių, rašinių, laiškų, pristatymų šablonų, mokomųjų žaidimų, žinynų [1]. Šios priemonės ugdo skaitymo, rašymo, kalbėjimo, klausymo gebėjimus ir mokėjimo mokytis kompetenciją. Ugdymo plėtotės centro

puslapyje interaktyviosios priemonės yra lietuvių kalbos ir literatūros mokytojams nemokamos, tačiau užduotys sukurtos pagal tam tikras temas, jų dar nėra daug.

Skaidrių pristatymas yra viena iš populiariausių vaizdo priemonių, lydinti pranešimus, renginius, pamokas [29]. Pateiktims galima suteikti interaktyvumo, įtraukti klausytojus į aktyvią veiklą. Tai ypač svarbu mokykloje, kai yra siekiama grįžtamojo ryšio iš mokinių. Naudojantis programa "Poll Everywhere" į skaidres galima įterpti specialius apklausų valdiklius, kurie suteiktų galimybes klausytojams tiesiogiai atsakinėti į klausimus naudojantis savo išmaniaisiais įrenginiais, balsuoti, dalintis nuomone [29]. Šia programa galima įterpti apklausas į jau sukurtas pateiktis, pavyzdžiui, "Power Point". Apklausos gali būti su pasirenkamaisiais atsakymais, atvirais klausimais, žodžių debesimis. O "Poll Everywhere" programa gali naudotis visi, ji lengvai valdoma, tiesiog reikia įdiegti specialų valdiklį, kurį paleidus į atidarytą pristatymą automatiškai įterpiamos skaidrės su apklausos langais. Pradėjus skaidrių demonstraciją, apklausa tampa aktyvi ir dalyviai gali atsakinėti į jos klausimus naudodamiesi savo išmaniaisiais įrenginiais: jie turi parsisiųsti specialią programėlę "Poll Everywhere" ("iOS", "Android") ir įvesti skaidrėje rodomą prisijungimo kodą [29]. Ši programa gali padėti labai greitai gauti grįžtamąjį ryšį iš mokinių, taip pat gali būti naudojama kaip mokinių motyvavimo priemonė.

..H5P" – interaktyviojo turinio kūrimo irankis. Jis gali būti naudojamas kaip virtualiosios mokymosi aplinkos įskiepis. Šiuo įrankiu galima kurti užduotis, testus, anketas. Taip pat sukurtomis užduotimis dalintis su mokiniais – jie galėtų jas atsisiųsti į savo telefonus. "H5P" turi daug funkcijų, kurios ypač padeda gilinti kalbos žinias [30]. Mokytojas gali sukurti kortelių – vienoje kortelės pusėje paveikslėlis, o apvertus – pavaizduoto objekto pavadinimas. Įmanoma kurti dialogus, rašyti esė, užpildyti užduotis, laikyti testus, įrašyti tekstus ir tuo pasidalinti virtualiojoje mokymosi aplinkoje. Dar viena galimybė šiame įrankyje yra interaktyviųjų filmukų kūrimas [30]. Galima vaizdo įraše žiūrovams pateikti klausimų, į kuriuos jie turi atsakyti, jeigu nori tęsti peržiūrą. Užduoties kūrėjas jau iš anksto gali įrašyti teisingus atsakymus. "H5P" įmanoma naudoti "Moodle" aplinkoje, "WordPress", "Drupal" [30]. Tai daug galimybių suteikiantis įrankis, kuriuo galima kurti interaktyviąsias užduotis ir sulaukti grįžtamojo ryšio iš mokinių.

"H5P" įgalina atlikti tokius veiksmus:

- kopijuoti sukurtas užduotis;
- įrašyti ir atsisiųsti į savo kompiuterį sukurtas užduotis;
- kurti pateiktis su interaktyviosiomis skaidrėmis;
- $-$  įkelti "Facebook" ir "Twitter" naujienų puslapius;
- sukurti būsimų įvykių ar užduočių kalendorių;
- sukurti žodynėlį su paaiškinimais;
- įkelti paveikslėlį ir jį paversti interaktyviu (paspaudus tam tikrose vietose arba taškuose parodoma papildoma informacija, užduodami klausimai);
- sukurti interaktyvųjį laikraštį (straipsniuose, antraštėse yra nuorodos į kitus puslapius);
- kurti įvairias korteles, skirtas mokytis (klausimas vienoje pusėje, atsakymas kitoje);
- įrašyti garso įrašus;
- kurti užduotis su trūkstamais žodžiais tekste (galimybė įrašyti trūkstamus žodžius);
- kurti interaktyviuosius vaizdo įrašus;
- kurti atminties žaidimus (užverstos kortelės);
- kurti protmūšius iš įkeltos kurso medžiagos;
- kurti testus, tiesa / melas klausimus, klausimus su keliais pasirenkamaisiais atsakymais;

– kurti matematinių skaičiavimų užduotis, diagramas, analizių lenteles.

Interaktyvioji mokymosi priemonė "H5P" turi daug funkcijų ir mokymosi procesą tikrai gali padaryti interaktyvų. "H5P" priemonė nereikalauja programavimo žinių, ja pasinaudoti gali ne tik informatikai, bet ir kitų dalykų mokytojai. Norint taikyti "H5P" užduotis, reikia turėti kompiuterį, vartotojo paskyra oficialiame puslapyje, gera interneto ryšį ir suprasti anglų kalbą. Naudojantis interaktyviąja priemone "H5P" siekiama, jog mokymosi procesas dar labiau įtrauktų vaikus, kad jie geriau įsimintų informaciją, pagerintų įgūdžius.

Viena iš panaudojimo galimybių pamokose yra klausimų rinkiniai. Jie yra naudingi vertinant mokinius, gali būti naudojama ir kaip refleksijos priemonė. Mokytojai gali sukurti įvairių tipų viktorinas: daug pasirinkimų, savo atsakymo formulavimo, užrašų pildymo. Viktorinos suteikia galimybę pasitikrinti žinias, tačiau tas patikrinimas yra įdomus, greitas. Mokytojas rezultatus pamato iš karto, nereikia daug laiko praleisti po pamokų taisant mokinių darbus.

"H5P" padeda lavinti atmintį ir įsiminti naujus žodžius. Kalbos mokymosi metu gali būti naudojamos atvaizdų rodymo kortelės, o vartotojui rekomenduojama įvesti atitinkamą teksto dalį. Tokiu būdu gali mokytis tiek jaunesnio amžiaus vaikai, tiek ir vyresniųjų klasių moksleiviai. Naujo žodyno mokymasis tampa greitas, efektyvus, ypač tiems, kurie turi regimąją atmintį.

Interaktyvieji žaidimai skirti ne tik smagiam laiko praleidimui, bet ir mokymuisi. Galima sukurti žaidimą, kuris yra pagrįstas klasikiniu lentos tipo žaidimu. Vartotojas turi išspręsti lygį, užbaigtų žaidimą. Kiekviename lygyje yra užduočių rinkinys. Taip labai lengva mokytojui pastebėti, kokią pažangą padarė konkretus studentas, kokias užduotis sugebėjo įveikti. Toks mokymosi principas skatina mokinių motyvaciją, greitą reakciją.

Prezentacijų ruošimas panaudojant tekstus, paveikslėlius, vaizdo įrašus ir garsus. Taip sukuriama daugialypė terpė, kurią galima panaudoti pristatant naują temą, ypač tai naudinga istorijos mokytojams, kurie turi pateikti daug faktų ir informacijos, sudominti vaikus. "H5P" programa galima tokias interaktyviąsias pateiktis sukurti, tik toks procesas reikalauja daugiau laiko. Kuo įvairesniais būdais pateikiama informacija, tuo lengviau mokinys suvokia tai, ko mokosi.

Interaktyvusis vaizdo įrašas puiki priemonė įvairių disciplinų pamokose. Galima įrašyti vaizdo įrašą iš pamokos ir papildyti jį informacija. Tai nėra sudėtingas procesas, reikia pridėti interaktyviųjų užduočių ir išsaugoti sukurtą įrašą. Pridedant papildomų paaiškinimų, kuriuos mokiniai gali matyti vaizdo įrašuose, sukuriamas diferencijuotas mokymasis. Geriausi mokiniai mato išsamią informaciją apie konkretų dalyką, įvykį, silpnesni mokiniai gali pasirinkti matyti papildomus paaiškinimus, kurių nereikia aukštesniųjų gebėjimų mokiniams.

Yra ir daugiau "H5P" programos ypatumų, kurie puikiai tinka mokykloms. "H5P" visos užduotys yra palankios mobiliesiems įrenginiams [30]. Galima jas atlikti pasitelkus mobilųjį telefoną, planšetinį kompiuterį. Tai suteikia galimybę užduotis atlikti bet kur ir bet kada. Užduočių turinį galima redaguoti naršyklėje, nereikia nieko iš naujo siųstis. Pastebėjus klaidą galima iš karto ją ir pataisyti, net ir pamokos metu. Bet svarbiausia tai, jog "H5P" yra visiškai nemokama programa. Mokytojai gali nemokamai kurti ir saugoti užduotis. "H5P" yra puikiai pritaikoma mokymosi procese, nereikalaujanti jokių finansinių investicijų, tik laiko sąnaudų.

Interaktyviosios mokymosi priemonės tobulinamos, jų galimybės vis didėja. Galima parengti interaktyviąsias užduotis net ir neturint išmaniosios lentos ar kitų brangių priemonių. Apklausos pristatymų metu, testai ir trumpi filmukai su užduotimis gali suteikti mokymosi procesui interaktyvumo, o mokytojui daugiau informacijos apie mokinių pažangą.

#### <span id="page-24-0"></span>**2.1. Interaktyvumas: sąvokos apibrėžtis ir klasifikavimas**

Jau šio skyriaus pradžioje buvo paminėta, kas yra interaktyvumas, tačiau šiame poskyryje plačiau analizuosime, ką reiškia ši sąvoka, kokia interaktyvumo nauda. Integruotų lietuvių kalbos ir raštijos išteklių informacinėje sistemoje interaktyvumo apibrėžtis tokia: tai aparatinės ar programinės įrangos ir juose vykstančių procesų savybė palaikyti abipusį ryšį su naudotoju ir reaguoti į jo veiksmus [31]. Interaktyvumas – tai žmogaus ir kompiuterio sąveika.

Mokymasis visą gyvenimą – UNESCO švietimo ir mokymosi principas [32]. Keičiasi požiūris į mokymąsi, jau daugelis supranta, jog neužtenka mokytis tik mokykloje arba universitete, žmogus turi siekti aukštesnių tikslų ir nuolat tobulėti visą gyvenimą, todėl išaugo nuotolinio ar elektroninio mokymosi paklausa. Tokie pokyčiai paskatino keisti ir švietimo sistemą. Mokymosi procesas turi būti įtraukiantis, įdomus, o IKT galima pasiekti šį tikslą. Pagal mokslininką Haack'ą, tinkamai parinktos interaktyviosios užduotys leidžia įžvelgti besimokančiųjų skirtumus, jų individualius poreikius [33]. Todėl šiandien dirbantys pedagogai, kurie moko vaikus arba suaugusiuosius, turi puikiai išmanyti IKT ir gebėti taikyti kasdieninėje mokymosi veikloje. Taip mokymasis tampa efektyvesnis.

Jau nuo 1989 metų tarp mokslininkų ir dėstytojų buvo keliami klausimai: kokio lygio interaktyvumas yra naudingas, kai mokaisi; kas yra geras interaktyvumas; kaip mes galime sukurti ar atrasti interaktyvumą kasdieniame mokymesi; ar verta kurti interaktyviąsias užduotis [34]. Nors praėjo 30 metų, tačiau šie klausimai aktualūs ir dabar. Norėdami geriau į juos atsakyti, turime giliau paanalizuoti sąvoką interaktyvumas.

Interaktyvumas yra skirstomas į tris tipus: besimokančiojo ir mokymosi turinio interakcija, besimokančiojo ir mokytojo (dėstytojo) interakcija ir interakcija tarp besimokančiųjų [34]. Interaktyvumo skirstymas į tris rūšis ir jų analizavimas yra naudingas, nes taip galima suvokti, koks platus šios sąvokos laukas, kiek skirtingų veiklų ar užduočių galima vadinti interaktyviosiomis.

Pirmasis tipas – besimokančiojo ir mokymosi turinio interakcija. Tai galima vadinti vienu iš svarbiausių švietimo bruožų, nes mokinys turi apdoroti ir suvokti temas, turi keistis jo suvokimas. Pasak Holmberg'o, besimokantysis "kalbasi su savimi" apie naują informaciją, idėjas, su kuriomis susiduria skaitydamas tekstus, žiūrėdamas į televizoriaus ar kompiuterio ekraną [34]. Sąveika tarp mokinio ir mokymosi turinio ypač ženkliai pakito per pastaruosius 30 metų. Kai interaktyvumo sąvoka buvo skirstoma į tipus (t. y. 1989 m.), pažangiausias tokio interaktyvumo pavyzdys buvo skaitmeninis vaizdo diskas. Šiandien informacinės technologijos nuolat tobulinamos, todėl šiam tipui priklausytų ir kiti išmanieji įrenginiai. Pirmajam interaktyvumo tipui yra reikalingas besimokančiojo savarankiškumas ir sąmoningumas [34]. Mokinys pats turi įsijungti programą ar įrenginį, perskaityti informaciją, atlikti užduotis, o mokytojas (gali jo ir nebūti) yra tik pasyvus stebėtojas.

Antrasis tipas – besimokančiojo ir mokytojo interakcija. Šis tipas dažnai pedagogų vertinamas kaip esminis [34]. Tai sąveika tarp mokinio ir eksperto, kuris detaliai paruošė mokymosi medžiagą. Mokytojai stengiasi besimokantįjį motyvuoti, skatinti jo susidomėjimą [34]. Šio tipo mokymosi procesas gali vykti įvairiai: mokytojas gali rengti pristatymus, mokytojas gali liepti mokiniui pačiam rengti pristatymus, tai gali būti informacijos pateikimas, įgūdžių demonstravimas, produktų kūrimas, modeliavimas. Šiandien priemonių spektras dar labiau atsivėrė, nes informacinės technologijos nuolat tobulėja. Mokytojai gali naudoti "Moodle", kurti "WordPress" puslapius, korteles su "Flippity" arba rasti šias funkcijas "H5P" programoje. Kita labai svarbi antrojo tipo savybė – vertinimas. Šią veiklą organizuoja mokytojas, kad įsitikintų, ar besimokantieji daro pažangą, ar yra pasirinkę geras mokymosi strategijas, galbūt reikia jas keisti, jog pasiektų geresnius rezultatus [34]. Gali būti formalusis arba neformalusis vertinimas. Neformalusis vertinimas vyksta nuolat: žodžiu arba raštu išsakyti komentarai, padrąsinimai, komplimentai, grįžtamasis ryšys iš mokinių. O formaliajam vertinimui būdinga aiški struktūra, griežti kriterijai. Jais remiantis vertinamos kontrolinės užduotys / projektai / testai. Tokių užduočių įvertinimai yra fiksuojami mokyklos / universiteto / kursų mokytojo nustatyta tvarka. Jeigu norima, kad ugdymo procesas būtų naudingas ir besimokantysis būtų motyvuotas, tuomet reikia mokytojui didesnį dėmesį skirti neformaliajam vertinimui.

Pasak Holmberg'o, mokytojo įtaka besimokančiajam yra didesnė nei mokymosi turinio [34]. Rengdamas mokymo turinį, pedagogas gali paruošti rašytinę arba vaizdinę medžiagą, kurios tikslas – motyvuoti, palengvinti įsisavinimą, padėti besimokančiajam įsivertinti ir netgi suteikti jam emocinę paramą. Tik teorinė medžiaga ir užduotys gali motyvuoti nedaugelį besimokančiųjų, o štai mokytojo dalyvavimas padidina norą išmokti, skatina discipliną, nes mokymosi procesas yra kontroliuojamas, besimokantieji turi tiesioginį ryšį su vadovu. Vis dėlto interakcija tarp mokytojo ir besimokančiųjų turi ir tam tikrų minusų. Mokiniai iš savo mokytojo dažniausiai gauna apibendrintą grįžtamąjį ryšį, jeigu yra mokomasi didesnėse grupėse [34]. Dėstytojas turi suteikti galimybę individualioms konsultacijoms raštu ar žodžiu, padėti besimokančiajam analizuoti sėkmes ir nesėkmes. Jeigu mokytojas gali bendrauti tiesiogiai laiškais arba vaizdo skambučiais, tuomet besimokančiajam yra daroma didelė įtaka, jis gali remtis profesionalo patirtimi [34]. Individualūs pokalbiai ir atsiradęs dialogas – labai svarbūs besimokančiojo ir mokytojo interakcijai.

Trečiasis interaktyvumo tipas – sąveika tarp besimokančiųjų. Tai besimokančiojo interakcija su kitais besimokančiaisiais tiek dirbant grupėmis, tiek bendraujant su mokytoju realiuoju laiku, tiek dirbant savarankiškai be mokytojo [34]. Švietimo istorija rodo, kad darbas didelėmis grupėmis dažniausiai būdavo organizuojamas dėl priežasčių, kurios neturi nieko bendra su besimokančiųjų poreikiais. Klasė – organizacinė forma, kuri žinoma daugeliui mokytojų, taip pat tai vienas iš ekonomiškiausių variantų, nes vienu metu yra paruošiama didelė grupė specialistų [34]. Tai pigiausias būdas išdėstyti medžiagą, valdyti mokymo procesą, o po to įvertinti besimokančiuosius. Tačiau kyla klausimas: ar toks mokymosi būdas yra naudingas besimokantiesiems? Pasak mokslininkų Phillips'o, Santor'o ir Kuehn'o, kartais bendravimas tarp klasės ar grupės narių yra ypač vertingas mokymosi šaltinis [34], todėl šiuolaikiniame mokymosi procese vis daugiau mokytojų kuria projektines užduotis, kurias mokiniai turi atlikti dirbdami grupėmis. Tie patys mokslininkai teigia, jog grupinis darbas būtinas, kad veiktų šiuolaikinė visuomenė, ypač klestėtų verslas [34]. Įžvelgiami tokie darbo grupėmis pliusai: darbo pasidalijimas, vertinimas ir įsivertinimas, minčių ir idėjų pasidalijimas, komunikacinių įgūdžių tobulinimas. Vis dėlto darbas didelėmis grupėmis nėra tik teigiamas reiškinys, daug faktorių lemia, jog tokia veikla būtų naudinga ir efektyvi. Perpildytose mokyklų klasėse bendradarbiavimas tarp besimokančiųjų nėra veiksmingas. Pastebima, jog tokiu atveju produktyviai dirba dalis mokinių, o kiti būna pasyvesni. Būtent dėl šios priežasties pradėta naudotis nuotolinio mokymosi metodais, taip pat ir kitomis IKT siūlomomis galimybėmis. Taip norima pasiekti aukštesnį grupinio darbo našumą, nei buvo iki šiol gyvosiose klasėse. Kuo toliau, tuo daugiau atsiranda IKT edukacinių priemonių. Pedagogai gali suteikti individualias konsultacijas el. paštu arba surengti vaizdo konferenciją, o

besimokantieji gali tarpusavyje bendrauti socialiniuose tinkluose ar virtualiosiose mokymosi aplinkose.

Interakcija tiek tarp mokinių, tiek tarp mokytojų yra labai svarbi, tačiau perpildytose patalpose negali vykti kokybiškas darbas, todėl išmaniosios technologijos suteikia galimybę kurti, vertinti ir bendrauti nuotoliniu būdu. Taip pat svarbu paminėti, jog trečiojo tipo interaktyvumas sklandžiai negalėtų vystytis, jeigu mokymosi turinio kūrėjas (mokytojas ar dėstytojas) neskatintų besimokančiųjų bendradarbiauti. Mokytojas turi atsižvelgti į narių skaičių, turimas mokymosi priemones ir iš anksto nuspręsti, kokiais bendradarbiavimo įrankiais naudosis jis pats ir jo mokiniai. Mokytojas pats turi puikiai mokėti naudotis IKT priemonėmis, nes būtent jis turės besimokančiuosius apmokyti, kaip veikia tam tikra programa arba interneto puslapis. Tik mokėdami naudotis pasiūlytais įrankiais mokiniai galės tarpusavyje bendrauti, atlikti užduotis, kurti projektines užduotis. Ypač šis punktas aktualus tiems, kurie dirba su jaunesnio amžiaus moksleiviais, kuriems dažnai trūksta savarankiškumo ir nėra dar įgavę savarankiško mokymosi patirties. Būtent mokyklinio amžiaus vaikus reikia apmokyti. Šią veiklą mokytojas turi numatyti prieš naujuosius mokslo metus arba naują mokymosi ciklą, jog darbas vyktų sklandžiai ir efektyviai.

Pasak Holmberg'o, interakcija tarp besimokančiųjų priklauso nuo jų amžiaus, autonomijos lygio, patirties ir mokymosi aplinkos [34]. Kaip teigia mokslininkas, jaunesnio amžiaus besimokantiesiems sąveika tarp klasės narių yra ypač svarbi, nes darbas grupėmis stimuliuoja ir motyvuoja atlikti užduotis iki galo, toks mokymosi procesas atrodo patrauklesnis, jis įtraukia ir skatina drauge įveikti kylančias problemas. Tačiau vyresnio amžiaus besimokantiesiems, ypač tiems, kuriems tai nėra pirmosios studijos arba kursai, didelės įtakos bendradarbiavimas su kitais grupės nariais nedaro [34]. Dažniausiai jie yra labai motyvuoti ir tiksliai žino, ko nori bei kodėl pasirinko būtent šią mokymosi kryptį.

Interakcija tarp besimokančiųjų nėra naudinga, jeigu mokytojas paskiria užduotį, kuri visiškai neskatina kūrybiškumo ir kritinio mąstymo. Sąveika tarp mokinių vyksta tuomet, kai jie turi spręsti kylančią problemą, pristatyti ilgai ruoštą projektą. Holmberg'as dalijasi savo patirtimi ir rekomenduoja ruošti kassavaitinius grupių pristatymus [34]. Besimokantieji turėtų pristatyti naują medžiagą klasės draugams, o po to vyktų diskusija ir analizė mažesnėse grupėse, o galiausiai grįžtamasis ryšys mokytojui ir tolesnė diskusija jau su visais mokiniais. Toks mokymo ir mokymosi būdas skatina komunikavimo, mokėjimo mokytis, iniciatyvumo ir kūrybingumo kompetencijas.

Mokymosi procesui interaktyvumas naudingas, jei bus naudojamos kelios skirtingos bendravimo ir darbų atlikimo platformos [34]. Jeigu leidžiama tik vienos rūšies interakcija, tikėtina, kad toks mokymosi procesas neatlieps visų besimokančiojo poreikių. Nors susirašinėjimas tarp mokytojo ir besimokančiojo yra reikalingas, tačiau tik elektroniniai laiškai nėra efektyvus būdas kurti ryšį tarp besimokančiųjų, mokytis dirbti komandomis. Vaizdo konferencijos puikiai tinka interakcijai tarp besimokančiųjų, bet dažnai jas mokytojai naudoja tik teorinei informacijai perduoti, kurią mokiniai galėtų perskaityti iš anksto [34]. Per sutaupytą laiką vengiant tokių pristatymų, vaizdo konferencija galėtų paskatinti ir palengvinti bendradarbiavimą tarp mokinių, būtent jos metu būtų galima aptarti kylančius klausimus, diskutuoti su kitais ir taip pagilinti žinias. Toks darbo pobūdis ypač svarbus, jeigu mokomasi nuotoliniu būdu arba nėra fizinių galimybių visai grupei dirbti auditorijoje. Elektroninis mokymasis leidžia lanksčiai keisti mokymosi metodus, kursą papildyti naujausiomis IKT, kurso turinį nuolat papildyti interaktyviomis nuorodomis ir užduotimis.

Tobulėjant IKT mokymosi procesas ir jo rengimas nuolat keičiasi. Kuo toliau, tuo daugiau mokymosi turinio kūrėjai atsižvelgia į individualius besimokančiojo poreikius. Interakcija tarp besimokančiųjų ir mokytojų persikelia į virtualią erdvę, vien tik fizinės klasės neužtenka, jeigu norima efektyvesnio proceso, kuris skatintų kritinį mąstymą, savarankiškumą, bendruomeniškumą ir kūrybiškumą. Mokslininkai pripažįsta, kad mokymosi procesui svarbi interakcija ir tarp besimokančiųjų, ir tarp besimokančiojo bei mokytojo, ir tarp besimokančiojo bei mokymosi turinio. Kai yra kuriamas mokymosi turinys ir planuojamos veiklos, reikėtų atsižvelgti į šiuos tris interaktyvumo tipus ir stengtis kurti ryšį tarp mokytojo ir besimokančiojo.

#### <span id="page-27-0"></span>**2.2. Interaktyviųjų mokymosi priemonių panaudojimo ugdymo procese ypatumai**

IKT priemonių panaudojimo poreikis mokyklose vis didėja. Dabartinė karta jau nuo vaikystės auga apsupta išmaniųjų įrenginių, todėl tampa vis sunkiau moksleivius sudominti tradicinėmis mokymosi priemonėmis. Taip pat požiūris į švietimą keičiasi: stengiamasi atliepti individualius vaiko poreikius, diferencijuoti užduotis, dirbti komandomis. O visa tai lengviau pasiekti, kai ugdymo procese naudojamos IKT. Tradicinius mokymosi metodus galima praturtinti IKT, taip bus ugdomi besimokančiųjų individualūs gebėjimai [7]. Tačiau kaip prasmingai naudoti interaktyviąsias mokymosi priemones ugdymo procese? Kaip paskatinti mokinių aktyvų įsitraukimą per lietuvių kalbos ir literatūros pamokas? Štai tokie esminiai klausimai kyla, kai kalbama apie IKT mokykloje.

Interaktyviosios mokymosi priemonės naudojamos bendradarbiavimui, savarankiškumo ugdymui [7]. Pirmiausia mokytojas turi iškelti mokymosi tikslus, o tuomet apgalvoti, kurių priemonių naudojimasis prasmingiausias ir reikalingiausias būtent tam išsikeltam tikslui pasiekti. Kad būtų lengviau suprasti, kokia interaktyvioji priemonė tinkama, jos pagal mokymosi metodus ir veiklas yra skirstomos į šiuos tipus: įsisavinimo, informacijos analizės, komunikavimo, kūrybos, eksperimentavimo [35].

- Įsisavinimo tipas: skaitymas, demonstravimas, klausymas [35].
- Informacijos analizės tipas: sąvokų žemėlapiai, minčių žemėlapiai, kryžiažodžiai, paieška įvairiuose šaltiniuose [35].
- Komunikavimo tipas: argumentavimas, diskusijos, interviu, derybos, debatai [35].
- Kūrybos tipas: ataskaita apie perskaitytą knygą, esė, straipsnis, literatūrinė apžvalga, balsavimas, pristatymai [35].
- Eksperimentavimo tipas: atvejo analizė, vaidmenų žaidimai, simuliacija [35].

Tarp interaktyviųjų priemonių tipų ir mokymosi metodų grupių galima pastebėti tam tikrų panašumų. Informaciniai metodai susiję su įsisavinimo bei informacijos analizės tipais, operaciniai metodai – komunikavimo tipu, kūrybiniai metodai – kūrybos ir eksperimentavimo tipais. Kaip ir metodus, taip ir interaktyviąsias priemones į ugdymo procesą reikia įtraukti palaipsniui. Iš pradžių besimokantieji turi įsisavinti informaciją, kaip valdyti programą arba įrenginį, tuomet išmokti apdoroti tekstus, paruošti medžiagą, o kai jau geba puikiai valdyti IKT, tada pereiti prie kūrybinių ir eksperimentavimo užduočių.

Kai jau žinoma, kokių tipų yra mokymosi priemonių, kyla kitas klausimas: o kaip mokytojui apsispręsti, kokį metodą taikyti ir kurią interaktyviąją priemonę išbandyti, kai pasirinkimas toks didelis? Atsakymas nėra vienareikšmis, daug faktorių lemia, ką ir kada rinktis, tačiau mokytojas

privalo atsižvelgti į: moksleivių interaktyviojo mokymosi patirtį, jų vidinę ir išorinę motyvaciją, būsimas pamokų veiklas ir siekiamus rezultatus [36]. Kai mokytojas atsako į šiuos klausimus, ko ir kodėl siekia, tuomet turi nuspręsti, ar besimokantieji turės atlikti užduotį visiškai savarankiškai, ar dalinai savarankiškai – dirbdami grupėmis ir galėdami konsultuotis su juo. Taip pat kitas aspektas, apie kurį mokytojas turi pagalvoti, yra vertinimas. Dažniausiai interaktyviųjų užduočių rezultatus sudėtinga įvertinti, nes jos orientuotos į mokinio individualų tobulėjimą, jo kritinio mąstymo ugdymą, todėl tradicinė pažymių skaičiavimo technika netinka. Pedagogas iš anksto turi apsispręsti, kaip ir pagal kokius kriterijus vertins mokinių paruoštus darbus ar kitas atliktas užduotis. Jeigu interaktyviosios užduotys besimokantiesiems yra nauja patirtis, rekomenduojama atsisakyti formaliojo vertinimo [36]. Mokytojas gali parašyti arba žodžiu pasakyti pastabų, jog kitą kartą atlikdamas užduotis mokinys į jas atsižvelgtų. O vis dėlto, jeigu pedagogas apsispręstų naudoti formalųjį vertinimą, tuomet turėtų iš anksto besimokančiuosius supažindinti su vertinimo sistema.

Kitas svarbus klausimas dėl interaktyviųjų priemonių panaudojimo ugdymo procese – kada ir kur atlikti šias užduotis? Mokytojas turi apgalvoti, ar interaktyviąsias užduotis mokiniai atliks tik pamokų metu, o galbūt tai bus papildomas semestro darbas, kurį besimokantieji kurs namuose. Abu variantai tinkami, jeigu jiems iš anksto yra pasiruošta. Norėdami atlikti tokio tipo užduotis, mokiniai turi gauti priemonių: greitas ir stabilus interneto ryšys, stacionarusis, planšetinis arba nešiojamasis kompiuteris, mobilusis telefonas, programos arba internetinių svetainių adresai. Be reikalingų priemonių besimokantieji užduočių neįveiks. Rekomenduojama mokslo metų pradžioje atlikti apklausą ir pasidomėti, kurias iš šių priemonių mokiniai turi namuose, pasikalbėti su mokyklos vadovybe, ar įmanoma pasinaudoti mokymo įstaigoje esančiais kompiuteriais. Jeigu tarp besimokančiųjų yra tokių, kurie neturi reikalingų priemonių, reikia galvoti apie darbą grupėmis arba poromis, tuomet dirbdami grupelėmis visi pasidalins turimais įrenginiais. Galima teigti, kad interaktyviųjų priemonių panaudojimas ugdymo procese nėra greitai įgyvendinamas, mokytojas turi iš anksto numatyti įvairius scenarijus ir apgalvoti problemų sprendimų būdus.

Interaktyviųjų priemonių naudojimas bus tikslingas tik tuomet, kai mokiniai tikrai suvoks, ką, kaip ir kodėl turi atlikti. Interaktyviosios mokymosi priemonės turi papildyti ugdymo procesą, padidinti besimokančiųjų motyvaciją ir norą tobulėti. Jeigu mokiniui kils bėdų ir nebus šalia mokytojo, kuris padės išspręsti iškilusias problemas, tuomet interaktyvioji užduotis nesudomins ir nesuteiks jokio pasitenkinimo, jokios naudos. Planuodamas mokymo procesą mokytojas turi galvoti apie iškeltus tikslus, mokinių lygį, jų patirtį dirbant su interaktyviosiomis priemonėmis, vertinimo sistemą, užduočių pateikimą ir atlikimo būdus. Į šiuos klausimus atsakęs ir sukūręs aiškų ugdymo planą, mokytojas gali tikėtis gerų rezultatų ir intensyvesnio mokinių įsitraukimo.

### <span id="page-29-0"></span>**3. Lietuvių kalbos ir literatūros mokytojų pasirengimas panaudoti interaktyviąsias mokymosi priemones**

Interaktyviosios mokymosi priemonės dažniausiais susijusios su IKT, todėl labai svarbu, jog ugdymo proceso dalyviai gebėtų jomis naudotis, norėtų tobulinti įgūdžius šioje srityje. Buvo atliktas sociologinis kiekybinis tyrimas. Jame dalyvavo lietuvių kalbos ir literatūros mokytojai. Respondentai buvo apklausiami dėl kvalifikacijos tobulinimo nuotoliniu būdu, IKT panaudojimo ugdymo procese. Tyrimo tema "Lietuvių kalbos ir literatūros mokytojų ugdymo proceso planavimas ir organizavimas taikant informacines technologijas".

Tyrimo subjektas yra lietuvių kalbos ir literatūros mokytojai. Klausimynas buvo įkeltas į svetainę "Lituanistų avilys", kurioje registruoti tik lietuvių kalbos ir literatūros mokytojai. Dėl konfidencialumo nebuvo klausiama, kokioje mokykloje dirba, todėl tiksliai nėra žinoma, ar į anketos klausimus atsakė Vilniaus mokyklų mokytojai, ar kitų regionų.

Tyrimo tikslas: gauti informaciją apie lietuvių kalbos ir literatūros mokytojų požiūrį į nuotolinį mokymąsi ir IKT taikymą ruošiantis ugdymo procesui, vedant pamokas.

Tyrimo uždaviniai:

- 1. sukurti aiškius, logiškus klausimus ir parengti klausimyną, į kurį galėtų mokytojai atsakyti nuotoliniu būdu;
- 2. atlikti lietuvių kalbos ir literatūros mokytojų apklausą;
- 3. išanalizuoti ir struktūriškai pristatyti tyrimo rezultatus;
- 4. parengti išvadas ir rekomendacijas.

Tyrimo metodai: mokslinės ir metodinės literatūros bei švietimo dokumentų analizė, lietuvių kalbos ir literatūros mokytojų anoniminis anketavimas internetu, surinktų duomenų statistinė analizė ir tyrimo rezultatų įvertinimas. Tyrimo dalyviai buvo lietuvių kalbos ir literatūros mokytojai. Gautas 21 atsakymas į anketos klausimus. Tyrimas buvo atliekamas 2017 m. gruodžio mėnesį.

### <span id="page-29-1"></span>**3.1. Tyrimo rezultatų analizė**

Lietuvių kalbos ir literatūros mokytojams buvo pateikta 12 klausimų. Lyties, elektroninio pašto ar konkrečios darbo vietos nebuvo klausiama. Pirmajame klausime siekiama sužinoti, kiek jau metų dirba mokykloje respondentai, koks yra jų pedagoginis stažas. Buvo nustatyta, jog 38 % apklaustųjų mokykloje dirba ne daugiau nei 5 metus. Mažiausiai atsakymų gauta iš ilgai mokykloje dirbančių pedagogų – 9,5 %. Galima teigti, jog apklausoje dalyvavo ne tik jauni mokytojai, tačiau ir ilgametę darbo patirtį turintys asmenys.

Antruoju klausimu buvo siekiama sužinoti, kokią kvalifikacinę kategoriją mokytojai turi. Beveik 48 % apklaustųjų turi mokytojo kvalifikacinę kategoriją, antra didžiausia grupė yra metodininkai. Visi mokytojai, kurie siekia aukštesnės kategorijos, turi nuolat mokytis, tobulinti savo kompetencijas, dalyvauti mokymuose, vesti atviras pamokas. Šis klausimas atskleidė, jog daugiau nei 50 % respondentų tobulėja, mokosi ir toliau kelia savo lygį. Likę 48 % yra jauni mokytojai, dirbantys ne ilgiau 5 metus mokykloje, todėl galima teigti, jog dar nespėjo praeiti visų žingsnių, reikalingų kvalifikacijai pakelti.

Kitame klausime buvo siekiama sužinoti, kokie mokymosi būdai mokytojams yra priimtiniausi. Svarbu žinoti ne tik tai, kokius mokymo metodus mokytojai taiko pamokose, bet ir kaip jie patys

mėgsta mokytis, kaip lengviau įsisavina informaciją. Atsakymai rodo, jog didžiajai daliai yra priimtina skaityti medžiagą kompiuterio ekrane, klausytis dėstytojo. Mažiausiai pasirinkimų sulaukė projektų kūrimas. Toks atsakymų pasiskirstymas rodo, jog respondentams labiausiai priimtini yra tradiciniai mokymosi būdai – skaitymas ir dėstytojo medžiagos konspektavimas. Net 81 % apklaustųjų yra dalyvavę kvalifikacijos tobulinimo kursuose. Atsakymai rodo, jog mokytojams yra svarbus tobulėjimas, naujų žinių ir įgūdžių įgijimas.

Kitame klausime buvo siekiama išsiaiškinti, ar mokytojai naudojasi IKT ruošiantis pamokoms darbe. Beveik visi respondentai (95 %) naudojasi. Atsakymai atskleidžia, jog mokytojai geba naudotis kompiuteriu ir savo įgūdžius panaudoja darbe. Į klausimą "Kokiomis programomis ar tinklalapiais naudojatės ruošiantis pamokoms?" (3.1 pav.) atsakyti turėjo tik tie respondentai, kurie naudojasi IKT ruošdamiesi pamokoms. Atsakymų pasiskirstymas rodo, jog dokumentų ir pateikčių rengimo programos bei interneto naršyklės yra patogiausios ir dažniausiai naudojamos ugdymo procese. Tik vienas respondentas naudojasi skaičiuoklėmis. Apklausoje dalyvavo humanitarinių mokslų atstovai – lietuvių kalbos ir literatūros mokytojai, todėl svarbiau yra tekstai ir jų parengimas, redagavimas, pristatymas. Šis klausimas labai svarbus, nes atskleidžia tai, jog mokytojai nesinaudoja filmukų kūrimo programomis ir kitomis panašaus pobūdžio programomis. Tai rodo, jog mokytojai paruošia tradicines priemones – pateiktis, tekstus, bet neišnaudoja visų šiuolaikinių technologijų teikiamų galimybių.

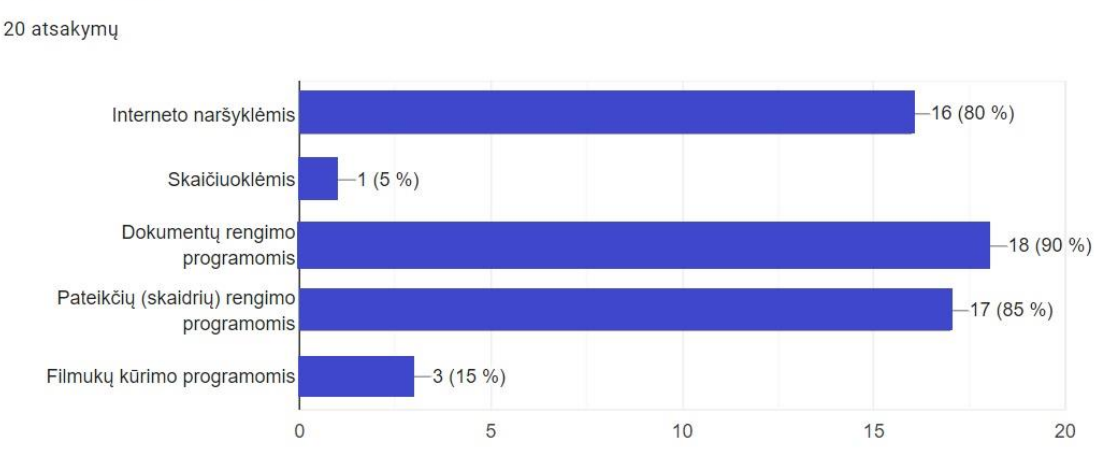

Kokiomis programomis ar tinklapiais dažniausiai naudojatės ruošiantis pamokoms? Galimi keli atsakymų variantai.

<span id="page-30-0"></span>**3.1 pav.** Respondentų dažniausiai naudojamos programos

Klausimas "Kaip dažnai naudojate IKT pamokų metu?" buvo skirtas visiems respondentams. Mokytojai naudojasi IKT ruošdamiesi pamokoms, bet buvo svarbu išsiaiškinti, kiek kartų jie IKT panaudoja. 43 % apklaustųjų pažymėjo, jog dažnai naudojasi IT pamokų metu – 2-3 kartus per savaitę. Nebuvo respondentų, pažymėjusių, jog visai nesinaudoja IT. Galima teigti, jog mokytojai naudojasi dažnai IKT pamokų metu, tačiau tai dar nėra kasdienis procesas, didelė dalis šiomis technologijomis pasinaudoja tik kartą per savaitę.

Paskutiniuoju klausimu siekiama išsiaiškinti jau ne tik mokytojų požiūrį į IKT naudojimą ugdymo procese, tačiau ir mokyklų, kuriose jie dirba, nuomonę šiuo klausimu. Beveik pusės respondentų darbovietės skatina kelti kvalifikaciją, tobulinti darbo įgūdžius. Džiugina tai, jog nebuvo pasirinkusiųjų atsakymo varianto "Visiškai neskatina". Toks atsakymų pasiskirstymas leidžia teigti,

kad mokyklų vadovai supranta mokymosi visą gyvenimą svarbą ir savo darbuotojus skatina tobulinti profesines kompetencijas.

## <span id="page-31-0"></span>**3.2. Tyrimo išvados**

Po šio tyrimo paaiškėjo:

- 1. 81 % apklaustųjų sėkmingai tobulina savo profesinius įgūdžius, nes dalyvauja kvalifikacijos tobulinimo kursuose;
- 2. visi respondentai naudojasi informacinėmis technologijomis pamokų metu, o 80 % apklausos dalyvių ruošdamiesi pamokoms ieško informacijos interneto naršyklėse, gautą medžiagą apdoroja įvairiomis tekstinėmis programomis;
- 3. tik 15 % mokytojų naudojasi filmukų kūrimo programomis, o likusi dalis teksto redagavimo ir skaidrių kūrimo programomis. Tai rodo, jog apklaustieji apdoroja tekstus ir kuria pateiktis, tačiau kitomis IKT teikiamomis galimybėmis nepasinaudoja.

#### <span id="page-32-0"></span>**4. Interaktyviųjų užduočių katalogo projektavimas**

Yra modeliuojamas katalogas, kuriame pagal raktinius žodžius mokiniai galės atlikti paiešką ir rasti įkeltas interaktyviąsias užduotis. Yra numatyta galimybė, jog jie galės atlikti užduotis (testai, interaktyvūs filmukai ir t. t.) ir mokytojas pamatys jų rezultatus. Bus kuriamos užduotys naudojantis "H5P". Katalogo naudotojais bus administratorius / mokytojas ir mokinys.

Katalogas bus pasiekiamas adresu [www.elvinosklase.online.](http://www.elvinosklase.online/) Svetainė bus kuriama su "WordPress" programa. Katalogu naudosis lietuvių kalbos ir literatūros mokytoja bei Vilniaus tarptautinio prancūzų licėjaus mokiniai. Katalogo dizainas turi būti dailus, tekstas aiškus, puslapio valdymo meniu aiškus, suprantamas ir nesudėtingas, jog ir jaunesnio amžiaus mokiniai galėtų pasinaudoti paieška ir rasti užduotis. Yra numatyta galimybė mokytojui peržiūrėti mokinių atliktas užduotis. Katalogas nebus atviras visiems, prie jo prisijungti galės tik tie žmonės, kuriems administratorius sukurs naudotojo profilį. Plačiau naudotojų galimybės pristatomos panaudos atvejų diagramoje (4.2 pav.). 4.1 paveikslėlyje pavaizduota numatoma interaktyviųjų užduočių katalogo struktūra. Būtent toks puslapių ir mygtukų išdėstymas bus svetainėje.

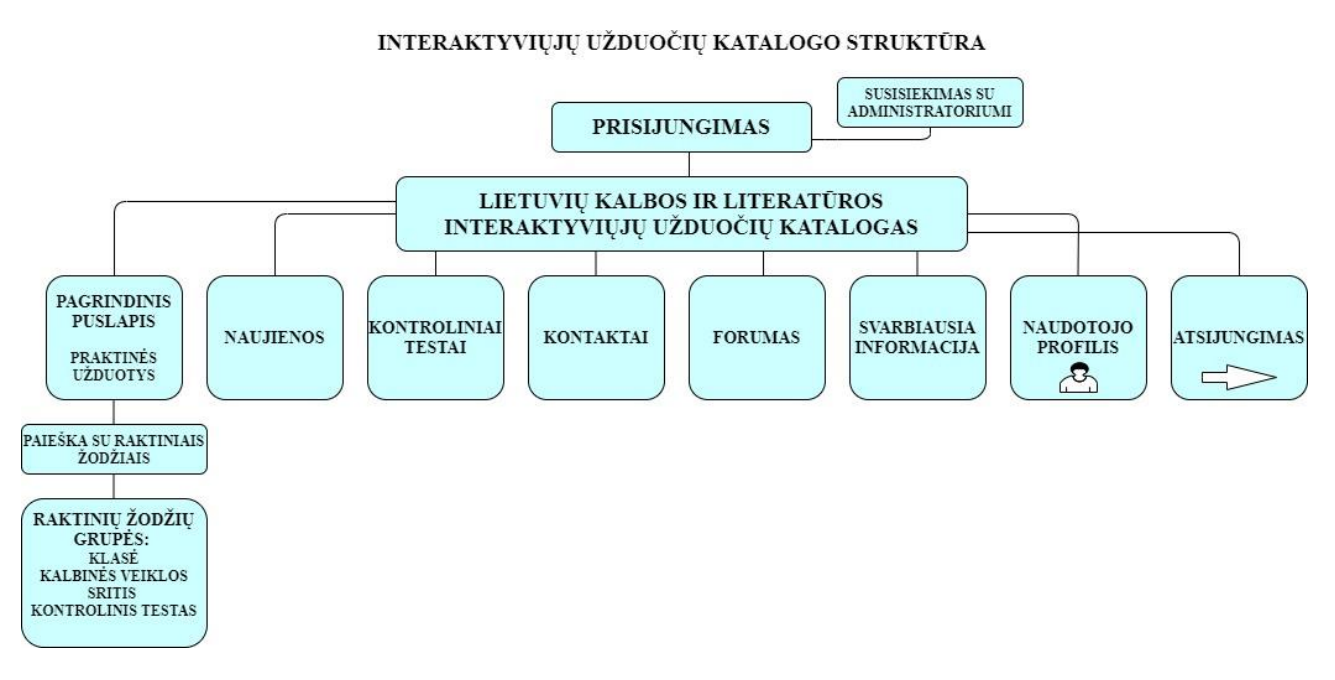

<span id="page-32-2"></span>**4.1 pav.** Interaktyviųjų užduočių katalogo struktūra

Interaktyvumo sąvokoje svarbiausias aspektas yra bendravimas, grįžtamasis ryšys. Tik tuomet mokymosi procesą galima įvardyti interaktyviu. Todėl modelyje numatyta, kad katalogas turės forumą, kuriame registruoti naudotojai galės rašyti žinutes. Forumo temas kurs mokytojas ir mokiniai, taip pat į forumą parašyti žinutę galės ir mokiniai, ir mokytojas. Toks kataloge sukurtas forumas galės būti naudojamas iškilusioms problemoms spręsti, pasidalinti informacija apie pastebėtas klaidas arba parašyti pasiūlymų. Tai bus vienas iš refleksijos būdų sužinoti, kaip mokiniai vertina sukurtas interaktyviąsias užduotis.

### <span id="page-32-1"></span>**4.1. Interaktyviųjų užduočių katalogo funkciniai ir nefunkciniai reikalavimai**

Reikia, kad interaktyviųjų užduočių katalogas atitiktų tam tikrus funkcinius ir nefunkcinius reikalavimus, tik taip svetainė veiks be jokių trukdžių. Abu reikalavimų tipai ir bus aptariami.

Interaktyviųjų užduočių katalogo funkciniai reikalavimai:

- naudotojui sėkmingai prisijungti prie katalogo;
- naudotojui redaguoti savo profilį;
- naudotojui parašyti žinutę į forumą;
- naudotojui perskaityti žinutę forume;
- administratoriui / mokytojui įkelti naują užduotį;
- mokiniui atlikti užduotį;
- administratoriui / mokytojui įkelti naujieną;
- mokiniui perskaityti naujieną;
- administratoriui / mokytojui sukurti naują naudotoją;
- administratoriui / mokytojui peržiūrėti mokinių kontrolinių darbų rezultatus;
- mokiniui peržiūrėti kontrolinio testo rezultatą;
- svečiui susisiekti su administratoriumi.

Interaktyviųjų užduočių katalogo nefunkciniai reikalavimai:

- norėdami prisijungti ir sėkmingai atlikti užduotis interaktyviųjų užduočių kataloge, naudotojai turi turėti stabilų interneto ryšį;
- visa informacija apie naudotojus ir jų atliktų užduočių rezultatus turi būti saugoma duomenų bazėje;
- jokia tekstinė slaptažodžio versija negali būti išsaugoma, taip užtikrinamas konfidencialumas ir slaptumas;
- svetainėje turi būti aukšto lygio interaktyvumas mokiniai turi gauti grįžtamąjį ryšį;
- naudotojo sąsaja turi būti gimtąja kalba, neturi būti gramatinių klaidų;
- turi būti patrauklus dizainas, derančios spalvos, stambus šriftas, jog naudotojai galėtų aiškiai perskaityti informaciją, tokie patys reikalavimai galioja ir vaizdinei medžiagai;
- aiškus ir greitas valdymas: naudotojas turi rasti reikiamos informacijos;
- greitas ir patogus prisijungimas.

### <span id="page-33-0"></span>**4.2. Interaktyviųjų užduočių katalogo panaudos atvejų diagrama**

Interaktyviųjų užduočių katalogo panaudos atvejų diagramoje (4.2 pav.) vizualiai vaizduojama, ką skirtingų vaidmenų naudotojai gali atlikti užduočių kataloge. Svetainėje yra du naudotojų lygiai:

- administratorius / mokytojas asmuo, kuris turi prieigą prie visų katalogo naudotojų duomenų, jis valdo katalogo turinį, kuria ir įkelia į katalogą mokomąją medžiagą, interaktyviąsias užduotis, taip pat prideda mokinius, juos kuruoja.
- mokinys asmuo, kuris turi prieigą prie svetainės ir joje įkeltų užduočių, gali redaguoti ir peržiūrėti savo profilį.

Šiame interaktyviųjų užduočių kataloge daugiausia funkcijų turi administratorius / mokytojas, o mažiausiai – svečias. Jis tegali susisiekti su administratoriumi. Kiekvieno naudotojo funkcijas šiame kataloge galima atidžiau panagrinėti schemoje, joje tiksliai pavaizduota, ką gali atlikti kiekvienas iš jų (4.2 pav.).

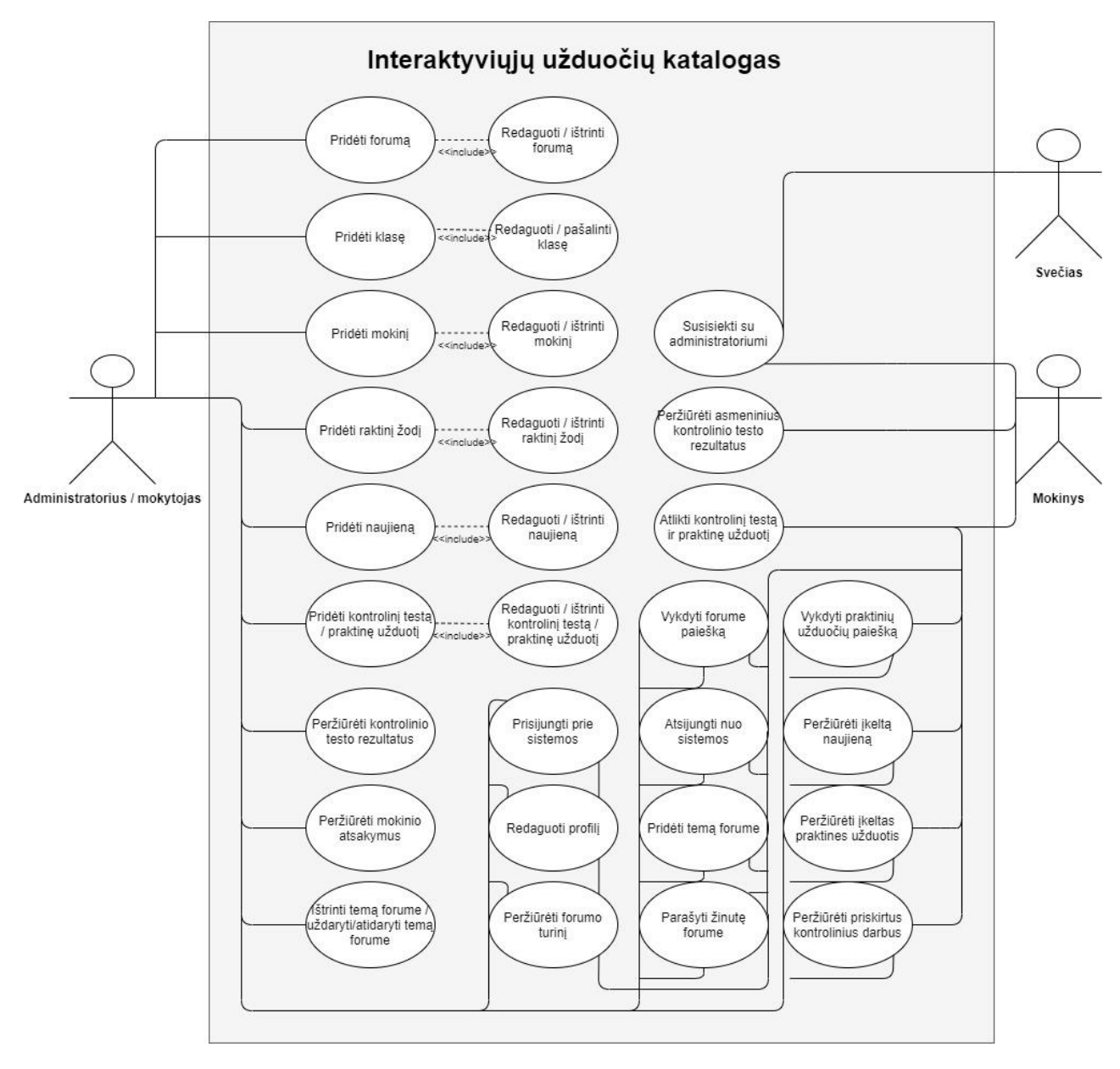

<span id="page-34-2"></span>**4.2 pav.** Interaktyviųjų užduočių katalogo panaudos atvejų diagrama

Interaktyviųjų užduočių katalogo panaudos atvejų diagramoje detaliai parodyta, ką gali atlikti kiekvienas naudotojas, tačiau nėra aišku, kaip jis tuos veiksmus atlieka. Todėl kitame poskyryje pateikiamos veiksmų sekų diagramos. 4.3 poskyryje aprašyti svarbiausi naudotojų veiksmai, o 3 priede galima peržvelgti ir likusias veiksmų sekų diagramas.

### <span id="page-34-0"></span>**4.3. Interaktyviųjų užduočių katalogo veiksmų sekų diagramos**

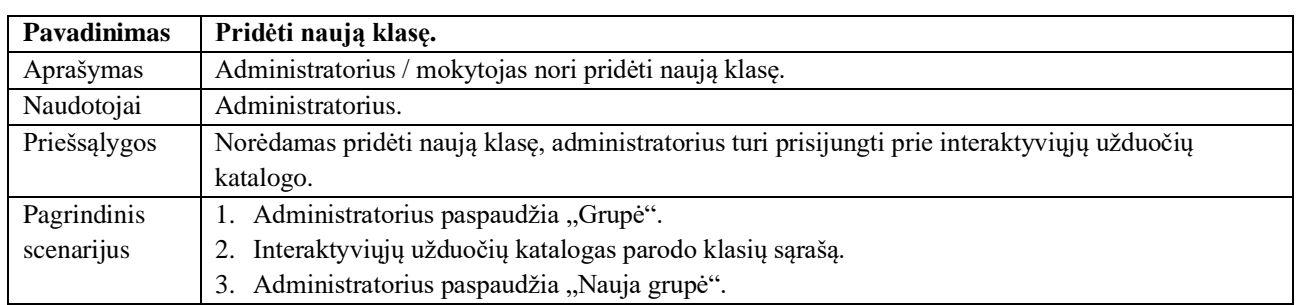

### <span id="page-34-1"></span>**4.1 lentelė.** Pridėti naują klasę

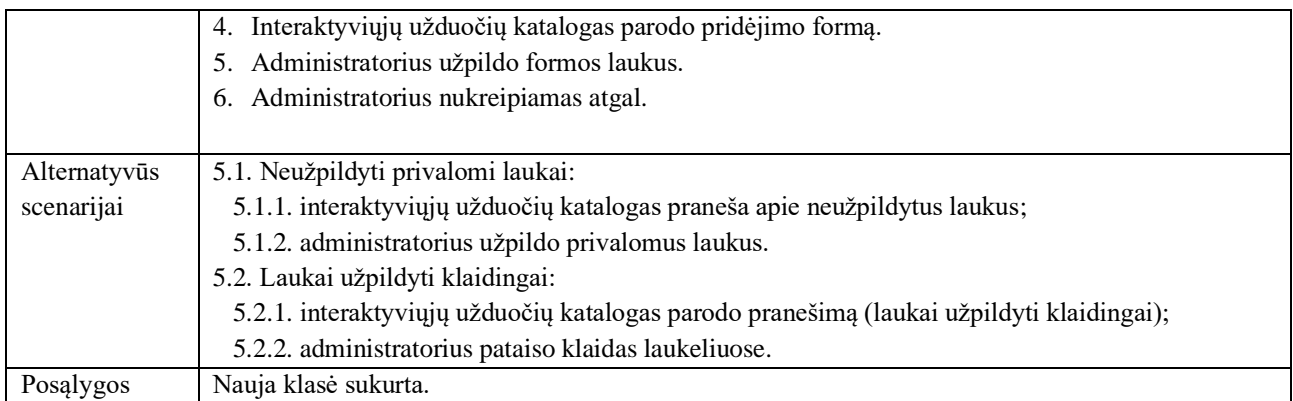

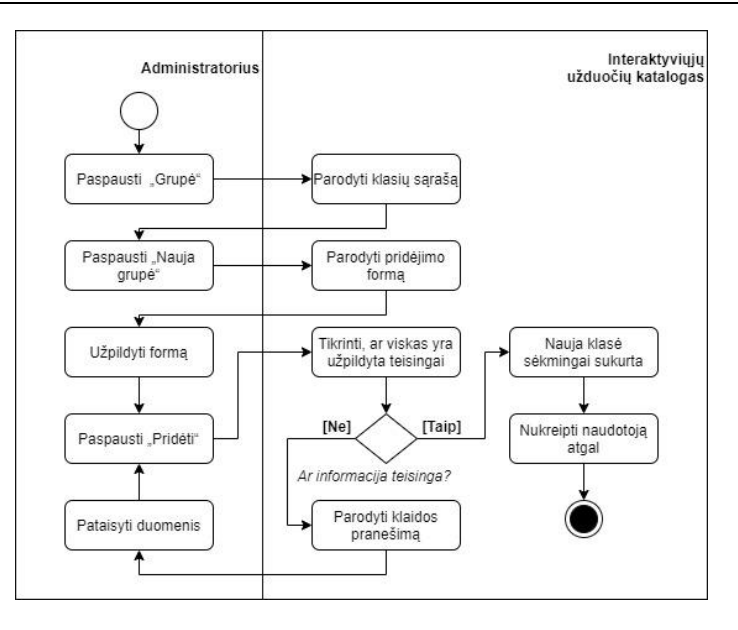

<span id="page-35-1"></span>4.3 pav. Veiksmų sekų diagrama "Pridėti naują klasę"

## <span id="page-35-0"></span>**4.2 lentelė.** Pridėti naują mokinį

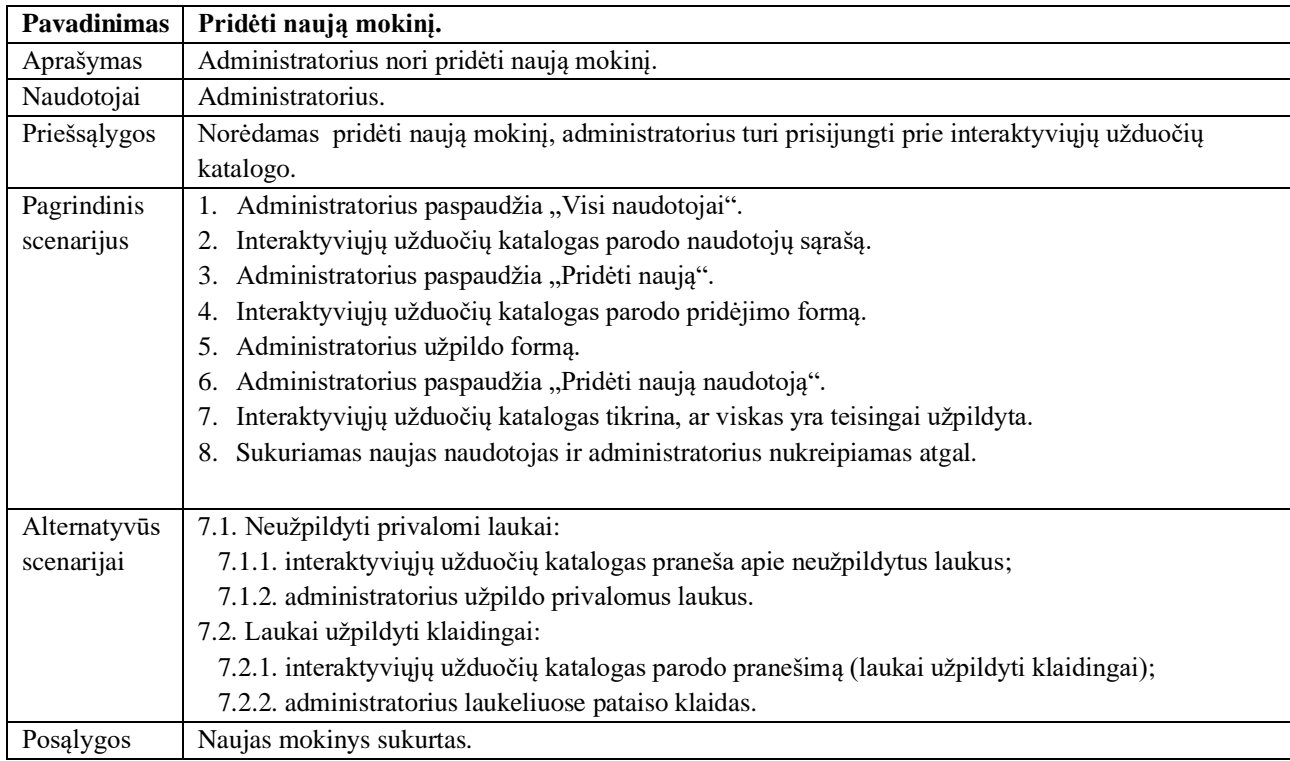
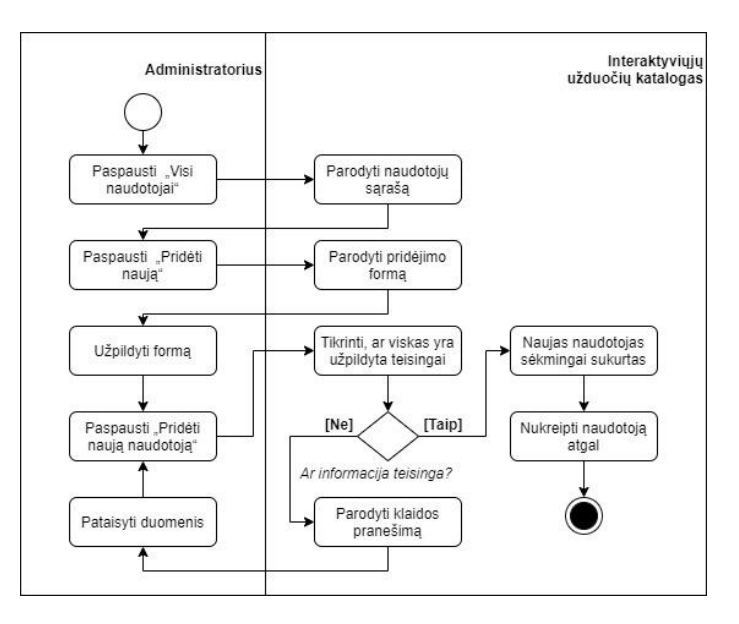

4.4 pav. Veiksmų sekų diagrama "Pridėti naują mokinį"

#### **4.3 lentelė.** Pašalinti mokinį

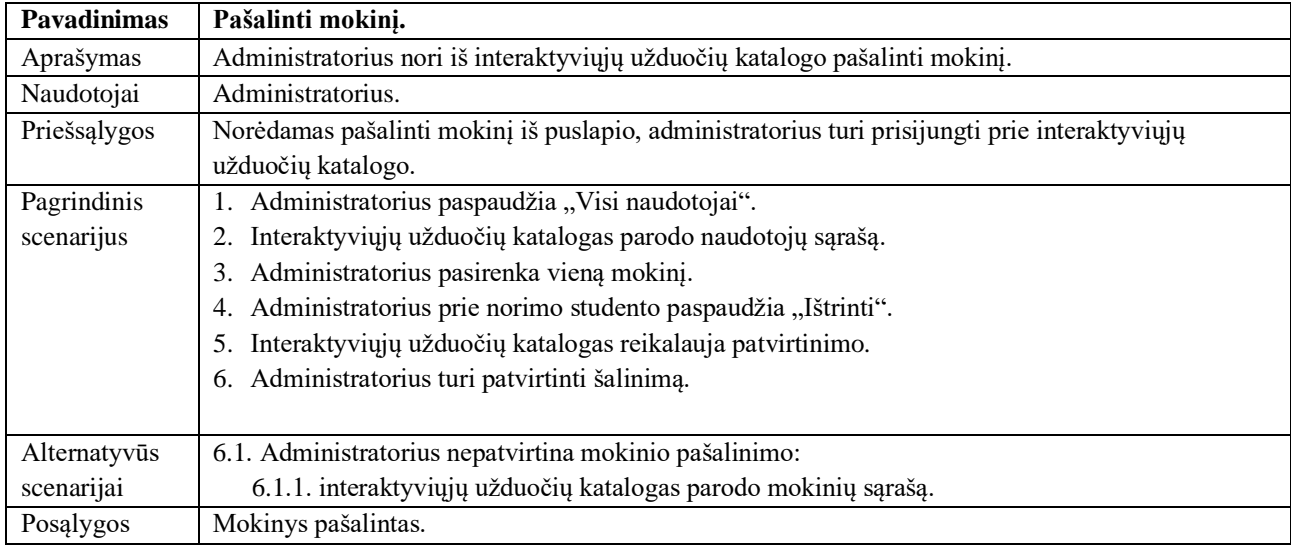

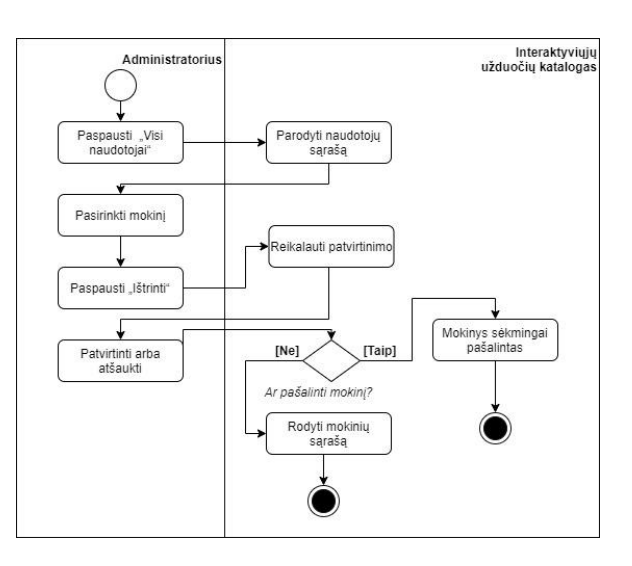

4.5 pav. Veiksmų sekų diagrama "Pašalinti mokinį"

# **4.4 lentelė.** Pridėti naujieną

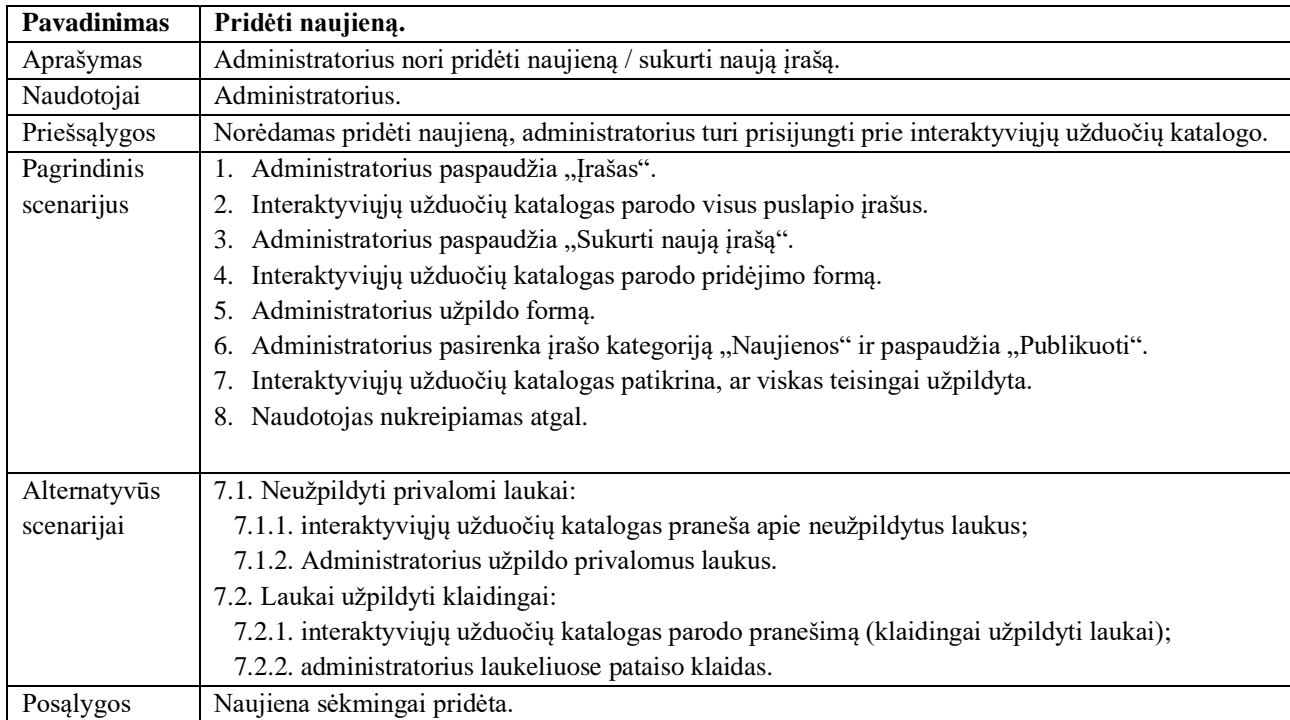

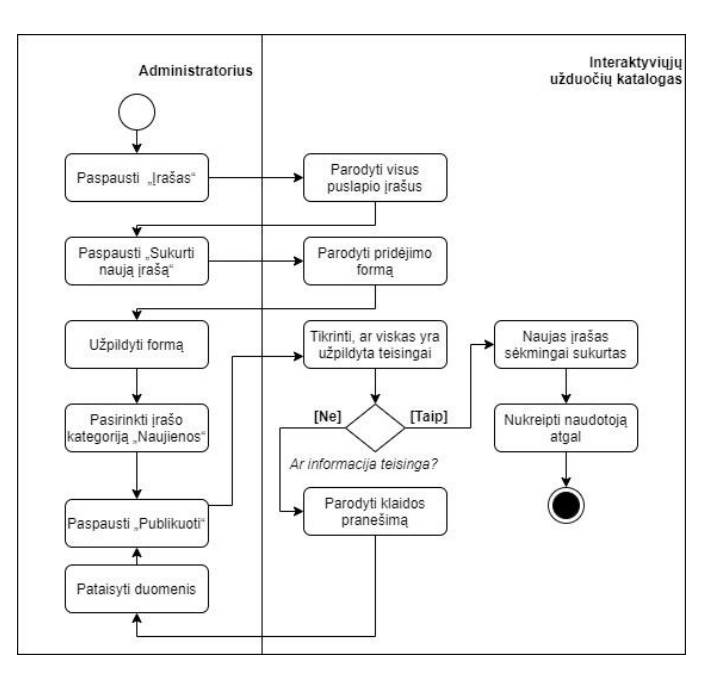

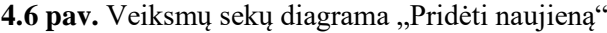

#### **4.5 lentelė.** Redaguoti naujieną

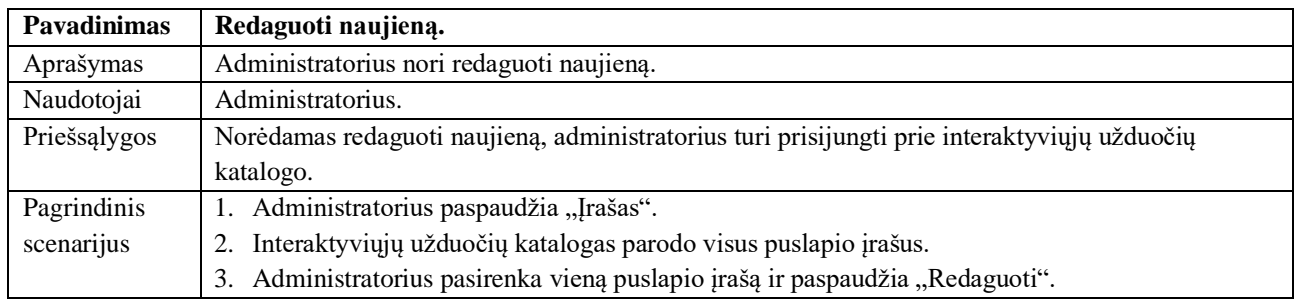

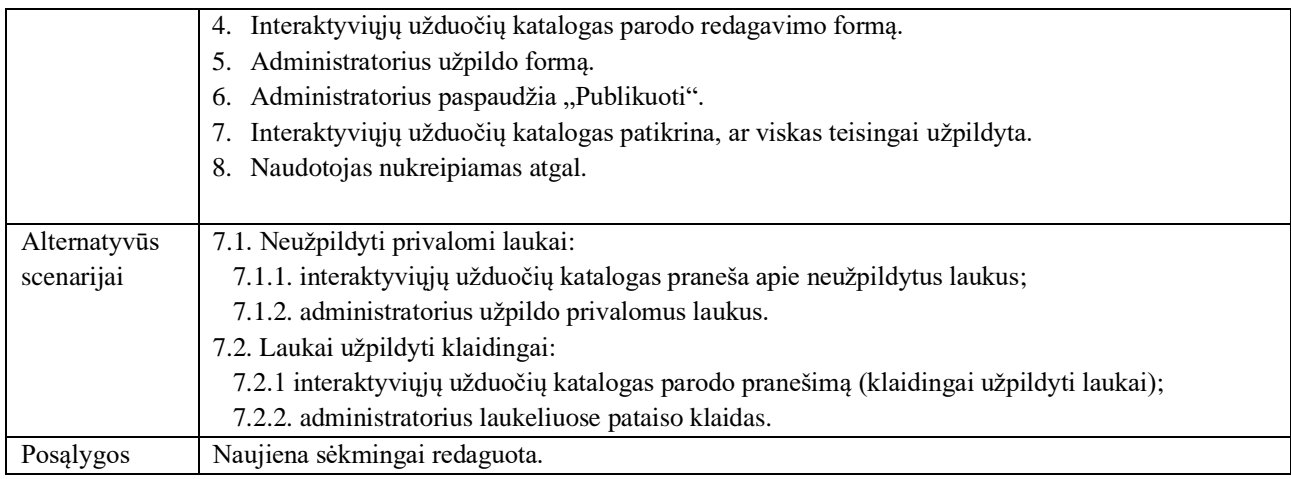

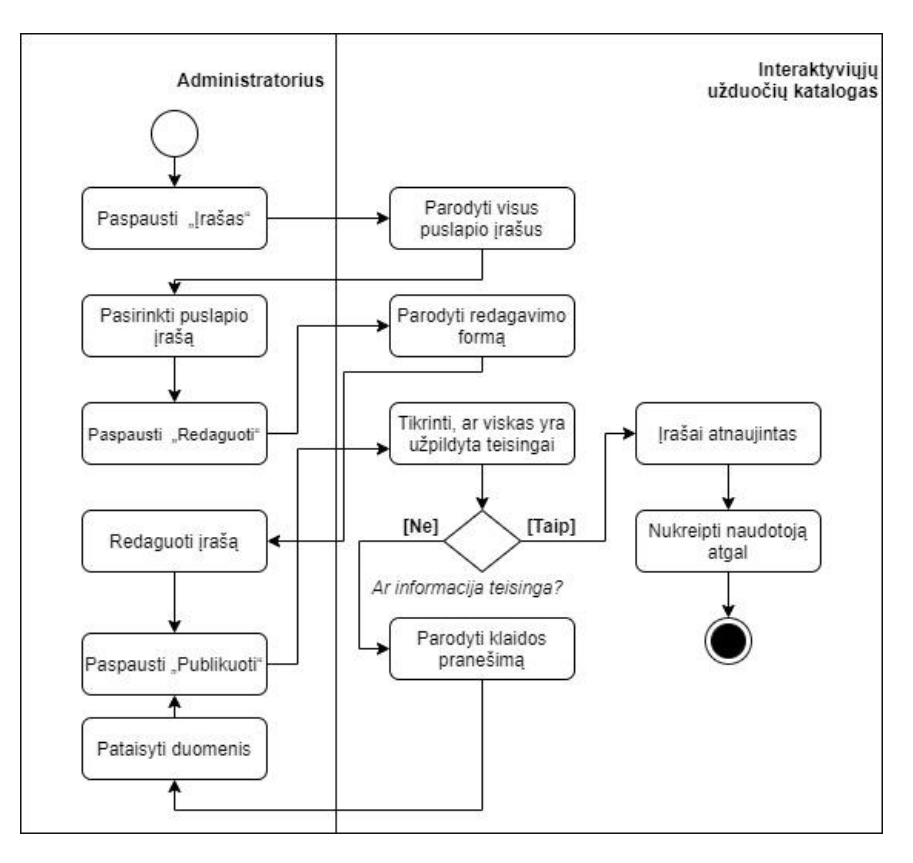

4.7 pav. Veiksmų sekų diagrama "Redaguoti naujieną"

## **4.6 lentelė.** Pridėti kontrolinį testą

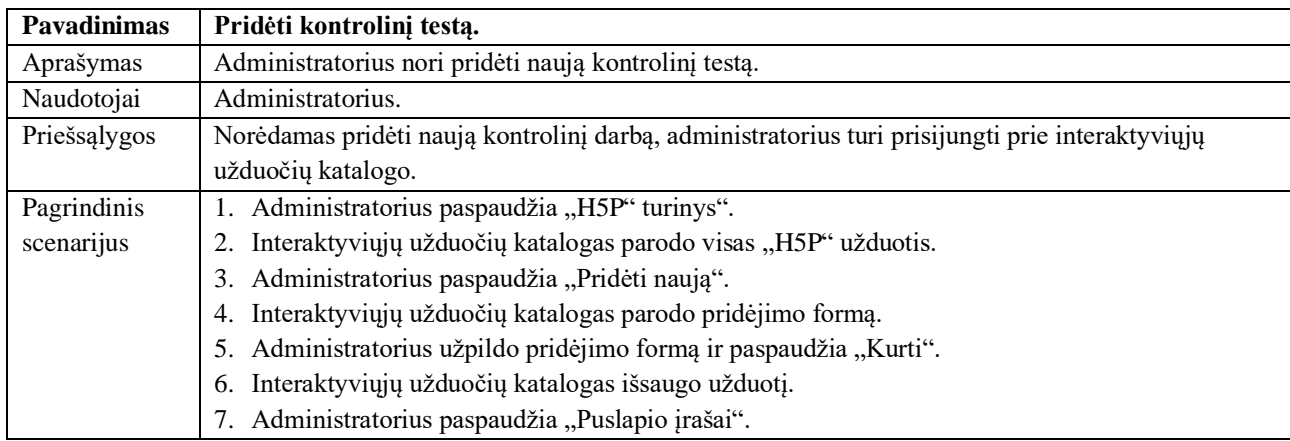

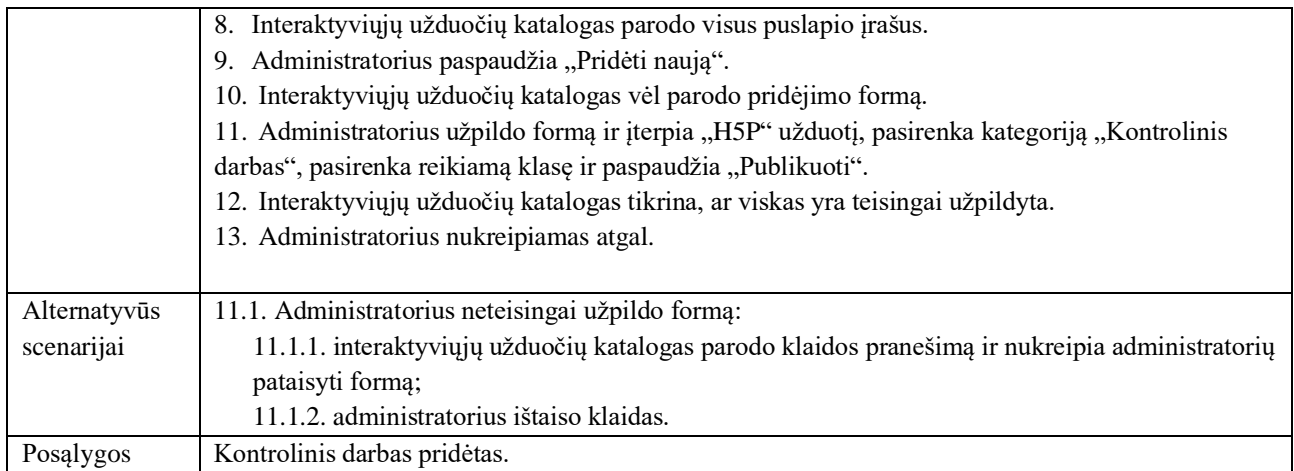

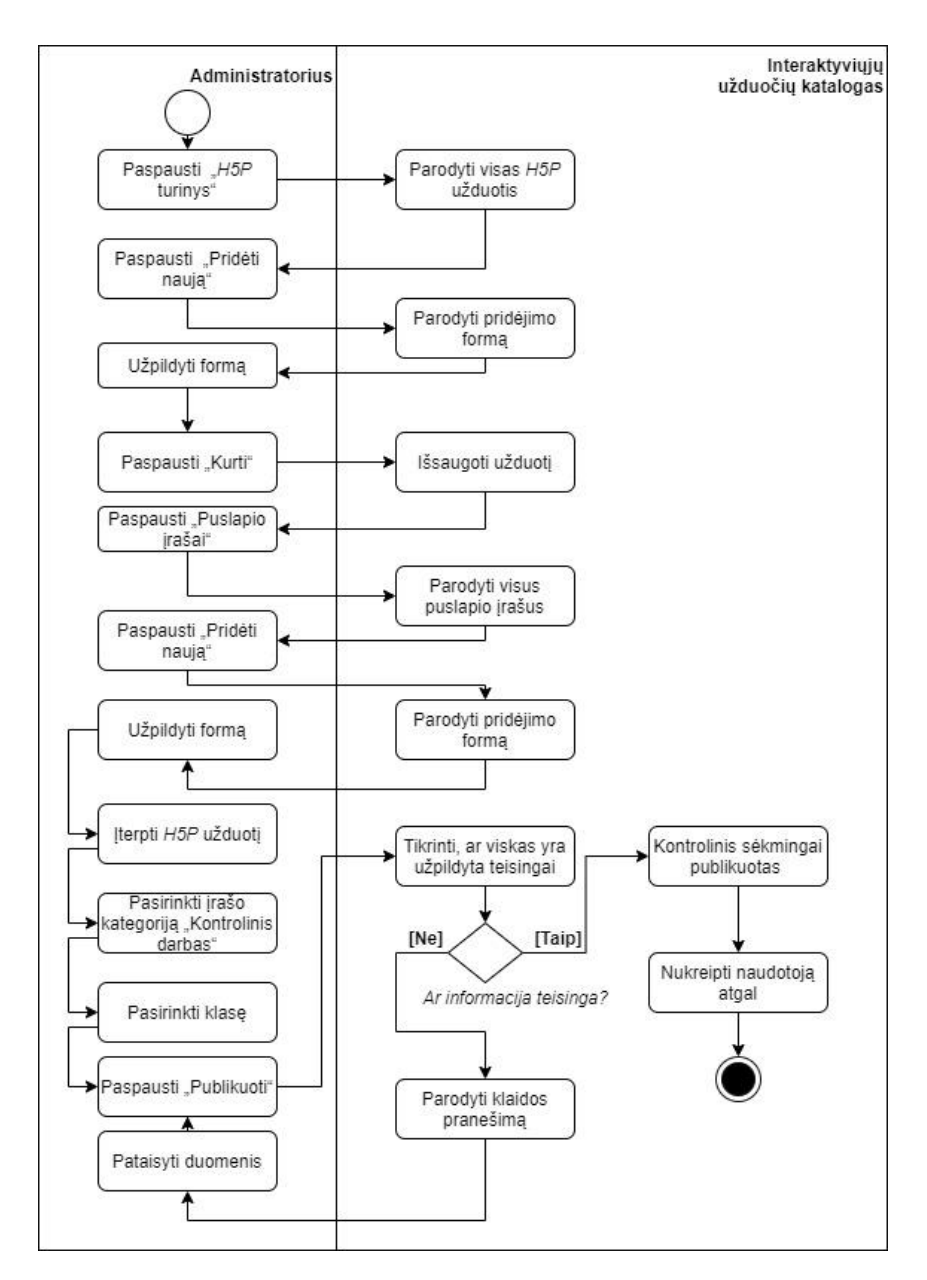

4.8 pav. Veiksmų sekų diagrama "Pridėti kontrolinį testą"

#### **4.7 lentelė.** Pridėti raktinį žodį

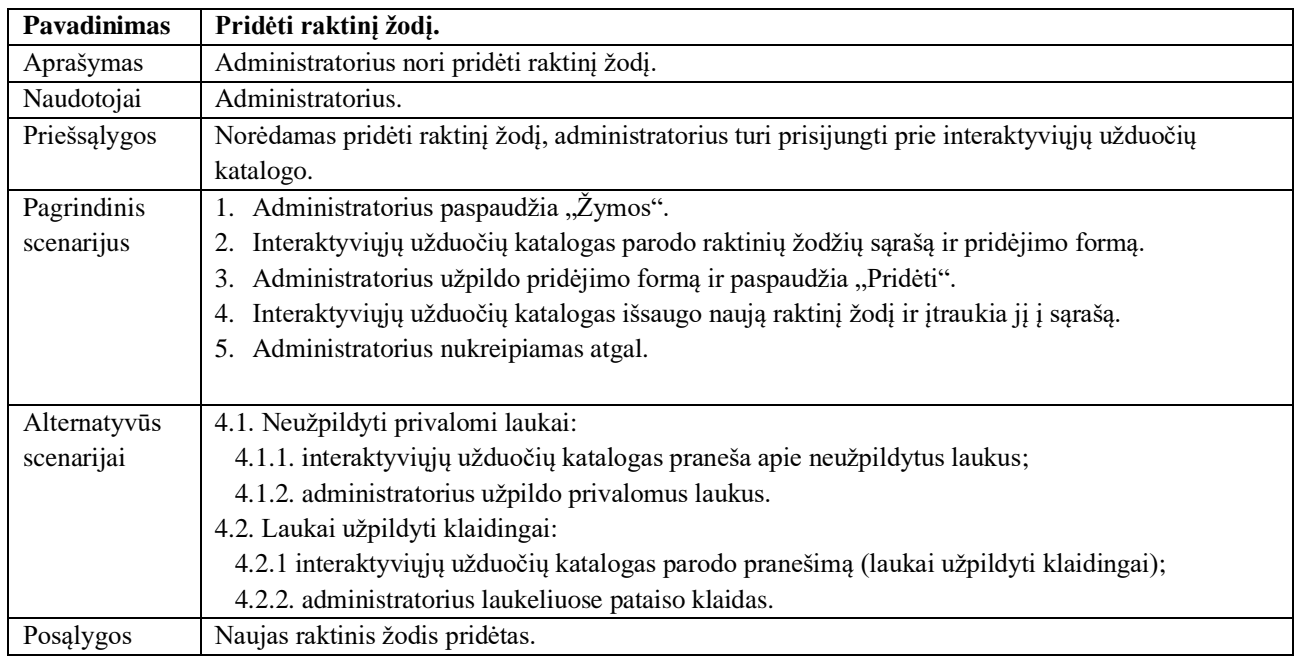

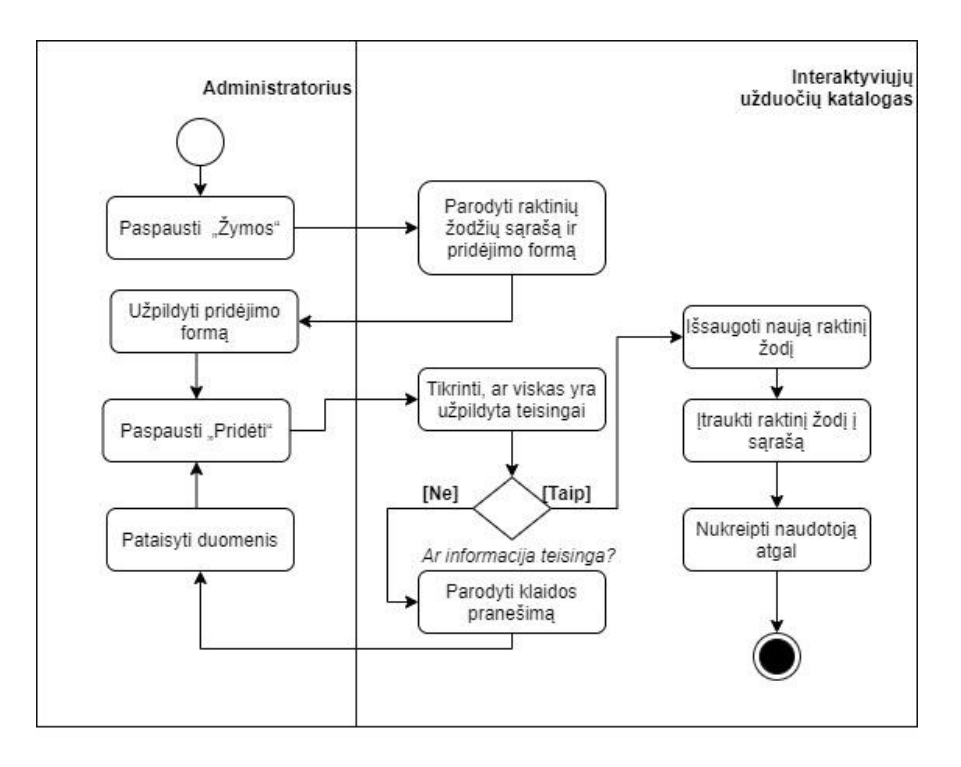

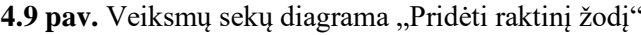

#### **4.8 lentelė.** Pridėti naują forumą

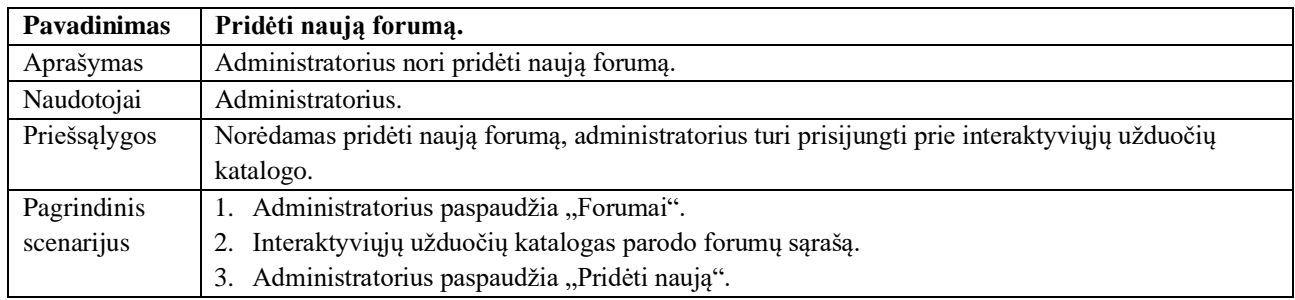

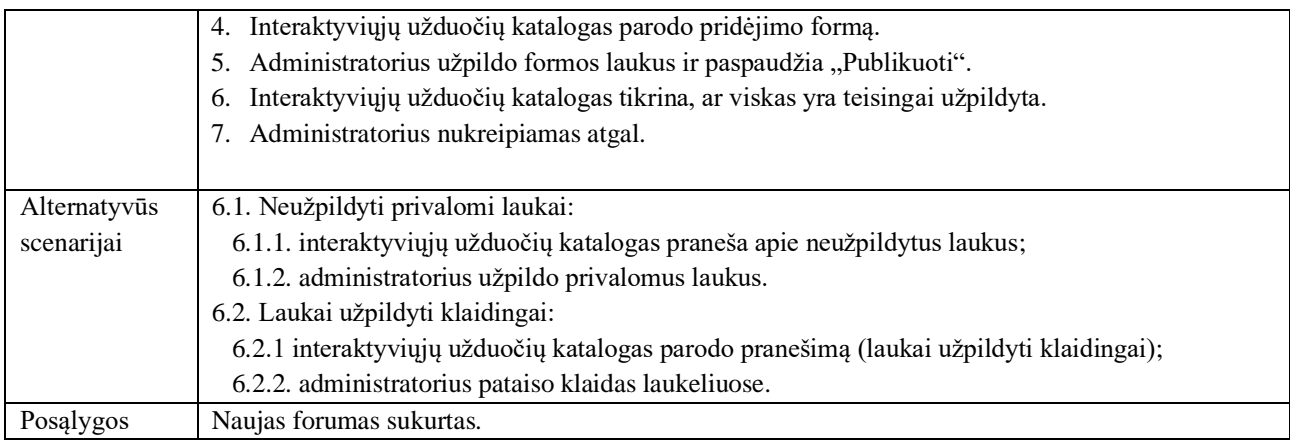

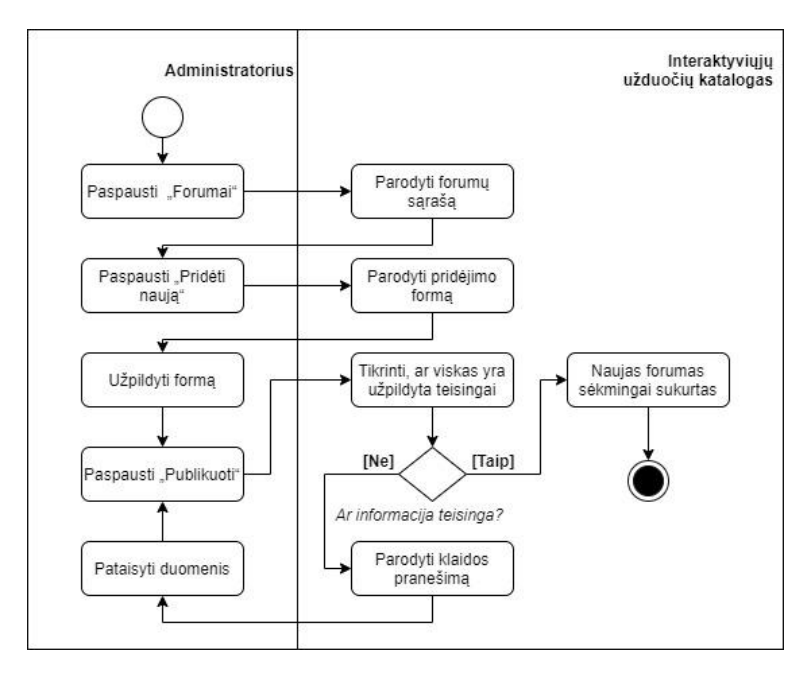

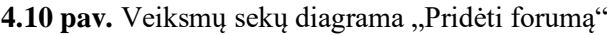

#### **4.9 lentelė.** Peržiūrėti kontrolinio darbo rezultatus

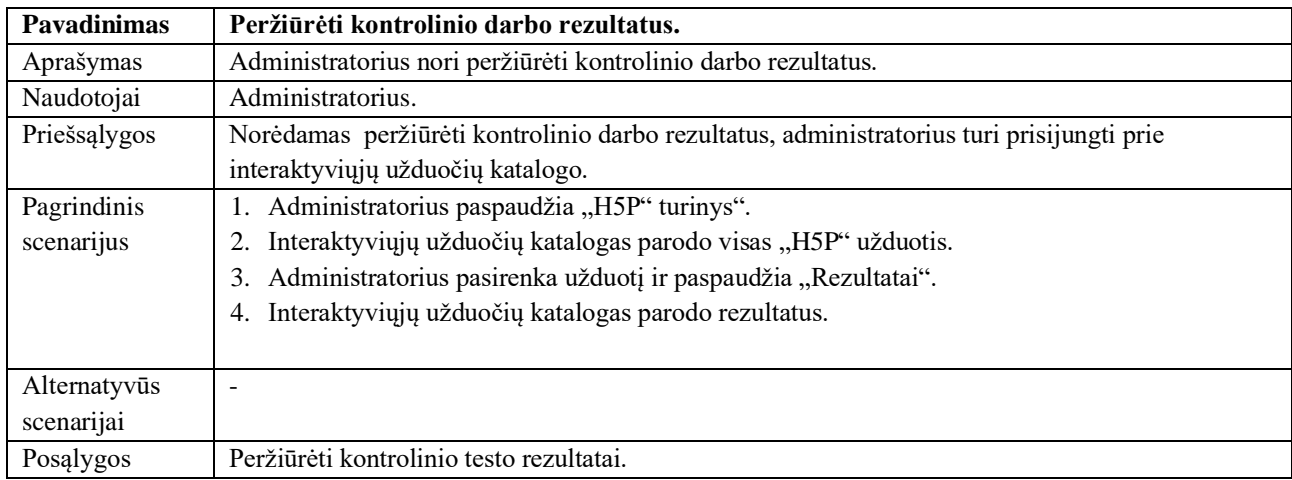

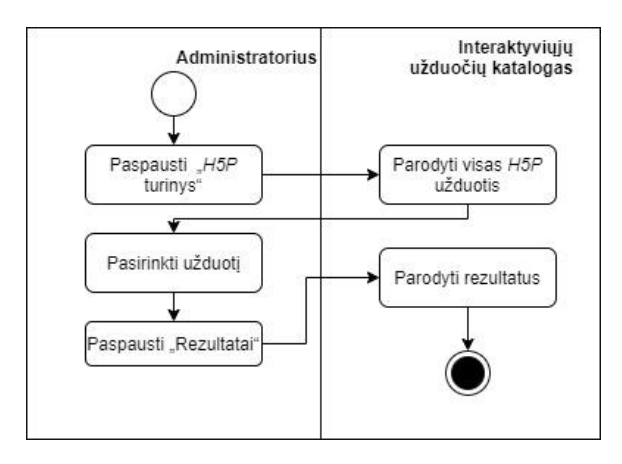

4.11 pav. Veiksmų sekų diagrama "Peržiūrėti kontrolinio darbo rezultatus"

#### **4.10 lentelė.** Atlikti praktinę užduotį

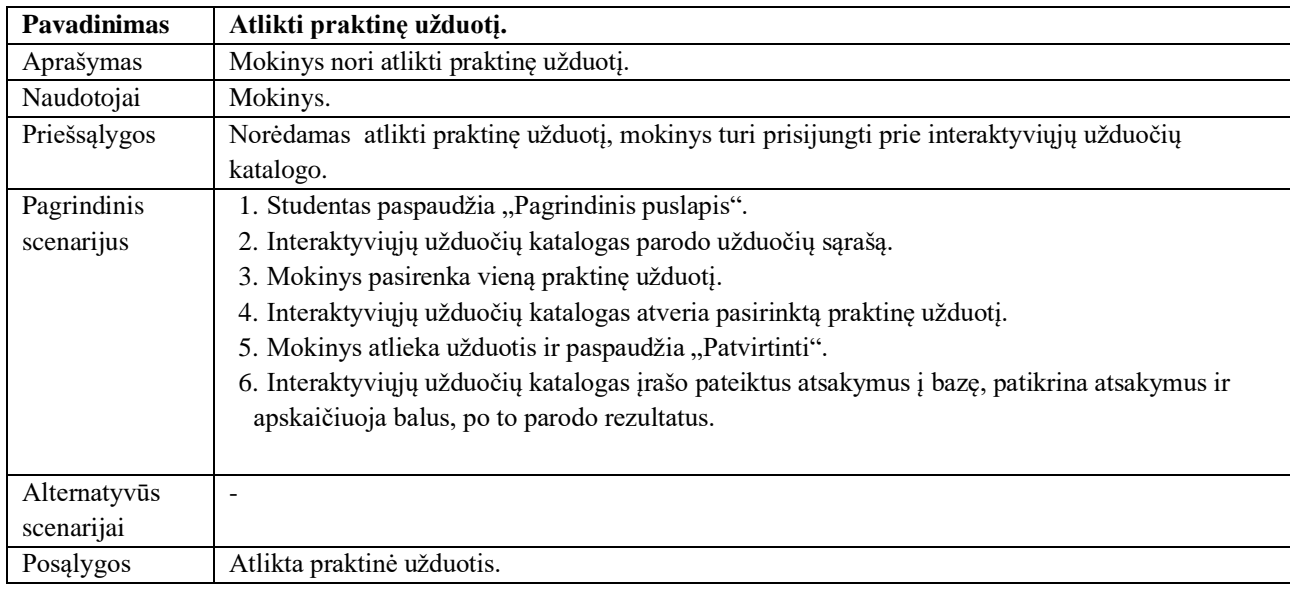

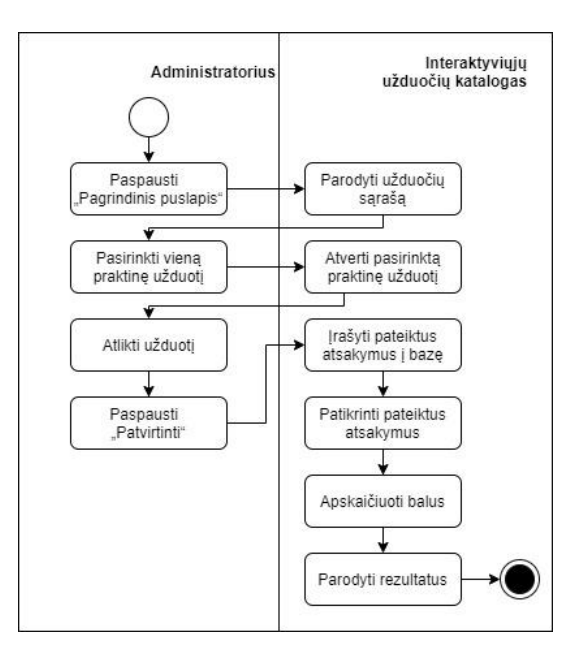

4.12 pav. Veiksmų sekų diagrama "Atlikti praktinę užduotį"

**4.11 lentelė.** Susisiekti su administratoriumi (svečias)

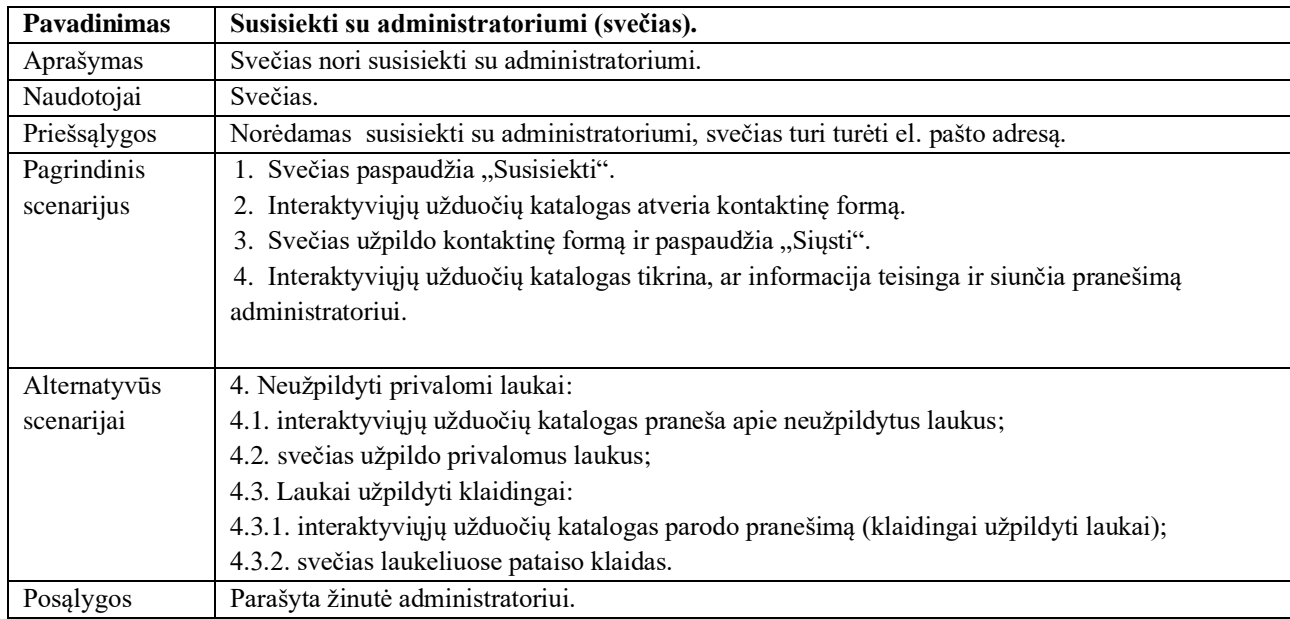

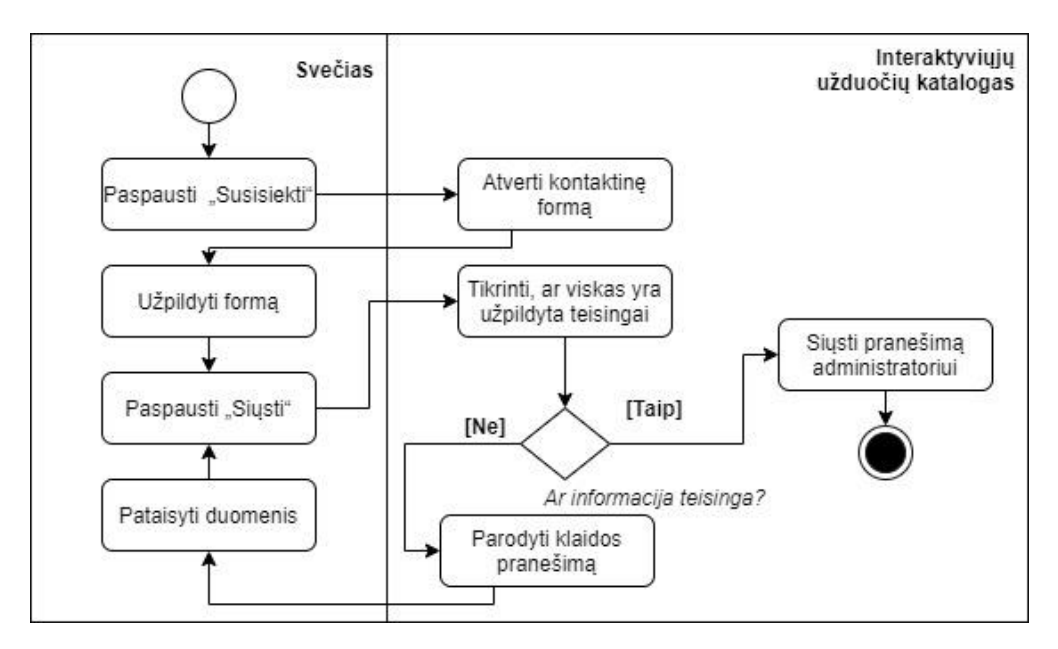

4.13 pav. Veiksmų sekų diagrama "Susisiekti su administratoriumi (svečias)"

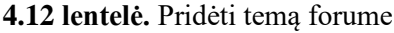

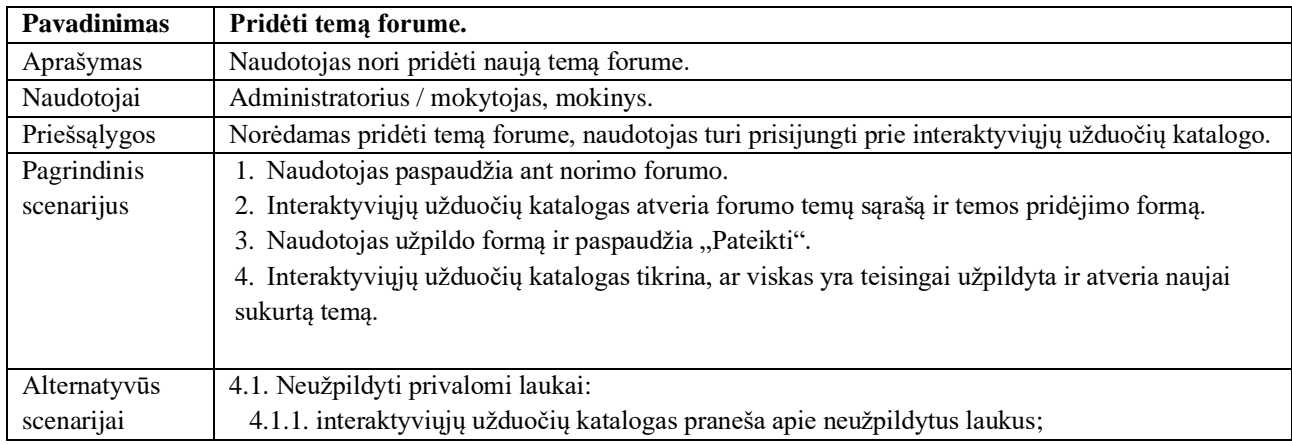

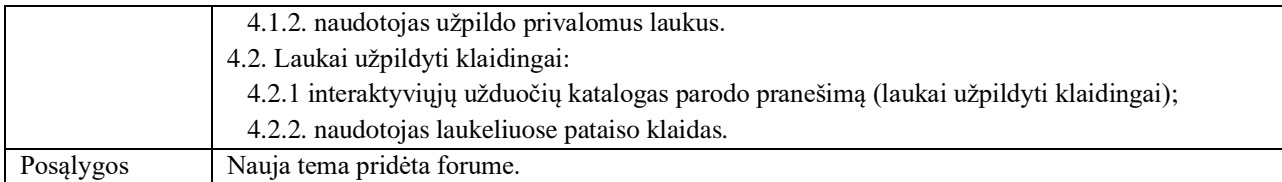

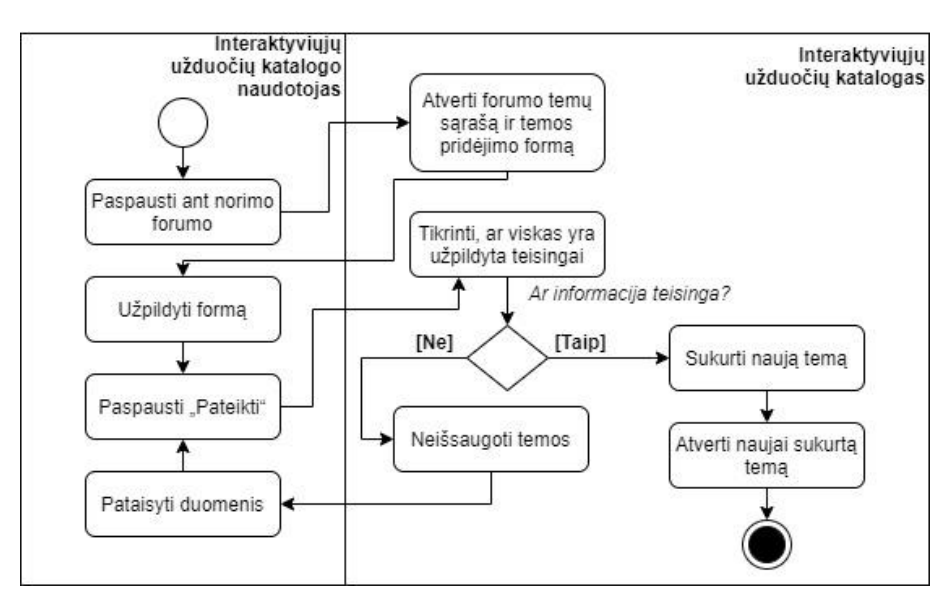

4.14 pav. Veiksmų sekų diagrama "Pridėti temą forume"

Šiame poskyryje pateiktos svarbiausios veiksmų sekų diagramos. Likusias diagramas galima pamatyti 3 priede.

## **5. Interaktyviųjų užduočių katalogo realizavimas**

Sukurtame interaktyviųjų užduočių kataloge mokytojai gali kurti bei įkelti užduotis, o mokiniai, prisijungę prie internetinės svetainės, jas atlikti. Šis katalogas yra naudojamas Vilniaus tarptautiniame prancūzų licėjuje kaip papildoma priemonė, kuri praturtina kasdieninį lietuvių kalbos ir literatūros mokymąsi mokykloje. Ankstesniame skyriuje buvo nuosekliai pristatytos administratoriaus / mokytojo, svečio bei mokinių veiklų diagramos, įvardytos katalogo funkcijos ir galimybės, tačiau apie tai, kokios yra sukurtos interaktyviosios priemonės, nebuvo rašyta. Atidžiau aptarsime, kokios užduotys šiame kataloge ir kaip mokinys gali jas surasti bei atlikti.

# **5.1. Prisijungimas prie katalogo**

Mokytojas savo mokiniams iš anksto sukuria paskyras, nurodo prisijungimo vardus ir slaptažodžius. Norėdami prisijungti prie svetainės, mokiniai turi įvesti šiuos duomenis: naudotojo vardas arba elektroninis paštas, slaptažodis. Interaktyviųjų užduočių katalogą galima pasiekti adresu www.elvinosklase.online (5.1 pav.). Pirmiausia naudotojas pamato katalogo logotipą, paspaudęs ant jo išvysta žodį "Prisijungti", o tuomet turi įvesti savo duomenis. Jeigu kyla problemų ir nepavyksta prisijungti, tuomet gali paspausti "Susisiekti" ir parašyti laišką šią svetainę administruojančiam asmeniui (5.2 pav.)

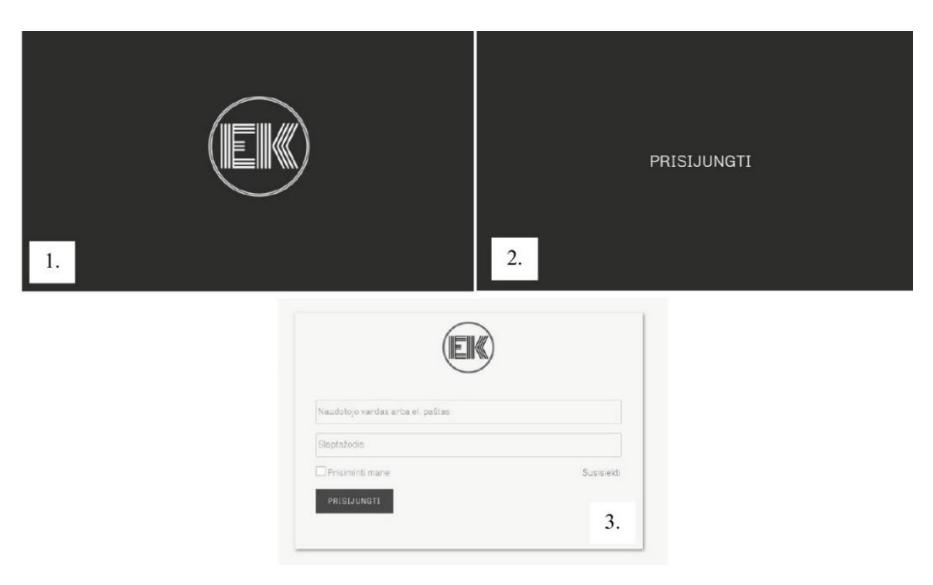

**5.1 pav.** Prisijungimas prie interaktyviųjų užduočių katalogo

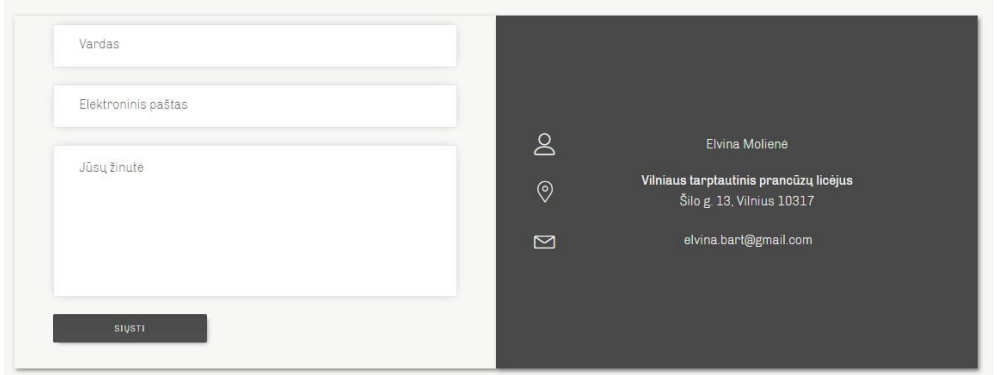

**5.2 pav.** Susisiekimo su administratoriumi forma

# **5.2. Interaktyviųjų užduočių paieška**

Kai mokinys sėkmingai prisijungia prie katalogo, tuomet atsiduria pagrindiniame puslapyje, kuriame iš karto pamato interaktyviųjų užduočių paieškos langelį (5.3 pav.). Vienas iš svarbiausių uždavinių buvo sukurti patogią bei greitą paiešką, jog ir pradinių klasių mokinys, kuris dar nėra puikiai įvaldęs IKT, galėtų savarankiškai surasti kataloge užduotis, o radęs sėkmingai atlikti. Todėl šalia lauko, kuriame naudotojas turi įvesti užduoties pavadinimą ar bent dalį jo, yra raktinių žodžių laukelis. Šio katalogo paieškoje yra žymos: 2 klasė, 3 klasė, 4 klasė, 6 klasė, 7 klasė, kalbėjimas, skaitymas, klausymas, rašymas. Kiekvienai sukurtai interaktyviajai užduočiai yra priskiriami bent 2 raktiniai žodžiai: nurodoma klasė ir viena iš kalbinių veiklos sričių. Kartais užduotys apima ne vieną, o kelias kalbines veiklos sritis, todėl žymų gali būti ir daugiau. Taip pat svarbu pastebėti, jog raktinių žodžių sąrašą šiame kataloge galima pildyti pagal poreikį.

Tokia paieškos sistema su raktažodžiais pasirinkta ir dėl savarankiško mokinių mokymosi. Pagrindines temas mokiniai analizuoja klasėje, o šiame kataloge jie randa papildomų užduočių, kad galėtų įtvirtinti pamokoje gautas žinias. Taip pat pastebima, jog mokiniai labai skirtingi: vieni greitai suvokia informaciją, atlieka užduotis, kiti lėčiau perpranta naujas temas, todėl ir pratimus atlieka ne taip greitai. Šiame interaktyviųjų užduočių kataloge nors užduotys yra priskiriamos tam tikrai klasei, tačiau jas mato visi, tad greičiau dirbantis mokinys gali atlikti ir vyresniesiems skirtas užduotis. Ši funkcija sudaro sąlygas diferencijuoti mokymosi procesą.

Norėdami surasti kataloge užduotį, mokiniai gali parašyti tik dalį užduoties pavadinimo, o sistema jiems iš karto parodys paieškos rezultatus. Mokytojas neprivalo siųsti kiekvieną kartą internetinių nuorodų, užtenka pasakyti pavadinimą ir mokiniai suras reikiamą užduotį.

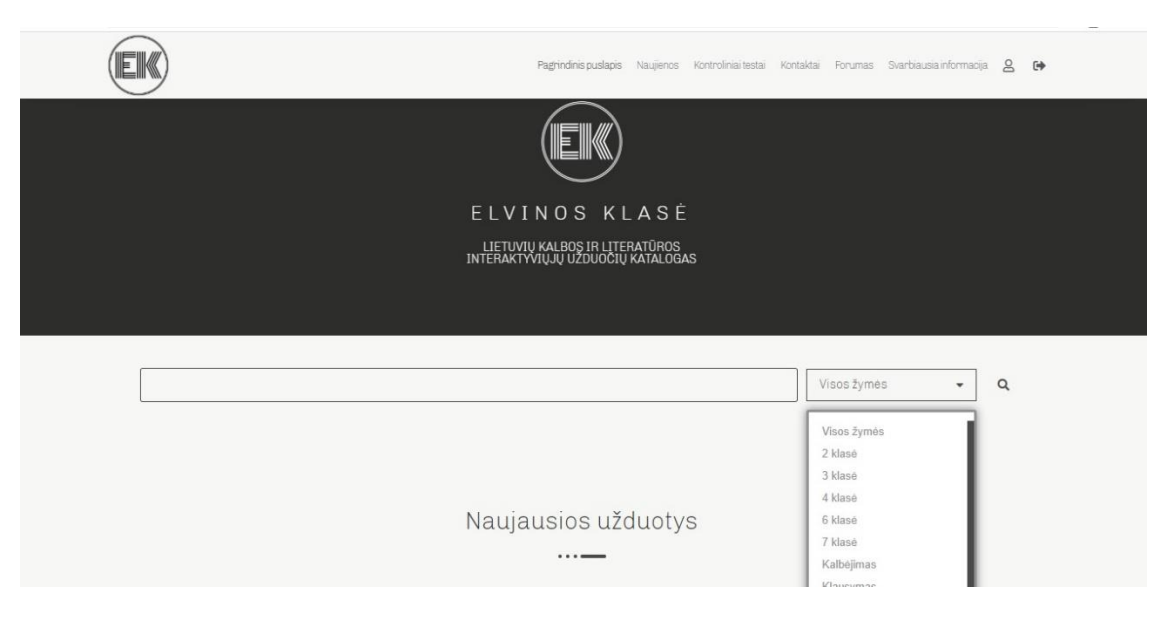

**5.3 pav.** Paieška pagal raktinius žodžius

## **5.3. Interaktyviosios užduotys kataloge**

Ši interneto svetainė yra sukurta "WordPress" programa, kurioje galima naudoti labai daug įskiepių. Vienas iš jų – "H5P". Apie šį užduočių kūrimo įrankį buvo plačiau rašyta ankstesniuose skyriuose. Įskiepis yra vertinamas dėl užduočių įvairovės ir gana paprasto, nesudėtingo valdymo. Todėl visos užduotys šiame kataloge buvo kuriamos su "H5P", nes šio įrankio kūrėjams labai svarbus interaktyvumas, visos funkcijos skatina grįžtamąjį ryšį. Tai yra nemokamas įskiepis, kuriuo naudotis gali žmogus, neturintis programavimo žinių. Užduočių pasirinkimas nuolat didėja, yra kuriama vis įdomesnių funkcijų, todėl mokytojai savo mokiniams gali pasiūlyti įvairių užduočių (5.4 pav.).

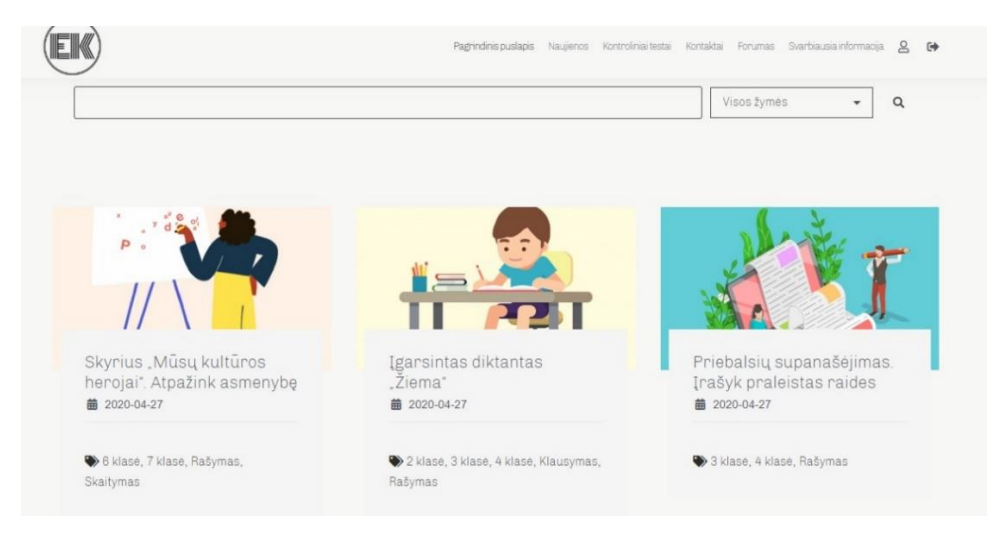

**5.4 pav.** Interaktyviosios užduotys kataloge

## 1 interaktyvioji užduotis. Pabaikite rašyti žodžius

"H5P" užduočių tipas "Užpildyk tuščius laukus" dažniausiai naudojamas, kai norima įtvirtinti sudėtingų žodžių rašybą. Programa iš karto gali parodyti klaidas ir teisingus atsakymus. Kurdamas užduotį mokytojas gali šiuos parametrus keisti, tačiau šiame kataloge didžioji dalis užduočių yra skirtos įsivertinimui, todėl iš karto naudotojui parodė galutinį vertinimą (5.5 pav.). Mokiniai turėjo pritaikyti priebalsių supanašėjimo taisykles ir pabaigti rašyti žodžius. Taip pat buvo sukurti grįžtamojo ryšio komentarai: komplimentai, paskatinimas pasikartoti tam tikras taisykles. Ši funkcija labai patogi, kai mokinys savarankiškai dirba namuose ir neturi galimybės savo rezultatų parodyti mokytojai.

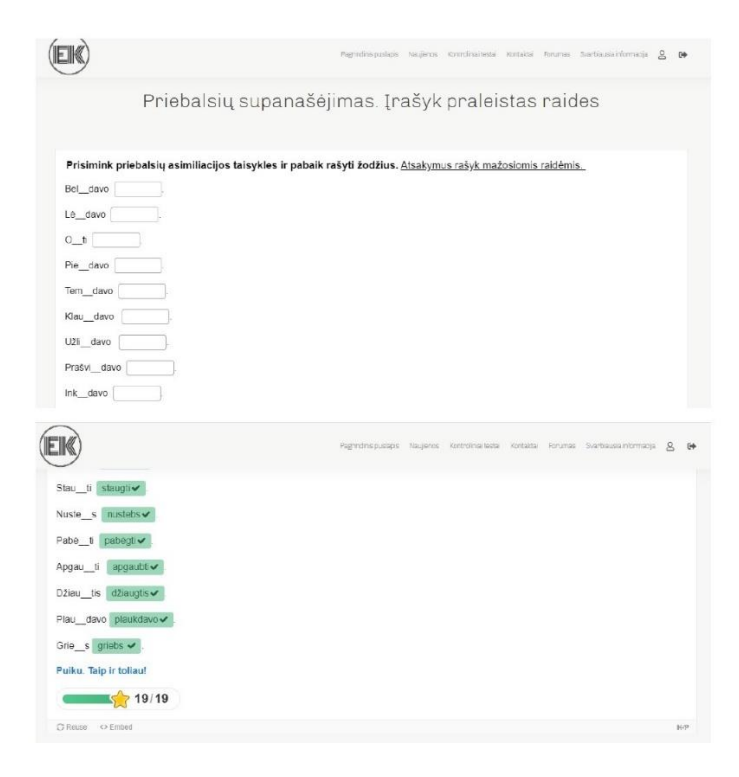

5.5 pav. Interaktyvioji užduotis "Pabaikite rašyti žodžius"

## 2 interaktyvioji užduotis. Laiko juosta apie Vasario 16-ąją

Užduočių tipas "Laiko juosta" plačiai pritaikomas ugdymo procese. Lietuvių literatūros pamokos dažnai susijusios su pasaulio istorija, svarbiausiais istoriniais įvykiais, todėl ši "H5P" funkcija buvo išbandyta (5.6 pav.). Užduotyje mokiniai neturi rašyti jokių atsakymų, nėra tikrinamos jų žinios. Ši laiko juosta naudinga pamokos metu arba dirbant savarankiškai namuose, nes visi įvykiai pristatyti chronologine seka. Taip pat yra galimybė prie kiekvieno įvykio pridėti nuotrauką. Struktūruotai pateikta medžiaga lengviau įsimenama, ypač jaunesnio amžiaus mokiniams toks informacijos pateikimas yra naudingas.

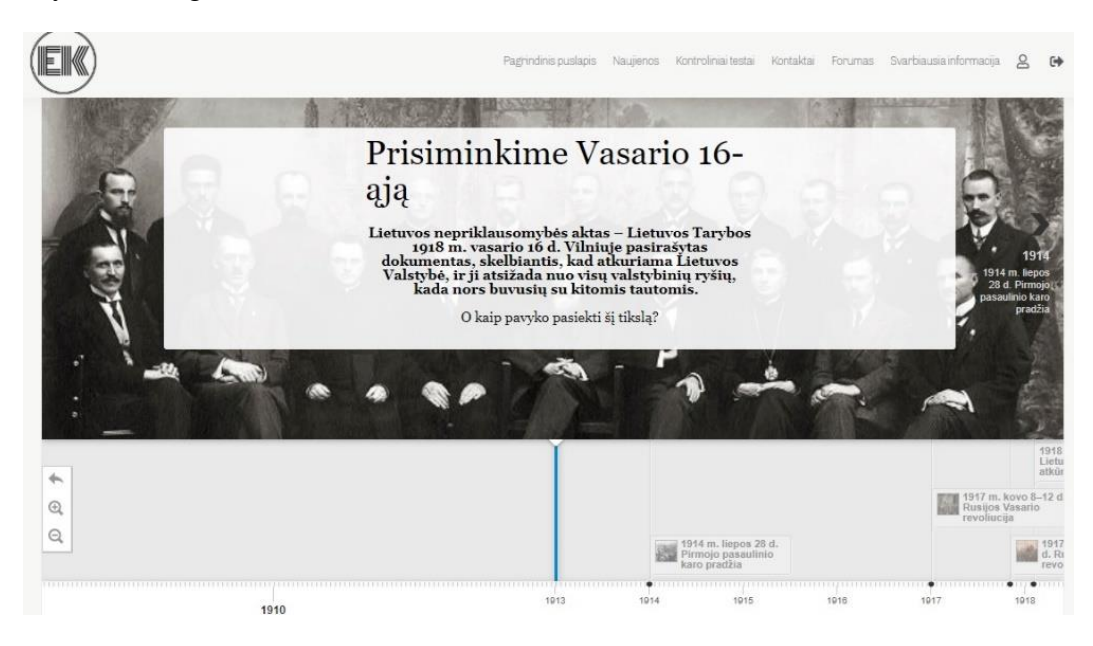

5.6 pav. Interaktyvioji užduotis "Laiko juosta apie Vasario 16-ąją"

### 3 interaktyvioji užduotis. Interaktyvusis vaizdo įrašas

"H5P" suteikia galimybę redaguoti vaizdo įrašus: papildyti juos klausimais, interneto nuorodomis, garso įrašais. Šioje užduotyje pasirinktas filmukas, kuriame pasakojama apie Literatų gatvės projektą. Yra galimybė vaizdą matyti 360 laipsnių kampu, todėl mokinys gali apžvelgti Vilniaus senamiestyje esančią gatvę, matyti mokytoją, kuri pasakoja, atlikti vis naujas užduotis. Žiūrėdami šį filmuką mokiniai turi atsakyti net į 7 klausimus (5.7 pav.). Taip tikrinamas jų atidumas, nes visos užduotys susijusios su vaizdo įraše pasakojama ir rodoma medžiaga. Taip pat mokytojas, kurdamas interaktyviojo įrašo užduotį, gali pasirinkti, kada mokiniai turi atsakyti į tuos klausimus, kokio tipo klausimai bus, ar suklydęs mokinys gali ir toliau tęsti įrašą, o galbūt turi vėl viską pradėti nuo pradžių. "H5P" interaktyviojo vaizdo įrašo užduotis galima pritaikyti įvairių mokomųjų dalykų pamokose, nes yra daug funkcijų ir kūrėjas gali pats nuspręsti, ką ir kada naudoti.

Šiame filmuke yra interaktyvioji nuoroda į oficialią Literatų gatvės projekto svetainę, taip pat įkelti keli judantys paveikslėliai, jog mokiniams būtų smagiau žiūrėti. Kita labai patogi funkcija yra ta, kad galima klausimais ir užduotimis praturtinti bet kurį "Youtube" platformoje esantį vaizdo įrašą, jeigu tik nedraudžia autorinės teisės. Vaizdo įrašo pabaigoje mokinys pamato savo rezultatus ir mokytojo komentarus (5.7 pav.). Interaktyvieji vaizdo filmukai skatina mokinius įsiklausyti, pasižvalgyti ir greitai reaguoti į užduotus klausimus.

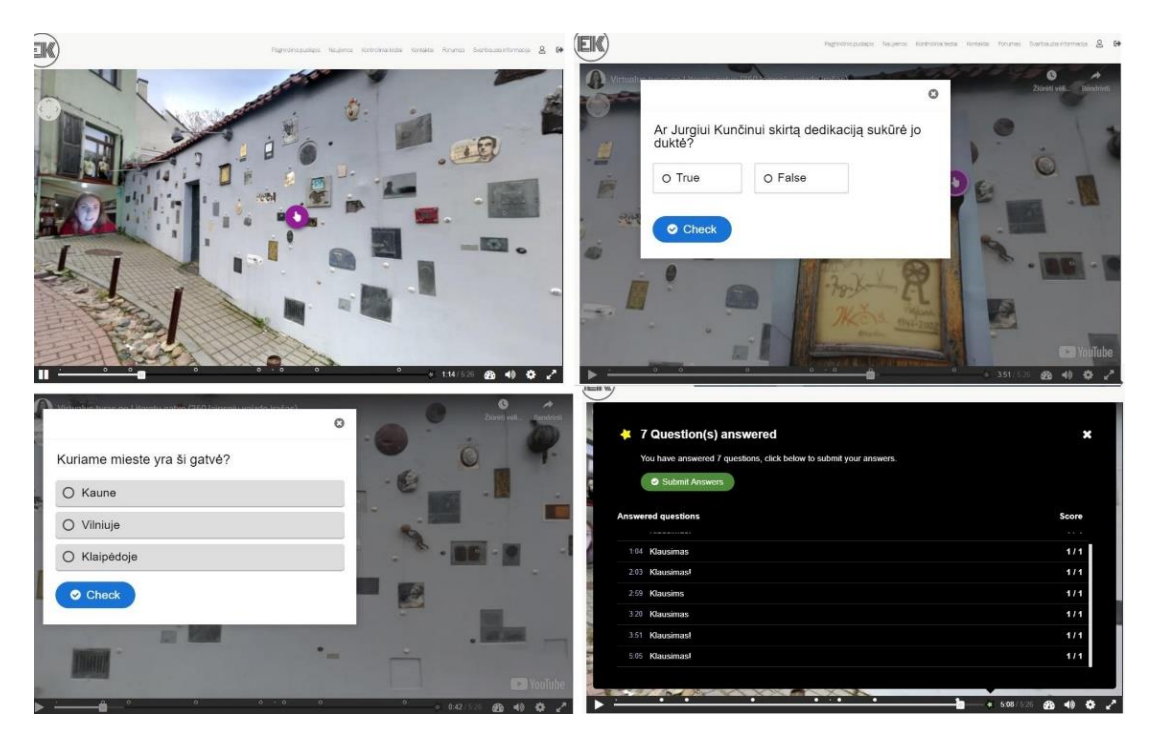

5.7 pav. Interaktyvioji užduotis "Literatų gatvės projektas"

## 4 interaktyvioji užduotis. Viktorina

"H5P" siūlo labai daug įvairių tipų viktorinų. Galima kurti su pasirenkamaisiais atsakymais arba suteikti galimybę mokiniui pačiam įrašyti atsakymą, gali būti 1 klausimas, o galima sukurti 20 klausimų testą. Šiame darbe buvo sukurtas testas 6 klasės mokiniams apie pirmąją lietuvišką knygą, knygnešystę ir kitus svarbiausius 16-20 amžiaus įvykius. Mokiniai turėjo pasirinkti vieną teisingą atsakymą, po kiekvieno jų pasirinkimo buvo sukurtas mokytojos komentaras, o pabaigoje mokiniai pamatė savo galutinį rezultatą (5.8 pav.).

Toks testas gali būti priskirtas prie kontrolinių testų, nes programa iš karto tikrina ir apskaičiuoja balus. Mokytojas nebeturi gaišti laiko tikrinimui, kiekvienam mokiniui rašyti komentarų, nes jau kurdamas užduotį kiekvieną atsakymą pakomentavo, nurodė teisingus ir neteisingus atsakymus. Taip pat tokio tipo viktorina labai naudinga po pamokos, kai norima patikrinti, kaip sekėsi įsisavinti informaciją tam tikra tema.

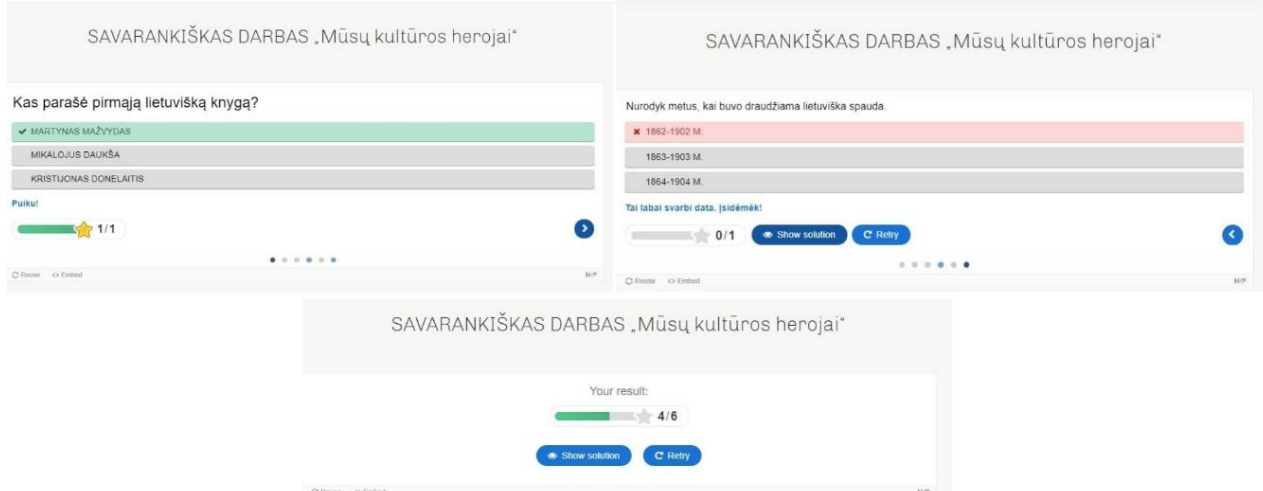

5.8 pav. Interaktyvioji užduotis "Viktorina apie kultūros herojus"

## 5 interaktyvioji užduotis. Kortelės

"H5P" sukūrė atminties korteles, kuriose yra paveikslėlis ir klausimas, susijęs su juo. Šias korteles rekomenduoja naudoti mokantis užsienio kalbų, tačiau tik čia jų panaudojimo galimybės nesibaigia. Šiame kataloge sukurtos kortelės su iškiliausiais lietuvių rašytojais ir kultūros veikėjais (5.9 pav.). Mokiniai turi atpažinti asmenybę ir parašyti vardą, pavardę. Ši užduotis yra interaktyvi, nes atsakymus gauna iš karto: jeigu atsiranda žalia varnelė – teisingai atsakyta, jeigu raudonas kryžiukas – atsakymas neteisingas. Kadangi tai savikontrolės užduotis, todėl mokinys gali kelis kartus ją atlikti, kol puikiai įsimins veidus, vardus ir pavardes.

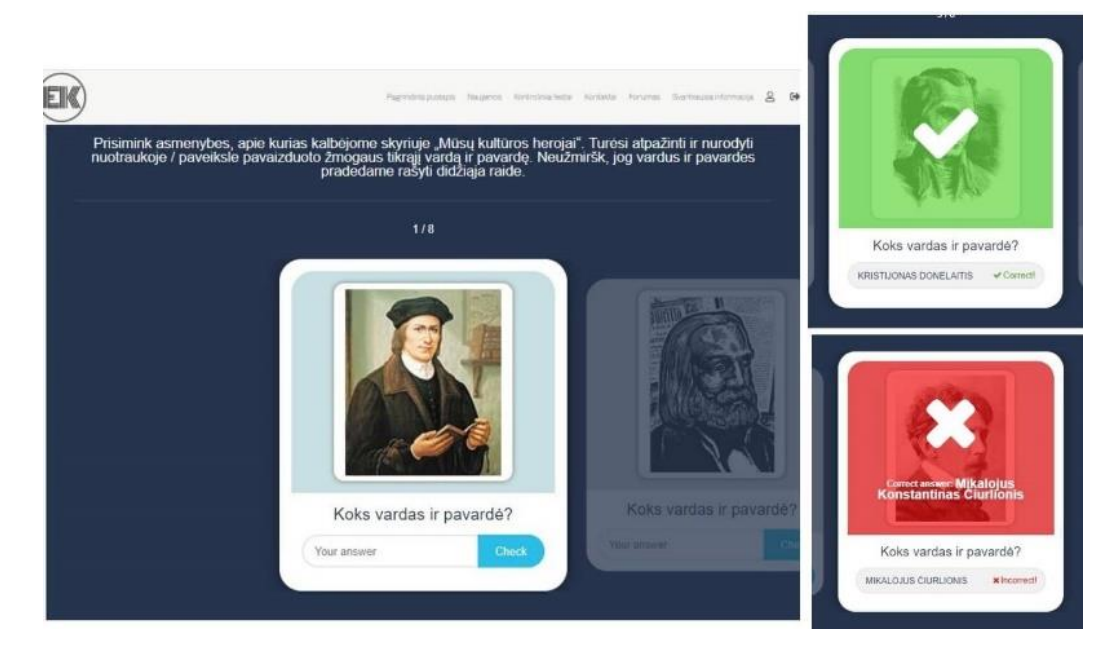

5.9 **pav.** Interaktyvioji užduotis "Atpažink asmenybę"

## 6 interaktyvioji užduotis. Surask žodžius

"H5P" užduotis, kurioje reikia surasti paslėptus žodžius. Yra laikmatis, tad galima rungtyniauti, kas greičiau įveiks ir suras visus žodžius. Šioje užduotyje 3 klasės mokiniai turi įsidėmėti sudėtingesnių veiksmažodžių rašybą (5.10 pav.). Tokia veikla skatina atidumą ir greitą reakciją. Ypač naudinga po tokios užduoties parašyti žodžių diktantą ir pasitikrinti, kaip sekėsi įsidėmėti surastų žodžių rašybą.

|    |   |         |              | Surask veiksmažodžius. Įsidėmėk jų rašybą. |   |   |        |         |                                             |
|----|---|---------|--------------|--------------------------------------------|---|---|--------|---------|---------------------------------------------|
| Q  | B | Y       | $\mathsf{R}$ | A                                          | R | S | ı      | N       | $\blacksquare$ Find the words               |
| T  | U | P       | L            | A                                          | Κ | B | Υ      | A       | v PÛVA<br>$\vee$ GYJA<br>PUVO               |
| S  | V | A       | G            | 1                                          | A | W | N      | U       | VAGIA<br>ŽŪTI                               |
| ı  | S | F       | L            | Ė                                          | G | L | N      | A       | TÛPÉ<br><b>TUPIA</b>                        |
| U  | Z | $\circ$ | Z            | P                                          | P | U | $\vee$ | $\circ$ | <b>BYRA</b><br><b>SKILO</b><br><b>KURIA</b> |
| S  | M | (A)     | $\vee$       | Ū                                          | P | Ž | I.     | T       | <b>GINA</b><br>PÚSTI                        |
| T  | W | X       | Ï            | T                                          | S | Ū | P      | U       | <b>SIUSTI</b><br><b>SIUTO</b>               |
| I. | G | Y       | $\sf J$      | (A)                                        | W | Τ | P      | I       | PINA                                        |
| M  | U | A       | Κ            | U                                          | R | ı | A      | S       |                                             |

5.10 pav. Interaktyvioji užduotis "Surask žodžius"

## 7 interaktyvioji užduotis. Įgarsintas diktantas

"H5P" suteikia galimybę kurti įgarsintus diktantus. Šiame kataloge vienas iš įgarsintų diktantų yra skirtas trečiokams (5.11 pav.). Mokiniai išgirsta po vieną sakinį ir turi jį tuščiame laukelyje parašyti. Kai baigia rašyti diktantą, sistema automatiškai patikrina visus sakinius, suskaičiuoja klaidas ir parodo mokiniams jų rezultatus. Taip pat mokiniai sulaukia mokytojo komentaro – galima iš anksto paruošti vertinimo lentelę. Taip besimokantysis gauna greitą grįžtamąjį ryšį su paaiškinimu, ar tai labai geras rezultatas, o gal dar reikėtų atidžiau pasimokyti.

Įgarsintas diktantas tinka tiek vyresniems, tiek jaunesniems mokiniams. Rekomenduotina diktuoti po vieną sakinį, taip mokiniai aiškiau suvoks sakinių ribas. Taip pat ši užduotis tinka ne tik rišliems tekstams, bet ir žodžių diktantams.

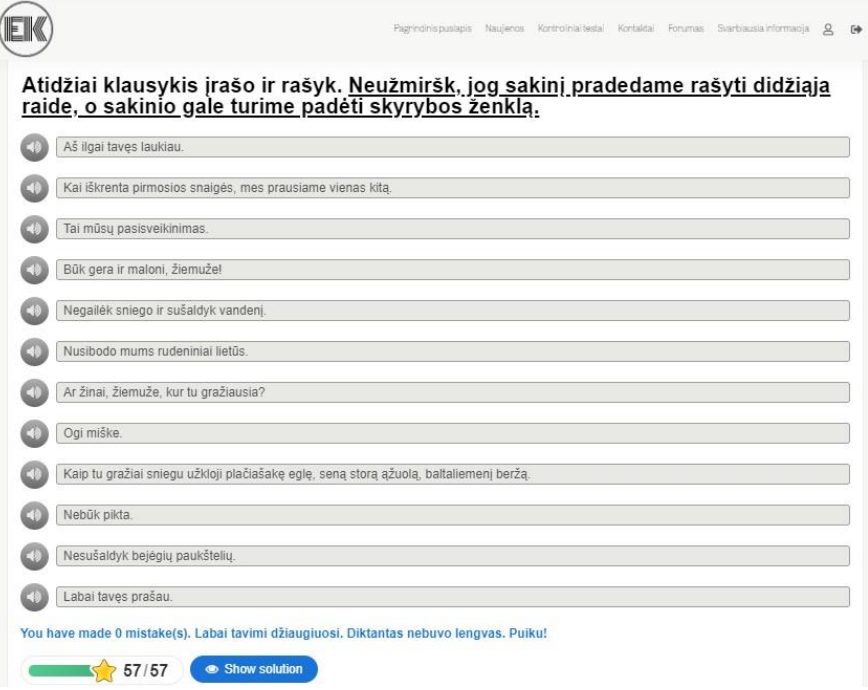

5.11 pav. Interaktyvioji užduotis "Įgarsintas diktantas"

### 8 interaktyvioji užduotis. Pateiktis

"H5P" suteikia galimybę kurti interaktyviąsias pateiktis. Tokios pateiktys labai naudingos, kai mokiniai pamokos metu gali naudotis planšetiniais kompiuteriais, tuomet visi įtraukiami į pamokos veiklą. Su "H5P" galima tradicines pateiktis patobulinti: papildyti klausimais, užduotimis, garso įrašais, interneto nuorodomis (5.12 pav.). Besimokantieji gali atlikti užduotis, o baigę iš karto pamatyti atsakymus. Tokia užduotis naudinga ir tiems mokiniams, kurie negali dalyvauti pamokoje. Tuomet jie gali peržiūrėti teorinę medžiagą ir pasitikrinti, kaip pavyko įsisavinti naujas žinias. Pateikčių pabaigoje pateikiama suvestinė, mokiniai tiksliai pamato, kurios užduotys buvo sunkiausios, o kurios lengvesnės. Prisijungęs prie savo paskyros mokytojas gali peržiūrėti mokinių atsakymus ir taip keisti kitos pamokos planus. Tokios pateiktys su užduotimis yra tinkamos darbui grupėmis, taip pat tokia užduotis sudomins tiek jaunesnio amžiaus mokinius, tiek vyresniųjų klasių.

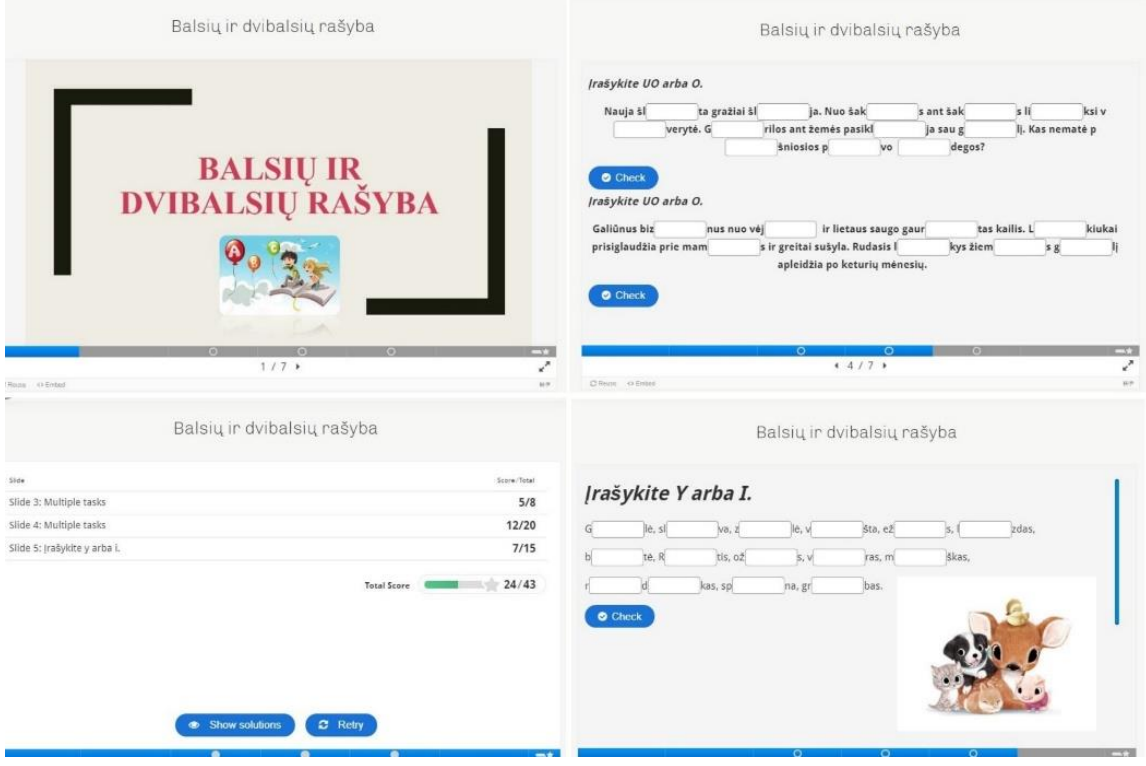

5.12 pav. Interaktyvioji užduotis "Pateiktis apie dvibalsius"

## 9 interaktyvioji užduotis. Vaizdų seka

"H5P" galima įkelti nuotraukas arba paveikslus, kuriuos programa sulieja ir peržiūra atrodo lyg filmukas. Ši užduotis naudinga, kai su mokiniais norisi aptarti svarbiausius kūrinio ištraukas, atkreipti dėmesį į iliustracijas (5.13 pav.). Lietuvių kalbos ir literatūros programoje yra daug kūrinių apie ūkio darbus, kurių dalis šiuolaikinių mokinių net nesuvokia, todėl kataloge įkeltos kelios iliustracijos iš Kristijono Donelaičio "Metų", jose vaizduojami darbai, kuriuos seniau turėdavo nudirbti valstiečiai. Tokia užduotis padeda lengviau suvokti kūrinį.

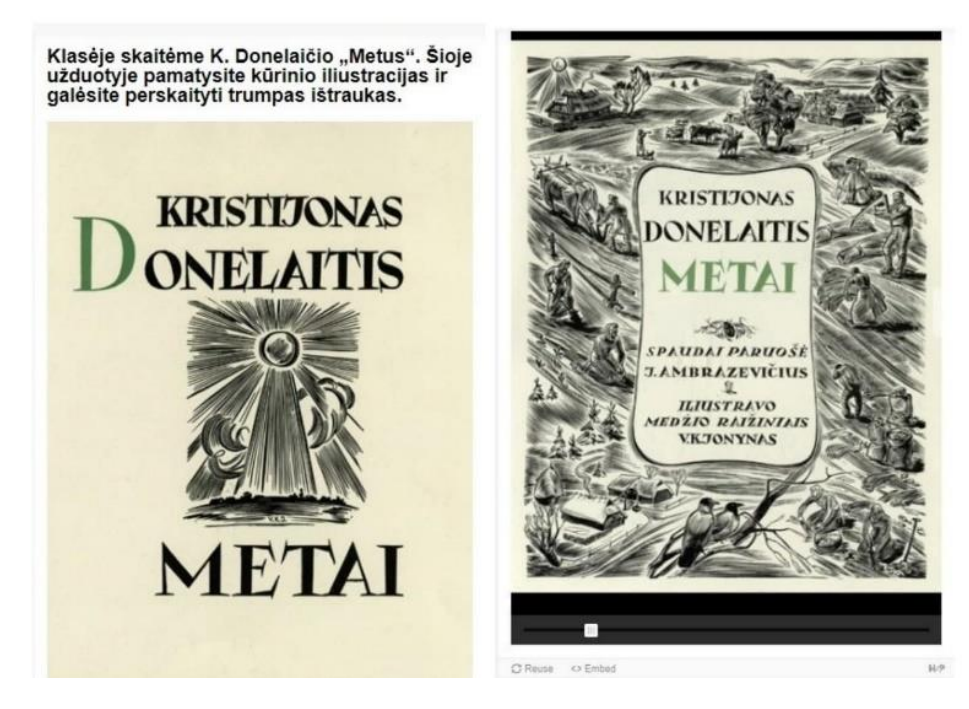

5.13 pav. Interaktyvioji užduotis "Vaizdų seka"

10 interaktyvioji užduotis. Pažymėk žodžius.

Labai daug galimybių suteikianti užduotis. Mokiniai turi tekste surasti daiktavardžius (5.14 pav.). Mokytojas, kurdamas užduotį, iš anksto pažymi, kurie žodžiai yra daiktavardžiai, o tada sistema automatiškai besimokančiajam parodo jo klaidas, taip pat įvertinimą bei mokytojo komentarą. Tačiau šią užduotį galima panaudoti mokantis ne tik apie kalbos dalis, bet ir sakinio dalis, įvairių žodžių rašybą. Toks užduočių tipas ypač tinka lietuvių kalbos ir literatūros ugdymui.

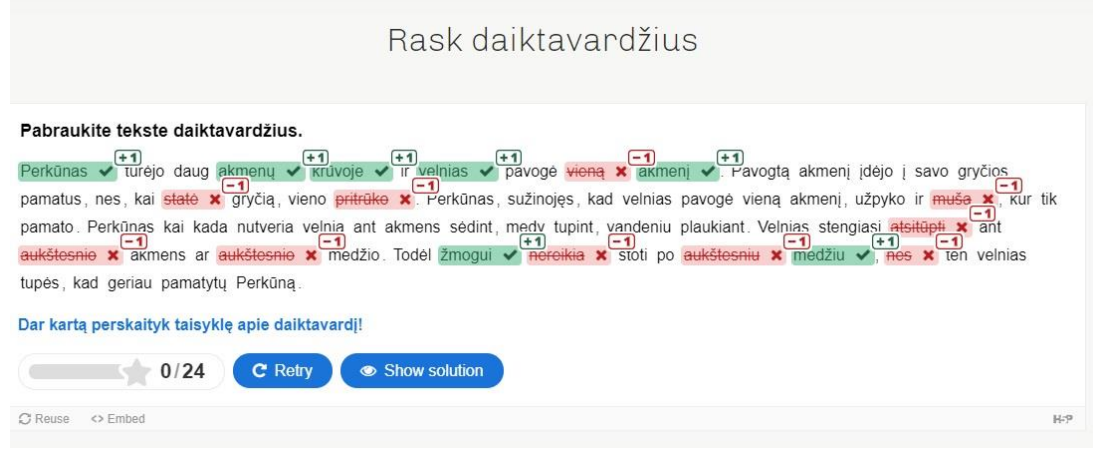

5.14 pav. Interaktyvioji užduotis "Rask daiktavardžius"

# **5.4. Papildomos interaktyviųjų užduočių katalogo galimybės**

## Interaktyviųjų užduočių katalogo kontroliniai testai

Nors šis katalogas yra orientuotas į savikontrolės užduotis bei įsivertinimą, tačiau mokytojas gali kurti ir įkelti kontrolinių testų. Pagrindiniame puslapyje talpinamos užduotys yra prieinamos visiems, o kontrolinius testus mato tik tam tikros klasės ar grupės mokiniai (5.15 pav.). Mokytojas, kurdamas kontrolinį testą, iš anksto pasirenka mokinius, kurie tas užduotis privalės atlikti.

"H5P" programa gali kurti įvairiausio tipo testų: su pasirenkamaisiais atsakymais, atvirų klausimų, esė, vaizdo ar garso įrašų. Taip pat nuo mokytojo iš anksto parinktų nustatymų priklausys, ar mokinys matys savo atsakymus, susipažins su klaidomis. Galima pasirinkti, ar rodyti teisingus atsakymus. Prisijungęs prie paskyros mokytojas gali pamatyti mokinių rezultatus, taip pat jų padarytas klaidas. Sistema automatiškai viską patikrina ir taip mokytojas sutaupo laiko. Mokiniai klasės draugų rezultatų nemato, viskas yra konfidencialu, lieka tik tarp mokytojo ir besimokančiojo.

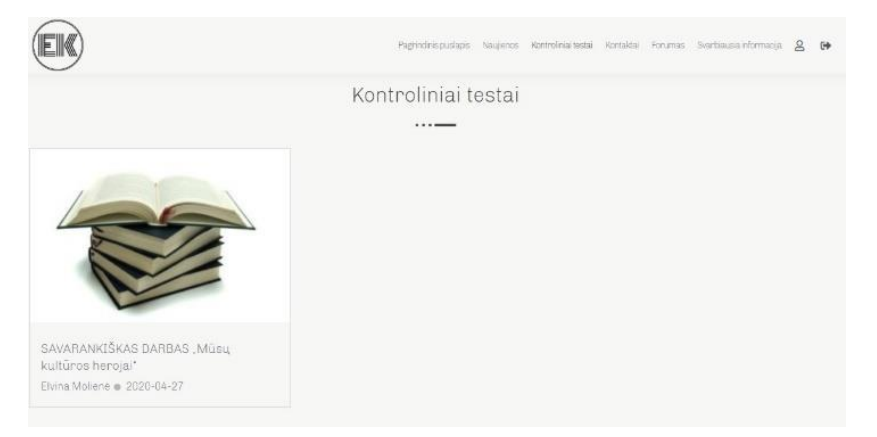

### 5.15 pav. Katalogo skiltis "Kontroliniai testai"

## Naujienų skiltis

Šis interaktyviųjų užduočių katalogas yra erdvė, kurioje mokytojas gali dalintis savo užduotimis ir idėjomis su mokiniais. Ne visos įdomios veiklos vyksta tik virtualiojoje erdvėje, todėl sukurta skiltis "Naujienos". Joje talpinamos smagiausio akimirkos iš mokyklinio gyvenimo: informacija apie renginius, nuotraukos iš minėjimų, konferencijų, vaizdo medžiaga iš atvirųjų pamokų (5.16 pav.).

"Naujienų" skiltyje galima sukurti nuotraukų galerijų, renginių aprašymų, dalytis nuomonėmis apie naujausias žinias švietimo srityje. Tai erdvė mokytojui parodyti, ką jis veikia pamokų metu, kokius aktyviuosius metodus geba taikyti.

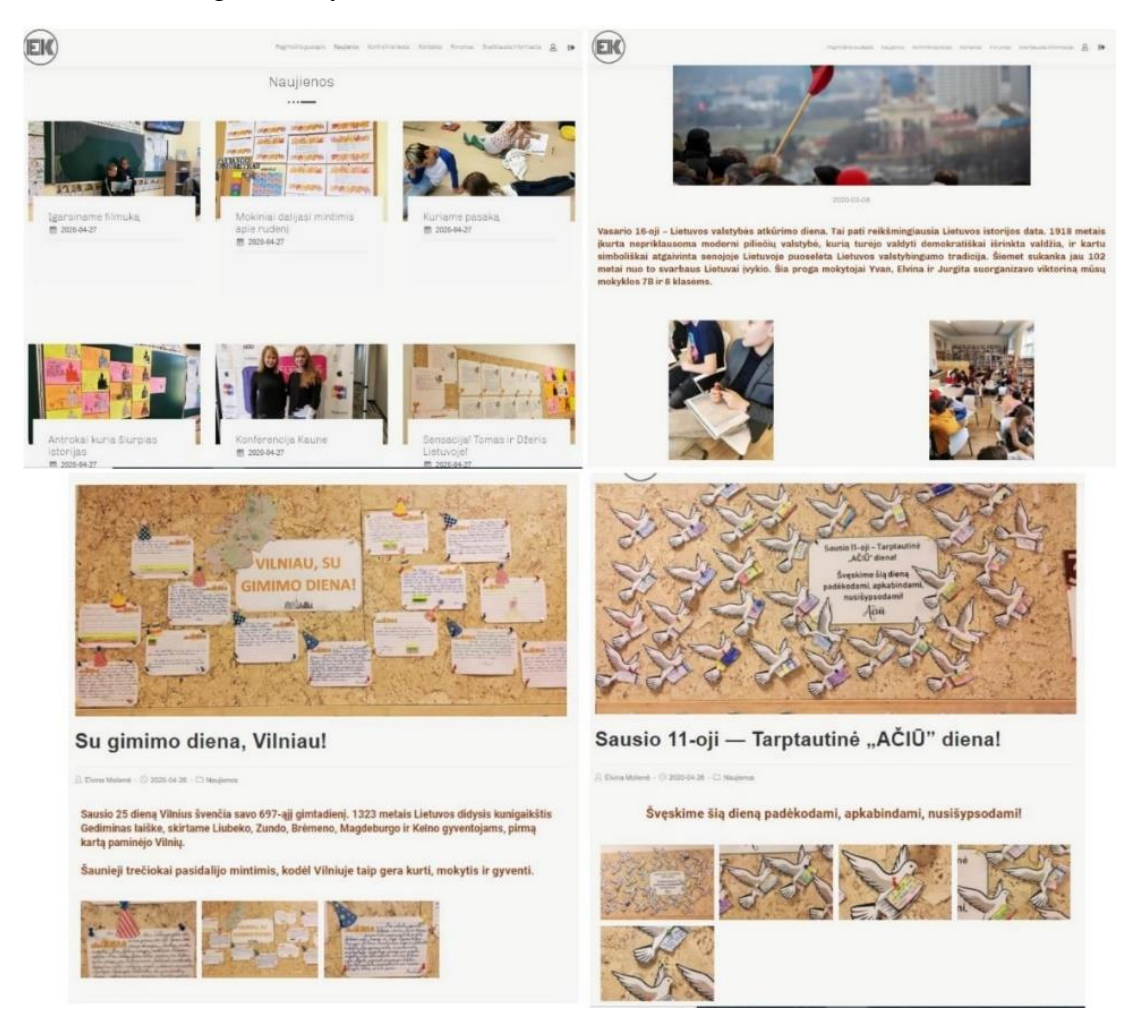

**5.16 pav.** Katalogo skiltis "Naujienos"

### Interaktyviųjų užduočių katalogo forumas

Kita skiltis interaktyviųjų užduočių kataloge yra "Forumas" (5.17 pav.). Čia mokiniai ir mokytojas gali kurti temas, aptarti aktualiausius klausimus ir naudotis paieška. Kadangi vienas mokytojas dažniausiai dirba su keliomis skirtingomis klasėmis, todėl kiekvienai sukurtas forumas, jog būtų lengviau atrasti būtent tam mokiniui aktualios informacijos.

Forume veikia paieška. Galima įvesti ieškomą žodį arba frazę ir sistema parodys paieškos rezultatus. Visos forumo temos yra visiems nariams laisvai prieinamos, todėl asmeninius klausimus, kurių nenorima gvildenti viešai, besimokantieji gali aptarti su mokytoju privačiomis žinutėmis. Paspaudę "Kontaktai" mokiniai gali išsiųsti laišką, kurį pamatys tik administratorius / mokytojas.

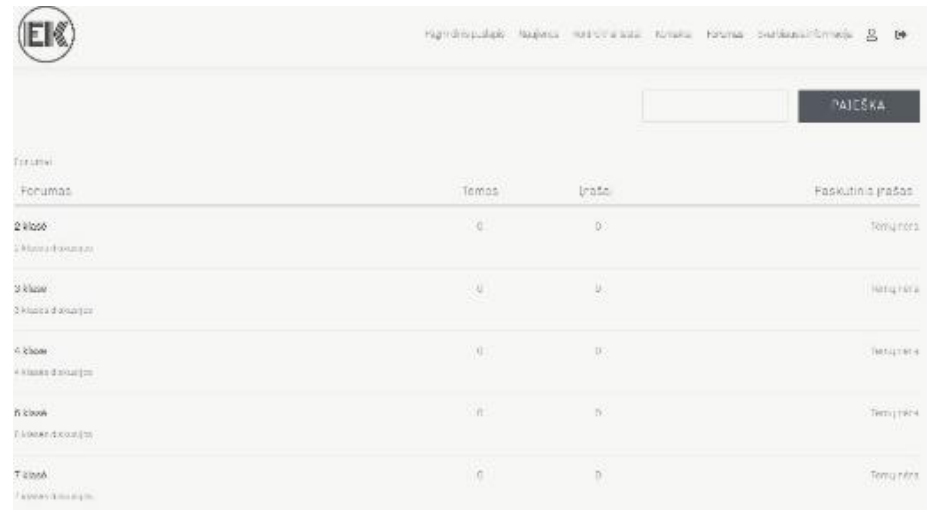

**5.17 pav.** Katalogo skiltis "Forumas"

Interaktyviųjų užduočių katalogo skiltis "Svarbiausia informacija"

Interaktyviųjų užduočių katalogo skiltyje "Svarbiausia informacija" patalpinti dažniausiai užduodami klausimai (5.18 pav.). Kai mokiniui nėra aišku, jis pirmiausia nueina į šį puslapį ir perskaito visus klausimus. Jeigu vis dėlto jam aktualios informacijos nerado, tuomet klausimą užduoda forume.

Ši skiltis nuolat tobulinama, nes papildoma naujais klausimais ir šaltinių nuorodomis. Šiame puslapyje informacija glaustai pateikiama. Naudotojas mato tik klausimus, o jeigu nori sužinoti atsakymą, paspaudžia ant norimo klausimo, tuomet parodomas ir atsakymas. Kad būtų išsamesni ir tikslesni atsakymai į užduodamus klausimus, yra pateikiamos internetinės nuorodos (5.18 pav.).

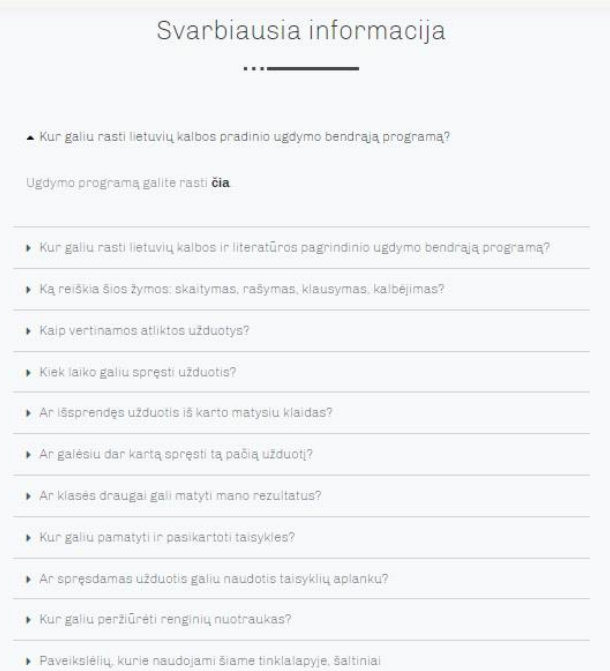

**5.18 pav.** Katalogo skiltis "Svarbiausia informacija"

"H5P" priemone galima kurti įvairiausias užduotis. Pagrindinės šios priemonės funkcijos išbandytos ir aprašytos 5 skyriuje, tačiau "H5P" dažnai atsinaujina ir pasiūlo naujų įrankių. Todėl interaktyviųjų užduočių katalogą galima tobulinti ir mokiniams pasiūlyti atlikti vis įdomesnių ir naudingesnių užduočių.

## **6. Interaktyviųjų užduočių katalogo tinkamumo tyrimas**

Sukurtas lietuvių kalbos ir literatūros interaktyviųjų užduočių katalogas adresu www.elvinosklase.online. Didžioji dalis užduočių yra skirtos savarankiškam darbui, per pamoką įgytų žinių ir įgūdžių įtvirtinimui. Taip pat yra kontrolinių testų skiltis, kurioje mokiniai gali atlikti užduotis ir jos bus įvertinamos pažymiu. Mokiniai gali bendrauti tarpusavyje ir su mokytoju forumuose, o naujausią informaciją apie tai, kas vyksta mokykloje, rasti skiltyje "Naujienos".

Kad būtų galima užduočių katalogą patobulinti ir paruošti rekomendacijas tęstinumui, reikėjo atlikti tinkamumo tyrimą. Buvo pasirinkti penki lietuvių kalbos ir literatūros mokytojai bei septyni įvairių klasių moksleiviai, nes kataloge yra užduočių, skirtų antrokams, trečiokams, ketvirtokams, šeštokams, septintokams. Visiems naudotojams buvo sukurti profiliai, jog sėkmingai prisijungtų prie svetainės ir išbandytų visas jos funkcijas. Naudotojams buvo nurodyta apžiūrėti visas puslapyje esančias skiltis, pabandyti atlikti bent kelias interaktyviasias užduotis. Po to atsakyti i "Google Forms" anketos klausimus.

## **6.1. Tyrimo aprašymas**

Buvo atliktas tyrimas, kuriuos siekiama išsiaiškinti, kaip naudotojams pavyko išbandyti katalogo funkcijas, kokia jų nuomonė dėl sukurtų užduočių, ko jiems trūksta tinklalapyje, kaip būtų galima patobulinti. Sukurta anketa, kurią sudarė 16 klausimų (1 priedas), ji buvo pateikiama elektroniniu būdu. Gauti rezultatai analizuojami "Google Forms" tinklalapyje. Apklausoje dalyvavo 12 respondentų.

Tyrimo tikslas – įvertinti interaktyviųjų užduočių katalogą, nustatyti jo trūkumus ir paruošti rekomendacijos patobulinimui bei tęstinumui.

Pirmiausia respondentų buvo teiraujamasi, ar jie moksleiviai, ar mokytojai. Tai galima teigti, jog apklausoje dalyvavo 7 moksleiviai ir 5 mokytojai. Tiek moksleiviams, tiek mokytojams buvo užduodami tie patys klausimai.

I klausima "Kaip sekėsi prisijungti prie interaktyviųjų užduočių katalogo?" 42 % atsakė, jog "labai gerai", o 58 % "gerai". Galima teigti, jog problemų dėl prisijungimo prie katalogo respondentams nekilo.

Didžioji dauguma respondentų (83 %) teigė, jog išbandė užduočių paiešką kataloge, o net 58 % pažymėjo, jog ieškojo reikiamos informacijos pasinaudodami raktiniais žodžiais.

Apklausoje taip pat buvo domimasi, ar respondentams aiškūs raktiniai žodžiai ir kokių naujų žymų reikėtų, jog paieška būtų dar patogesnė. 42 % atsakiusiųjų pasirinko "labai gerai", o 17 % "gerai". Į atvirąjį klausimą "Jūsų nuomone, kokius raktinius žodžius reikėtų įtraukti į paiešką?" turėjo atsakyti visi respondentai, tačiau tik 3 iš jų pateikė konkrečių pasiūlymų: nurodyti užduočių lygį; parašyti, ar tai lengva, ar sudėtinga užduotis; apytiksliai nurodyti užduoties atlikimo trukmę.

Visi apklausos dalyviai išbandė bent vieną kataloge įkeltą interaktyviąją užduotį. Didžiajai daliai respondentų (50 %) užduočių formuluotės buvo labai aiškios. Taip pat net 59 % apklaustųjų nurodė, kad užduotyse pateikta vaizdinė medžiaga (paveikslėliai, garso įrašai) yra labai naudinga. Dėl grįžtamojo ryšio reikalingumo sutiko 83 % respondentų. Visiems atsakiusiesiems atlikti interaktyviąsias užduotis kataloge buvo arba labai įdomu (58 %), arba įdomu (42 %). Po šių klausimų

apie interaktyviąsias užduotis, grįžtamąjį ryšį respondentams buvo užduotas atviro tipo klausimas "Kokių užduočių šiame kataloge jums trūksta? ". Net 10 atsakiusiųjų turėjo nuomonę šiuo klausimu, pasiūlymai buvo tokie: trūksta interaktyviųjų vaizdo įrašų, užduočių, susijusių su filmukais; trūksta užduočių apie perskaitytas knygas, rašinius, eilėraščius; trūksta skyrybos pratimų; trūksta medžiagos ir užduočių apie viešąjį kalbėjimą; trūksta pratimų apie kalbos dalis, ypač veiksmažodį; galėtų būti užduočių apie perskaitytas pasakas; būtų gerai dar daugiau užduočių, kurios susijusios su Lietuvos istorija.

Kitas svarbus šios apklausos klausimas buvo "Jūsų nuomone, kokios informacijos trūksta šiame užduočių kataloge? Ką dar būtų galima sukurti / įkelti į šį katalogą?". Didžiosios dalies respondentų pastebėjimai yra panašūs, apibendrinant galima teigti, jog interaktyviųjų užduočių kataloge trūksta: teorinės medžiagos, taisyklių; žodyno arba kitų naudingų puslapių internetinių nuorodų; patarimų, kaip kurti ir įtikinamai sakyti kalbas; angliško vertimo, bent jau svarbiausią informaciją reikėtų išversti į anglų kalbą; naudingų ir įdomių "Youtube" filmukų apie lietuvių kalbą.

# **6.2. Tyrimo rezultatai ir išvados**

- 1. 42 % apklaustųjų mano, jog paieška pagal raktinius žodžius yra labai reikalinga, taip pat 42 % atsakė, jog raktiniai žodžiai kataloge jiems buvo labai gerai suprantami. 59 % respondentų naudojosi paieška pagal raktinius žodžius, likusieji irgi ieškojo užduočių, tačiau raktinių žodžių neprireikė. Apklaustieji pateikė tokius naujų raktinių žodžių pasiūlymus: nurodyti užduoties sudėtingumo lygį, numatomą užduoties atlikimo trukmę.
- 2. 50 % apklaustųjų mano, jog interaktyviųjų užduočių formuluotės yra labai aiškios. Net 58 % respondentų teigia, kad užduotyse pateikta vaizdinė medžiaga (paveikslėliai, filmukai) yra labai naudinga.
- 3. Dėl grįžtamojo ryšio, kurį gauna atlikę užduotis, respondentų nuomonė pasiskirstė netolygiai: 50 % mano, kad jis labai reikalingas, 33 % teigia, jog reikalingas, o 17 % galvoja, kad nelabai reikalingas. Galima teigti, kad mokytojas kurdamas užduotis ir toliau turi rašyti komentarus, pastabas ir padrąsinimus, nes mokiniai ir kolegos labai teigiamai vertina refleksiją.
- 4. Visi respondentai atsakė, kad buvo labai įdomu (58 %) arba įdomu (42 %) atlikti interaktyviąsias užduotis. Apklaustieji turėjo nurodyti, kokių užduočių jiems šiame kataloge trūksta. Apibendrinant galima teigti, kad per mažai yra interaktyvių vaizdo įrašų, jų galėtų būti daugiau; taip pat kūrybinių užduočių, susijusių su perskaitytomis knygomis, eilėraščiais; skyrybos ir viešojo kalbėjimo užduočių; užduočių apie Lietuvos istoriją.
- 5. Respondentų buvo klausiama, kaip būtų galima patobulinti šį katalogą. Apibendrinant galima teigti, kad trūksta: teorinės medžiagos, taisyklių; žodyno arba kitų naudingų puslapių internetinių nuorodų; patarimų, kaip kurti ir įtikinamai sakyti kalbas; angliško vertimo; naudingų ir įdomių "Youtube" filmukų apie lietuvių kalbą.

# **7. Interaktyviųjų užduočių katalogo tobulinimas ir rekomendacijos tęstinumui**

Buvo atliktas interaktyviųjų užduočių katalogo vertinimas ir gauta pasiūlymų, kaip būtų galima jį patobulinti. Pasiūlymai susiję su interaktyviųjų užduočių turiniu, raktiniais žodžiais paieškoje ir papildoma medžiaga kataloge. Į visas respondentų nuomones buvo atsižvelgta ir pagal jų rekomendacijas interaktyviųjų užduočių katalogo turinys atnaujintas. Šiame skyriuje bus pristatoma, ką ir kaip pavyko pakeisti.

Didžioji dalis apklaustųjų rašė, jog vaizdo įrašai labai reikalingi šioje svetainėje ir tokių interaktyviųjų vaizdo užduočių reikia daugiau. Taip pat buvo paminėta, kad labai naudingos yra integruotos lietuvių kalbos ir istorijos užduotys. Todėl sukurtos 2 interaktyviosios užduotys. Pasirinkti 2 trumpi vaizdo įrašai iš Lietuvos nacionalinio radijo ir televizijos kanalo laidos "Gustavo enciklopedijos". Šiuose filmukuose pristatomos svarbiausios Lietuvai datos, apie kurias šnekame ir per lietuvių kalbos bei literatūros pamokas. Visi šie vaizdo įrašai yra "Youtube" platformoje. Kadangi "H5P" suteikia galimybę kurti interaktyviąsias užduotis su filmukais iš "Youtube", ja buvo pasinaudota.

Pirmasis filmukas apie Lietuvos tarybą, kuri pasirašė Nepriklausomybės Aktą. Mokiniai turi peržiūrėti šį vaizdo įrašą ir atsakyti į 4 klausimus. Šios interaktyviosios užduoties tikslas – mokiniai turi gebėti nurodyti Lietuvos Tarybos pirmininką, pasakyti tikslią Nepriklausomybės Akto pasirašymo datą ir įvardyti Petro Klimo pataisą (7.1 pav.). Ši užduotis skirta 4-7 kl. moksleiviams.

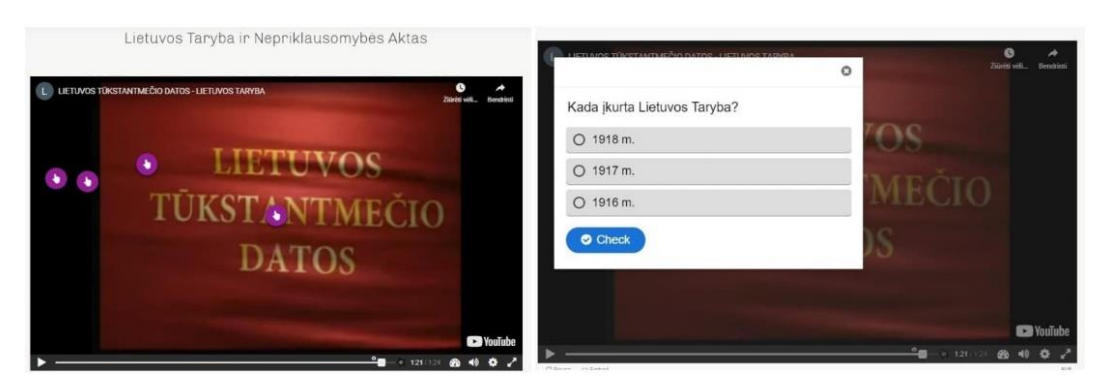

7.1 pav. Interaktyvioji užduotis "Nepriklausomybės Akto pasirašymas"

Antrasis filmukas apie Lietuvos kovą su Sovietų Sąjunga 1990 metais, Sovietų Sąjungos griūtį (7.2 pav.). Peržiūrėję vaizdo įrašą, mokiniai turėjo atsakyti į 4 klausimus. Kaip ir prieš tai aptartoje užduotyje, taip ir šioje moksleiviai gavo grįžtamąjį ryšį – mokytojo komentarą. Šios interaktyviosios užduoties tikslas – mokiniai turi žinoti tikslią Nepriklausomybės Atkūrimo Akto pasirašymo datą, taip pat priežastis, kodėl sugriuvo Sovietų Sąjunga.

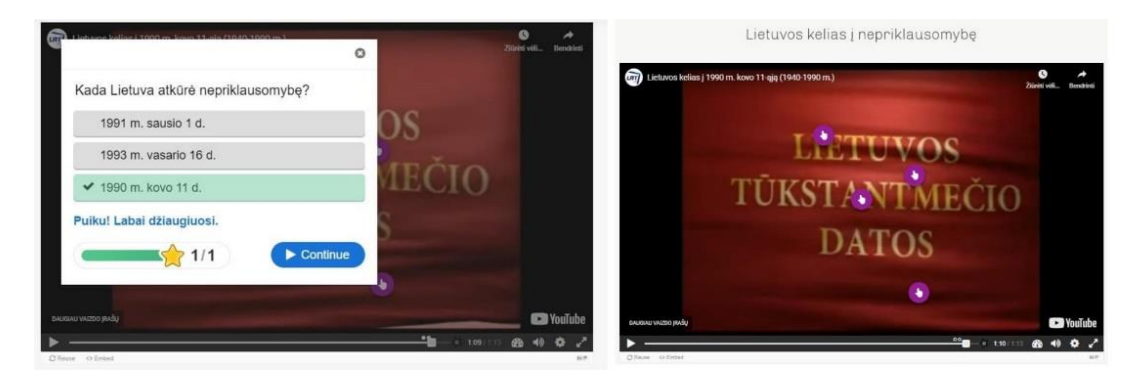

**7.2 pav.** Interaktyvioji užduotis "Lietuvos kovos su Sovietų Sąjunga"

Kitas pastebėjimas, kurį parašė vienas iš respondentų, buvo kūrybinių užduočių trūkumas kataloge. Apklausos dalyvis minėjo, jog norėtų daugiau informacijos apie eilėraščius, esė ir rašinių rašymą, taip pat būtų įdomu pačiam rašyti rašinį kataloge. Tačiau tokių užduočių minusas yra tas, kad besimokantysis negali iš karto gauti grįžtamojo ryšio. Pirmiausia mokytojas turi atidžiai patikrinti parašytą rašinį ar pastraipą, o tada suteikti informacijos, kaip pavyko tą užduotį įveikti. Katalogas pats negali patikrinti ir nuspręsti, ar tai geras tekstas. Tarp "H5P" siūlomų užduočių tipų yra esė kūrimas. Šis variantas ir buvo išbandytas. Sukurta užduotis apie grupės "Skylė" atliekama daina "Nebelauki manęs" (7.3 pav.). Įterptas vaizdo įrašas, kurį mokinys turi peržiūrėti ir atidžiai išklausyti, nes turės parašyti analizę. Šioje "H5P" užduotyje galima nustatyti minimalų ir maksimalų žodžių skaičių, taip pat nurodyti raktinius žodžius, kuriuos mokinys privalo įterpti į savo kuriamą tekstą. Kad būtų lengviau ir netektų ilgai sėdėti prie tuščio langelio, mokytojas turi parašyti sakinio pradžią. Mokinys gali pasinaudoti šiuo siūlymu, tačiau tai nėra būtina. Ši užduotis apie dainą "Nebelauki manęs" įkelta tarp kontrolinių testų, ji skirta 6 ir 7 klasės mokiniams. Užduoties tikslas – lavinti mokinių gebėjimą kurti rašytinius tekstus, analizuoti įvairaus tipo ir žanro kūrinius.

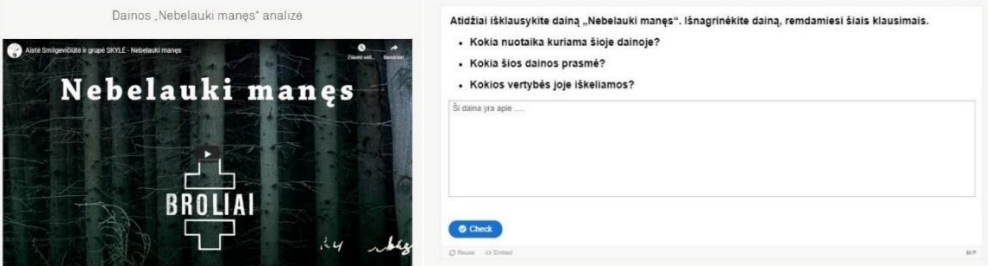

7.3 pav. Interaktyvioji užduotis "Dainos analizė"

Didžioji dalis respondentų savo atsakymuose minėjo, kad pasigedo teorinės medžiagos ir taisyklių. Interaktyviųjų užduočių kataloge buvo įkelta užduočių, naujienų, tačiau atskiros skilties tik taisyklėms – ne. Atsižvelgus į apklausos dalyvių nuomonę, buvo sukurta skiltis "Viskas pamokoms" (7.4 pav.). Čia talpinama visa teorinė medžiaga, kurios gali prireikti, jeigu besimokantysis užmiršo ir nežino, kaip atlikti užduotis (7.5 pav.).

Taisyklės suskirstytos pagal klases. Mokinys paspaudžia ant norimos klasės ir pamato visą teorinę medžiagą. Taisykles galima padidinti, kad būtų patogiau skaityti, taip pat jos įkeltos "H5P" formatu, yra įdiegtas vaizdų slankiklis. Mokytojas gali greitai atnaujinti taisyklių galeriją: papildyti arba ištrinti. Taip pat ši informacija reikalinga tiems mokiniams, kurie turi spragų iš ankstesnių metų kurso. Jie gali pasirinkti taisyklių rinkinį tos klasės, kurioje jau mokėsi, bet yra primiršę teoriją.

|                          | Viskas pamokoms          |                          |
|--------------------------|--------------------------|--------------------------|
|                          | <b>1110000</b>           |                          |
|                          |                          |                          |
|                          |                          |                          |
|                          |                          |                          |
|                          |                          |                          |
|                          |                          |                          |
|                          |                          |                          |
| 6 kl. taisyklių aplankas | 4 kl. taisyklių aplankas | 3 kl. taisyklių aplankas |
|                          |                          |                          |
|                          |                          |                          |
|                          |                          |                          |
|                          |                          |                          |
|                          |                          |                          |
|                          |                          |                          |
|                          |                          |                          |
|                          |                          |                          |
|                          |                          |                          |
| 2 kl. taisyklių aplankas |                          |                          |

**7.4 pav.** Taisyklių rinkiniai skiltyje "Viskas pamokoms"

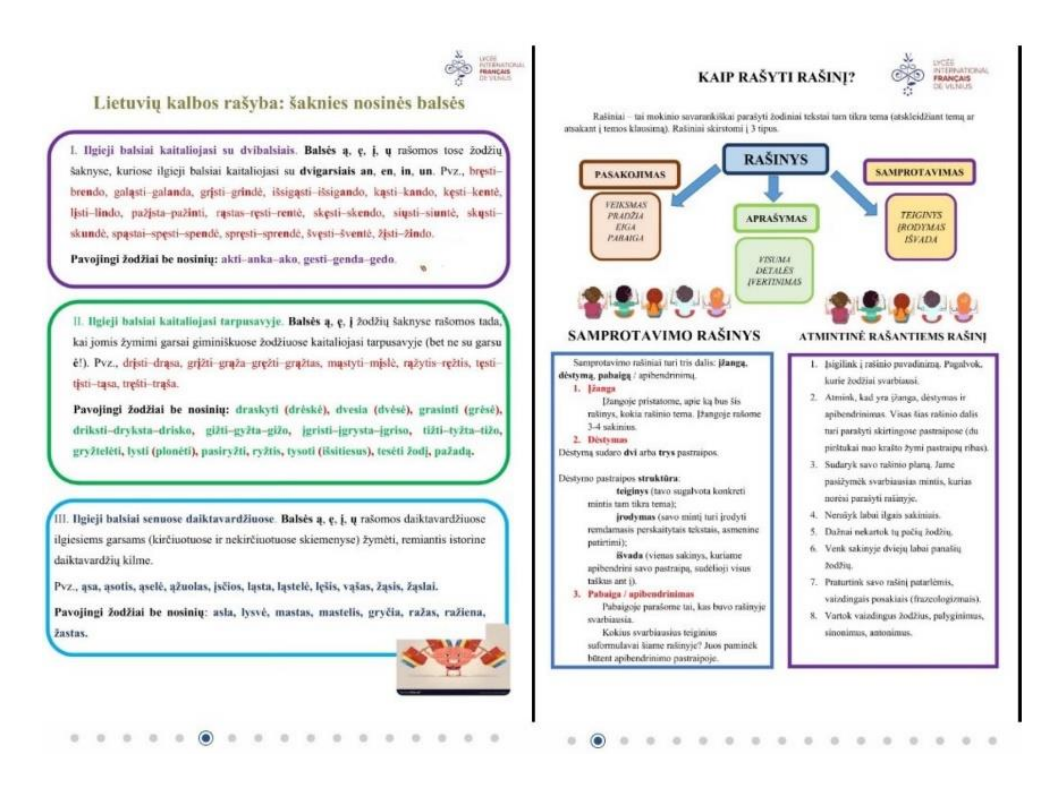

**7.5 pav.** Taisyklių pavyzdžiai skiltyje "Viskas pamokoms"

Apklausos dalyvių buvo teiraujamasi ir dėl raktinių žodžių naudojimo paieškoje. Respondentai davė pasiūlymą prie kiekvienos praktinės užduoties nurodyti sudėtingumo lygį. Nuspręsta užduotis skirstyti į 3 lygius: lengva užduotis, vidutiniška, sunki užduotis(7.6 pav.). Prieš tai kiekviena užduotis būdavo priskiriama bent vienai klasei ir nurodoma kalbinė veiklos sritis (skaitymas, kalbėjimas, klausymas, rašymas). Prie šių žymų pridėta dar viena – užduoties sudėtingumo lygis. Taip moksleiviai galės dar geriau stebėti savo pažangą: ar gali įveikti ir sudėtingesnes užduotis.

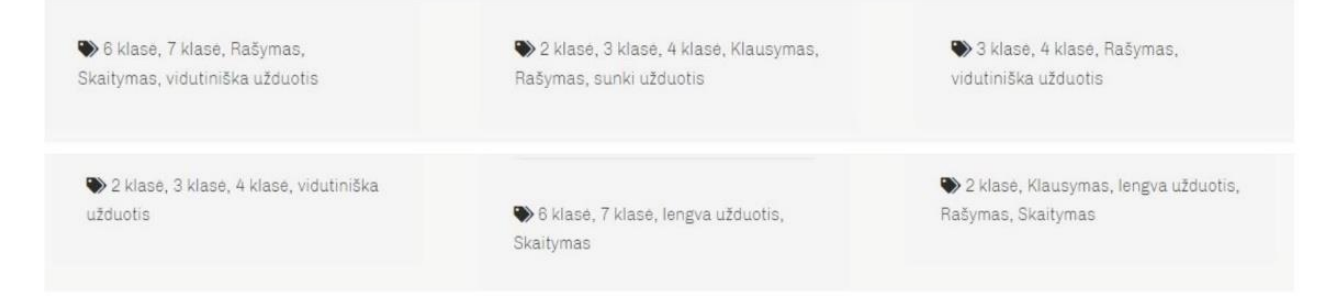

**7.6 pav.** Interaktyviųjų užduočių žymos

Kitas svarbus aspektas, kurį pastebėjo respondentai, kataloge nebuvo jokios informacijos apie viešųjų kalbų kūrimą ir sakymą. Viešasis kalbėjimas yra viena iš svarbiausių veiklų per lietuvių kalbos ir literatūros pamokas. Moksleiviai nuolat turi kalbėti prieš auditoriją: pristatydami perskaitytą knygą, atpasakodami tekstą, sakydami savo atsakymus ir iš anksto paruoštas viešąsias kalbas. Todėl į šią apklausos dalyvių pastabą buvo atsižvelgta. Skiltyje "Viskas pamokoms" sukurtas naujas įrašas, kuriame patalpinta svarbiausia informacija apie viešąjį kalbėjimą: viešosios kalbos struktūrinės dalys, kalbos tikslo numatymas, plano sudarymas, pagalbinių priemonių naudojimas. Šis įrašas "Kaip kurti ir sakyti viešąją kalbą?" sukurtas su "H5P" ir jo kūrimui pasirinktas užduoties tipas yra laikraštis, todėl informacija suskirstyta lyg į mažus straipsnelius su nuotraukomis (7.7 pav.). Kad nebūtų tik tekstas, kurį nuobodu skaityti, šis įrašas buvo papildytas naudingais vaizdo klipais iš platformos

"Youtube". Vaizdo įrašuose kalbama: kaip nugalėti viešojo kalbėjimo baimę, kiek laiko ruoštis kalbai, ką daryti, jeigu suklydote. Taip pat pateikiami 2 kalbų pavyzdžiai, o vienas pavyzdys nuodugniai išnagrinėtas, apačioje parašyti komentarai, ką kalbėtojas darė, jog įtikintų klausytojus. Įrašas "Kaip kurti ir sakyti viešąją kalbą?" pasiekiamas visiems katalogo naudotojams, o jis naudingas ir aktualus 5-12 klasių mokiniams.

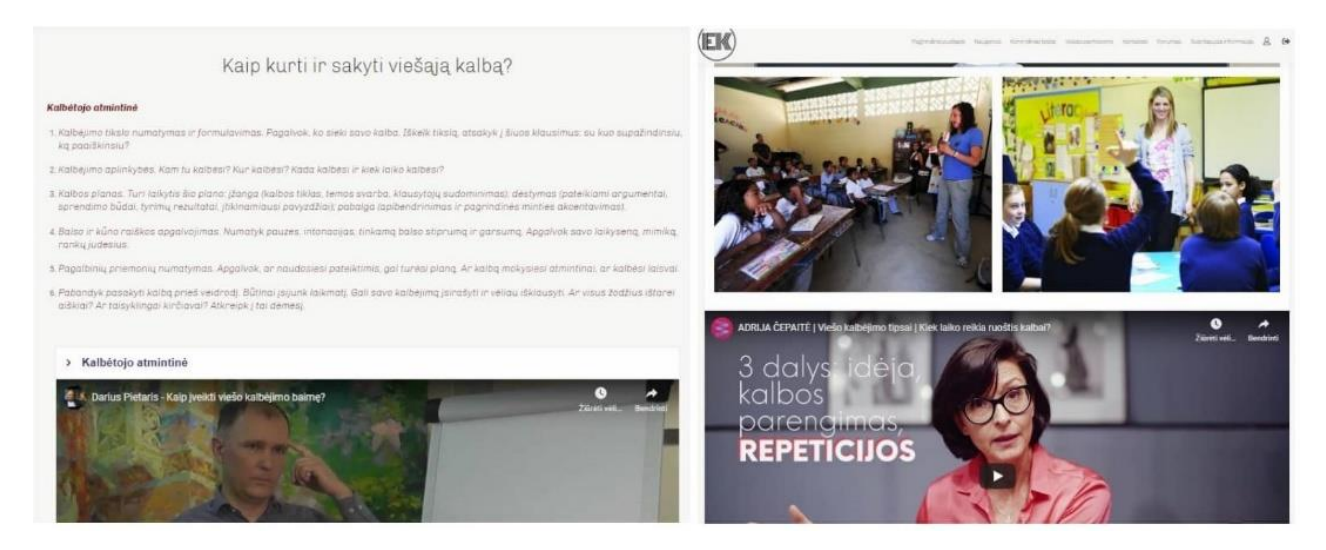

**7.7 pav.** Įrašas "Kaip kurti ir sakyti viešąją kalbą"

Paskutinis respondentų pasiūlymas, kurį pavyko įgyvendinti, yra pasidalijimas naudingomis internetinėmis nuorodomis (7.8 pav.). Keli apklausos dalyviai rašė, jog norėtų vienoje vietoje matyti naudingų "Youtube" filmukų apie lietuvių kalbą ir žodynų nuorodų. Skiltyje "Viskas pamokoms" buvo sukurtas įrašas "Naudingi elektroniniai ištekliai". Šiame puslapyje įkeltos nuorodos į įvairius žodynus, taip pat naujas KTU projektas "Mokykla+", kur mokytojai iš visos Lietuvos dalijasi vaizdo pamokomis. Mokiniai ras nuorodą ir į kirčiuoklę, ir į rašybos tikrintuvą, ir į morfologinį anotatorių. Visi šie interneto puslapiai nemokami, jais gali naudotis tiek jaunesniųjų, tiek vyresniųjų klasių mokiniai. Irašas "Naudingi elektroniniai ištekliai" dar bus tobulinamas ir jame pateikiama medžiaga atnaujinama, nes atsiranda vis daugiau iniciatyvių mokyklų arba universitetų, kurie dalijasi naudinga mokomąja medžiaga.

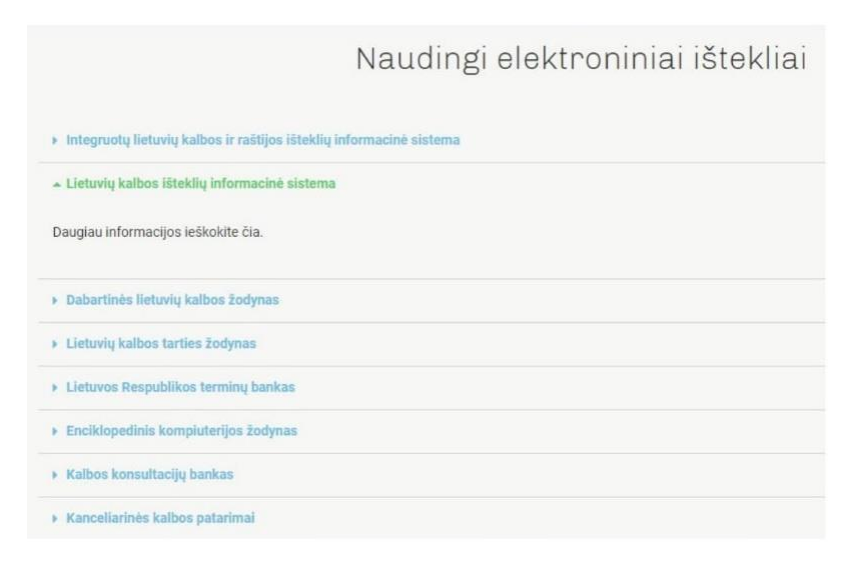

7.8 pav. Įrašas "Naudingi elektroniniai ištekliai"

## Interaktyviųjų užduočių katalogo tobulinimas

Po respondentų atsakymų apklausoje "Interaktyviųjų užduočių katalogo vertinimas" svetainėje buvo atlikti tokie patobulinimai (7.9 pav.):

- sukurtos 2 interaktyviosios filmukų užduotys, kuriose tikrinamos mokinių istorinės žinios, pristatomi svarbiausi Lietuvos įvykiai;
- sukurta kūrybinė užduotis dainos analizė, šios užduoties tikslas lavinti mokinių gebėjimą kurti rašytinius tekstus, analizuoti įvairaus tipo ir žanro kūrinius;
- sukurta skiltis "Viskas pamokoms", čia talpinama teorinė medžiaga, kurios gali prireikti, jeigu besimokantysis užmiršo ir nežino, kaip atlikti užduotis;
- pridėti nauji raktiniai žodžiai, prie kiekvienos užduoties yra nurodytas sudėtingumo lygis, taip moksleiviai gali dar geriau stebėti savo pažangą;
- skiltyje "Viskas pamokoms" sukurtas naujas įrašas, kuriame patalpinta svarbiausia informacija apie viešąjį kalbėjimą: viešosios kalbos struktūrinės dalys, kalbos tikslo numatymas, plano sudarymas, pagalbinių priemonių naudojimas;
- skiltyje "Viskas pamokoms" sukurtas įrašas "Naudingi elektroniniai ištekliai", šiame puslapvie įkeltos nuorodos į įvairius žodynus, taip pat naujas KTU projektas "Mokykla+", kur mokytojai iš visos Lietuvos dalijasi vaizdo pamokomis.

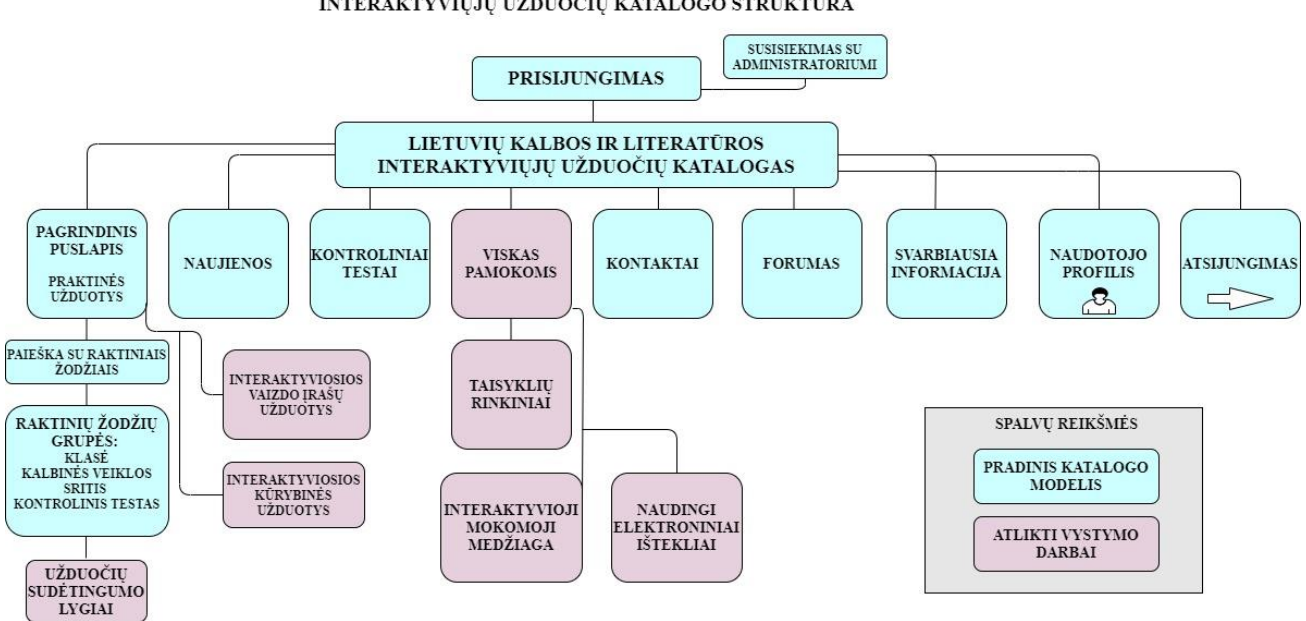

**INTERAKTYVIUJU UŽDUOČIU KATALOGO STRUKTŪRA** 

**7.9 pav.** Interaktyviųjų užduočių katalogo struktūra po atliktų vystymo darbų

## Interaktyviųjų užduočių katalogo tęstinumas

Ne visus respondentų pasiūlymus pavyko įgyvendinti. Yra numatyti keli pakeitimai, kuriuos bus stengiamasi įvykdyti netolimoje ateityje. Apklausos dalyviai norėtų, kad būtų skyrybos pratimų, pritaikyta mobiliesiems telefonams svetainė, taip pat prie užduočių nurodyta numatoma atlikimo trukmė, o svarbiausia informacija išversta į anglų kalbą.

Kol kas "H5P" nėra būtent skyrybai pritaikyto užduočių tipo, todėl ši gramatikos sritis lieka nepaliesta. Bet galima pabandyti kitokias užduotis perdaryti taip, jog tiktų skyrybos pratimams. Tai ir bus stengiamasi atlikti ateityje.

Prie kiekvienos užduoties jau yra nurodomas sudėtingumo lygis, o atlikimo trukmė kol kas nenurodoma. Reikia gilesnės analizės ir daugiau svetainės naudotojų, jog būtų galima įvertinti kiekvienos amžiaus grupės gebėjimus, kaip jie geba naudotis IKT ir kiek užtrunka, kol atlieka tam tikrą užduotį. Tačiau šis respondentų pasiūlymas yra teisingas, bus tikslingai dirbama, kad būtų įgyvendintas.

Svarbiausia informacija anglų kalba kol kas nebuvo aktuali, nes svetainę išbandė lietuvių kalbos ir literatūros mokytojai bei mokiniai, kurie puikiai moka gimtąją kalbą. Tačiau netolimoje ateityje šiuo interaktyviųjų užduočių katalogu naudosis ir daugiau tarptautinio licėjaus mokinių, kurių tėvai nemoka skaityti ir kalbėti lietuviškai, todėl svarbiausią informaciją tikrai reikės išversti į anglų kalbą. Tai ypač aktualu žemesniųjų klasių moksleiviams, kurie dar negali visiškai savarankiškai dirbti, o turi prašyti tėvų pagalbos.

Kol kas interaktyviųjų užduočių katalogas dar nėra pritaikytas mobiliesiems telefonams. Buvo norima įsitikinti, kaip svetainė veikia, jeigu naršoma kompiuteriu, tačiau ateityje šiuo katalogu naudosis daugiau mokinių, todėl mobilioji versija bus reikalinga.

Po apklausos "Interaktyviųjų užduočių katalogo vertinimas" buvo atlikta daug pakeitimų. Įgyvendinti nauji sprendimai patobulino užduočių paiešką, dar labiau integravo istorijos dalyką į lietuvių kalbos ir literatūros pamokas, taip pat suteikė galimybę mokiniams prisiminti svarbiausias taisykles, įsigilinti į viešųjų kalbų rašymą ir jų pristatymą, įtraukti daugiau kūrybinių užduočių ir naudingų elektroninių šaltinių. Numatyti interaktyviųjų užduočių katalogo pakeitimai bus įgyvendinti netolimoje ateityje.

Šis interaktyviųjų užduočių katalogas įdiegtas Vilniaus tarptautiniame prancūzų licėjuje (2 priedas "Interaktyviųjų užduočių katalogo diegimo aktas"). Katalogo naudotojai yra 2-7 kl. mokiniai ir kitos šio licėjaus lietuvių kalbos ir literatūros mokytojos.

#### **Išvados**

- 1. Išanalizavus lietuvių kalbos ir literatūros mokymosi metodus, išsiaiškinta, kad jie turi skatinti mokinių individualią pažangą, atliepti mokinių asmeninius poreikius. Planuodami ugdymo procesą mokytojai turi atsižvelgti į lietuvių kalbos ir literatūros disciplinos specifiką, apgalvoti iškeltus tikslus, analizuoti savo mokinių žinių, įgūdžių ir motyvacijos lygį. Gimtosios kalbos mokymas įvairiapusiškas: mokiniai turi gilinti gramatikos žinias, analizuoti ir vertinti literatūros kūrinius, susipažinti su Lietuvos ir pasaulio rašytojais, suvokti jų laikmečio realijas, patys kurti įvairių tipų tekstus. Todėl lietuvių kalbos ir literatūros mokytojams reikia taikyti tiek informacinius, tiek operacinius, tiek kūrybinius metodus, jog padėtų savo mokiniams įgyti ne tik žinių, bet ir išmokytų rišliai reikšti savo mintis, argumentuoti nuomonę. Gimtosios kalbos dalykui keliami aukšti reikalavimai iš Švietimo, mokslo ir sporto ministerijos – egzaminas privalomas visiems mokiniams, kurie nori gauti vidurinio ugdymo atestatą.
- 2. Interaktyviųjų mokymosi priemonių taikymas mokyklose padeda kelti mokinių motyvacijos lygį. Šios priemonės naudojamos ugdymo diferencijavimui ir individualizavimui, jos skatina mokinių savarankiškumą, kritinį mąstymą. Interaktyviąsias užduotis mokiniai gali atlikti tiek namie, tiek mokykloje. Svarbiausia, besimokantieji turi gauti grįžtamąjį ryšį – tai vienas iš pagrindinių interaktyvumo bruožų.
- 3. Suprojektuotas ir realizuotas lietuvių kalbos ir literatūros interaktyviųjų užduočių katalogas. Jame su "H5P" priemone sukurtos užduotys 2-7 klasių mokiniams. Katalogas pasiekiamas adresu www.elvinosklase.online. Įdiegta paieška pagal raktinius žodžius, yra forumas, kuriame gali bendrauti besimokantieji ir mokytojas. Atlikę užduotis mokiniai gauna grįžtamąjį ryšį – pamato savo teisingų atsakymų skaičių, klaidų sąrašą ir mokytojo komentarą. Yra galimybė atlikti ir kontrolinius testus, tačiau didžioji dalis užduočių skirtos ne formaliajam įvertinimui, o mokinių praktinių įgūdžių tobulinimui, savianalizei.
- 4. Atliktas bandomasis katalogo testavimas. Dalyvavo 12 asmenų: 5 lietuvių kalbos ir literatūros mokytojai, 7 mokiniai. Visi dalyviai prisijungė prie svetainės ir išbandė įkeltas interaktyviąsias užduotis, o po to atsakė į paruoštos anketos klausimus. Net 59 % respondentų išbandė paiešką pagal raktinius žodžius, o 50 % apklaustųjų mano, kad labai svarbu gauti grįžtamąjį ryšį, kai atlieki užduotį, 58 % atsakė, jog buvo įdomu atlikti kataloge įkeltas interaktyviąsias užduotis. Dalyviams buvo užduoti ir trys atviri klausimai: kokius dar raktinius žodžius būtų galima įtraukti į paiešką, kokių interaktyviųjų užduočių trūksta, kokios dar informacijos ar funkcijų pasigedo šiame kataloge. Remiantis apklaustųjų atsakymais buvo atliktos korekcijos ir patobulinimai interaktyviųjų užduočių svetainėje.
- 5. Po katalogo vertinimo apklausos atlikti šie patobulinimai: sukurtos dar 2 interaktyviosios filmuko užduotys, susijusios su Lietuvos istorija; įkelta daugiau kūrybinių užduočių, viena iš jų – partizanų dainos analizė raštu; įkelti taisyklių rinkiniai kiekvienai klasei, mokiniai gali prisiminti teorinę medžiagą ir sėkmingai atlikti užduotis; papildytas raktinių žodžių sąrašas – prie kiekvienos užduoties nurodytas jos sudėtingumo lygis; sukurta vaizdinė mokomoji medžiaga apie kalbų rašymą ir viešąjį kalbėjimą; sudarytas naudingų elektroninių šaltinių sąrašas, kuriame nuorodos į žodynus, vaizdo pamokas.
- 6. Remiantis gautais respondentų atsakymais po katalogo testavimo, parengtos šios rekomendacijos jo tęstinumui: išversti skiltį "Svarbiausia informacija" į anglų kalbą; sukurti skyrybos pratimų; šalia užduočių nurodyti atlikimo trukmę; pritaikyti katalogą ir mobiliesiems telefonams.
- 7. Po katalogo testavimo ir patobulinimų galima daryti išvadą, jog yra sukurta tinkama elektroninė erdvė, kurioje mokiniai gali ne tik patogiai ieškoti ir atlikti lietuvių kalbos ir literatūros

interaktyviąsias užduotis, taip patikrinti savo žinias bei įgūdžius, bet ir bendrauti tarpusavyje, peržiūrėti taisykles, sekti naujausią informaciją, dar labiau įsitraukti į mokymosi procesą.

## **Literatūros sąrašas**

- *UGDYMO SODAS: Pagrindinio ugdymo lietuvių kalbos ir literatūros programinių kūrinių tekstų šaltiniai* [interaktyvus]. 2017 [žiūrėta 2017-11-17]. Prieiga per: <https://duomenys.ugdome.lt/?/mm/kalbos/med=39/352/488>
- *LIETUVOS RESPUBLIKOS ŠVIETIMO, MOKSLO IR SPORTO MINISTERIJA: Informacinių ir komunikacinių technologijų naudojimas gerinant mokymo ir mokymosi mokykloje kokybę* [interaktyvus]. 2006 [žiūrėta 2017-11-17]. Prieiga per: <https://www.smm.lt/uploads/documents/kiti/IKT%20taikymas.pdf>
- GIRDZIJAUSKIENĖ, Rūta ir kt. *Inovatyvių mokymo(-si) metodų ir IKT taikymas. 1 knyga* [interaktyvus]. Vilnius: Ugdymo plėtotės centras, 2010 [ žiūrėta 2017-11-19]. ISBN 9786099518503. Prieiga per:<http://www.inovacijos.upc.smm.lt/uploads/1%20knyga.pdf>
- LIETUVOS RESPUBLIKOS ŠVIETIMO, MOKSLO IR SPORTO MINISTERIJA. *Lietuvių kalbos ir literatūros pagrindinio ugdymo bendroji programa: 2016 m. sausio 25 d. Nr. V-46* [interaktyvus]. [žiūrėta 2017-10-27]. Prieiga per: [https://duomenys.ugdome.lt/saugykla/Bendrosios\\_programos/Pagrindinis\\_ugdymas/Lietuviu-k](https://duomenys.ugdome.lt/saugykla/Bendrosios_programos/Pagrindinis_ugdymas/Lietuviu-k-ir-lit-pagrindinio-ugdymo-bendroji-programa.pdf)[ir-lit-pagrindinio-ugdymo-bendroji-programa.pdf](https://duomenys.ugdome.lt/saugykla/Bendrosios_programos/Pagrindinis_ugdymas/Lietuviu-k-ir-lit-pagrindinio-ugdymo-bendroji-programa.pdf)
- LIETUVOS RESPUBLIKOS ŠVIETIMO, MOKSLO IR SPORTO MINISTERIJA. LIETUVOS RESPUBLIKOS SOCIALINĖS APSAUGOS IR DARBO MINISTERIJA. ISAK-1872/A1-209. *Pagrindinės mokyklos lietuvių kalbos mokytojo rengimo standartas. Profesinio išsilavinimo lygis – penktasis. Nr. BPD2004-ESF-2.4.0-01-04/0156 "Nacionalinės profesinio rengimo standartų sistemos plėtra".* Vilnius: Profesinio mokymo metodikos centras, 2008.
- GERULAITIS, Šarūnas ir kt. *Mokinių mokymosi gerinimas: į pagalbą mokytojui. Metodinė priemonė* [interaktyvus]. Vilnius: Ugdymo plėtotės centras, 2016 [žiūrėta 2017-10-30]. ISBN 9786099572444. Prieiga per: [https://www.upc.smm.lt/naujienos/priemones/gerinimas/Metodine](https://www.upc.smm.lt/naujienos/priemones/gerinimas/Metodine-priemone-Mokiniu-mokymosi-gerinimas.pdf)[priemone-Mokiniu-mokymosi-gerinimas.pdf](https://www.upc.smm.lt/naujienos/priemones/gerinimas/Metodine-priemone-Mokiniu-mokymosi-gerinimas.pdf)
- *POVILAITIENĖ, Modesta ir Edvinas POVILAITIS: Inovatyvių mokymosi metodų ir interaktyviųjų priemonių realizavimas mokyme(si)* [interaktyvus]. 2015 [žiūrėta 2017-10-27]. Prieiga per: http://www.ekuprine.lt/wp-content/uploads/2017/05/Inovatyv%C5%ABs- metodaiir-interaktyvios-priemon%C4%97s-mokymesi.pdf
- *STASIULIONYTĖ, Martyna: Interaktyvumo formos Lietuvos medijų meno kontekste.* [interaktyvus]. 2013 [žiūrėta 2017-11-17]. Prieiga per: http://vddb.library.lt/fedora/get/LTeLABa-0001:E.02~2013~D\_20130731\_124418- 89864/DS.005.0.01.ETD
- *LEŠČINSKIENĖ, Danguolė: Multimedijos priemonių panaudojimas e. mokymosi profesinio rengimo kursuose* [interaktyvus]. 2011 [žiūrėta 2017-11-17]. Prieiga per: [http://vddb.library.lt/fedora/get/LT-eLABa-0001:E.02~2011~D\\_20110902\\_092239](http://vddb.library.lt/fedora/get/LT-eLABa-0001:E.02~2011~D_20110902_092239) 86850/DS.005.0.01.ETD
- *NIŪNIAVIENĖ, Audronė: Interaktyvių priemonių taikymas biologijos mokyme* [interaktyvus]. 2010 [žiūrėta 2017-11-17]. Prieiga per: https://epubl.ktu.edu/object/elaba:1991875/
- *GASINIAUSKIENĖ, Dalė ir Aušra GAVŠINIENĖ: IKT NAUDOJIMAS LIETUVIŲ KALBOS PAMOKOSE* [interaktyvus]. 2007 [žiūrėta 2017-11-17]. Prieiga per: [http://mokslas.ipc.lt:8000/Sviesa/Md.nsf/0/3a6eb6575c06143542256e69003a0b02?OpenDocum](http://mokslas.ipc.lt:8000/Sviesa/Md.nsf/0/3a6eb6575c06143542256e69003a0b02?OpenDocument) [ent](http://mokslas.ipc.lt:8000/Sviesa/Md.nsf/0/3a6eb6575c06143542256e69003a0b02?OpenDocument)
- LUKŠIENĖ, Meilė ir kt. *Lietuvos švietimo koncepcija*. Vilnius: Leidybos centras, 1992. ISBN 9789986036715.
- *RAMOŠKIENĖ, Vilma: Interaktyvių mokymo priemonių panaudojimas inžinerinės grafikos dalyko dėstyme* [interaktyvus]. 2012 [žiūrėta 2017-10-27]. Prieiga per: <http://dspace.kauko.lt/bitstream/handle/1/853/Ramoskiene.pdf?sequence=1>
- *ŠVIETIMO, MOKSLO IR SPORTO MINISTERIJA: Šiuolaikiško ugdymo priemonės – kiekvienoje Lietuvos mokykloje* [interaktyvus]. 2013 [žiūrėta 2017-10-27]. Prieiga per: https://www.smm.lt/web/lt/pranesimai\_spaudai/siuolaikisko-ugdymo- priemoneskiekvienojelietuvos-mokykloje
- *NACIONALINIS EGZAMINŲ CENTRAS: OECD PISA* [interaktyvus]. 2018 [žiūrėta 2018-06- 01]. Prieiga per:<http://www.nec.lt/10/>
- *LIETUVOS RESPUBLIKOS ŠVIETIMO, MOKSLO IR SPORTO MINISTERIJA: EBPO PISA pasiekimų tyrimai: mokinių matematinis raštingumas ir skaitymo gebėjimai išlieka stabilūs* [interaktyvus]. 2016 [žiūrėta 2018-06-01]. Prieiga per: [http://www.nec.lt/failai/6511\\_PISA\\_2015\\_pranesimas\\_spaudai\\_2016\\_12\\_06.pdf](http://www.nec.lt/failai/6511_PISA_2015_pranesimas_spaudai_2016_12_06.pdf)
- *NACIONALINIS EGZAMINŲ CENTRAS: IEA PIRLS* [interaktyvus]. 2018 [žiūrėta 2018-06-01]. Prieiga per:<http://nec.lt/27/>
- SALIENĖ, Vilija. Lietuvių kalbos ugdymas: žinios, mokėjimai, kompetencijos. *Pedagogika*. Vilnius: Vilniaus pedagoginis universitetas, 2009, no. 95, pp. 139-146. ISSN 20290551.
- RAMONIENĖ, Meilutė ir kt. *Lingvodidaktikos terminų žodynas*. Vilnius: Vilniaus universiteto leidykla, 2012, ISBN 9786094590696.
- *UGDYMO PLĖTOTĖS CENTRAS: Bendrosios vidurinio ugdymo kompetencijos* [interaktyvus]. 2018 [žiūrėta 2018-06-01]. Prieiga per: [www.svkc.lt/site/files/file/\\_archyvas/Septynios](http://www.svkc.lt/site/files/file/_archyvas/Septynios-%20kompetencijos_UPC.doc)[kompetencijos\\_UPC.doc](http://www.svkc.lt/site/files/file/_archyvas/Septynios-%20kompetencijos_UPC.doc)
- *EUROPEAN COMMISSION: Early Childhood Education and Care* [interaktyvus]. 2018 [žiūrėta 2019-12-19]. Prieiga per: [https://eacea.ec.europa.eu/national-policies/eurydice/content/early](https://eacea.ec.europa.eu/national-policies/eurydice/content/early-childhood-education-and-care-44_lt)[childhood-education-and-care-44\\_lt](https://eacea.ec.europa.eu/national-policies/eurydice/content/early-childhood-education-and-care-44_lt)
- LIETUVOS RESPUBLIKOS ŠVIETIMO, MOKSLO IR SPORTO MINISTERIJA. *Lietuvių kalbos pradinio ugdymo bendroji programa: 2016 m. sausio 25 d. Nr. V-46* [interaktyvus]. [žiūrėta 2020- 01-03]. Prieiga per: <https://www.smm.lt/uploads/documents/svietimas/bendroji%20programa%20INTERNETUI.pdf>
- PEČIULIAUSKIENĖ, Palmira ir Marija BARKAUSKAITĖ*. Pedagoginės praktikos mokykloje vadovas: vadovėlis.* Vilnius: Edukologija, 2011. ISBN 9789955207108.
- *DAVIDAVIČIENĖ, Vilija: Interaktyvių priemonių taikymo galimybės dėstant matematikos kursą 6-oje klasėje* [interaktyvus]. 2008 [žiūrėta 2017-11-17]. Prieiga per: <https://epubl.ktu.edu/object/elaba:1926338/index.html>fggfgf
- TARGAMADZĖ, Aleksandras ir Rima PETRAUSKIENĖ. Nuotolinių studijų kokybė technologijų kaitos sąlygomis. *Aukštojo mokslo kokybė*. Kaunas: Vytauto Didžiojo universitetas, 2008, pp. 74-93. ISSN 23450258.
- *UGDYMO PLĖTOTĖS CENTRAS: Interaktyvios lentos panaudojimo galimybės anglų kalbos pamokose* [interaktyvus]. 2010 [žiūrėta 2017-10-27]. Prieiga per: <http://ims.mii.lt/Web20Mokymui/mokymosi-bendruomene.pdf>
- *DAUGĖLIENĖ, Loreta: Protingoji lenta protingam mokymui* [interaktyvus]. 2016 [žiūrėta 2017- 11-17]. Prieiga per: [http://ims.mii.lt/ims/konferenciju\\_medziaga/IMRPVilnius2006/straipsniai/str22t.pdf](http://ims.mii.lt/ims/konferenciju_medziaga/IMRPVilnius2006/straipsniai/str22t.pdf)
- *KRIUGŽDIENĖ, Skaidrė: Interaktyvių metodikų taikymas ugdymo* procese [interaktyvus]. [žiūrėta 2017-10-27]. Prieiga per: http://kaisiadoriuskpc.lt/images/stories/kvalifikacijos\_tobulinimas/seminaru\_medziaga/In teraktyviu%20objektu%20kurimas%20SMART%20lentai.pdf
- *IKLASĖ: Interaktyvios prezentacijos su apklausomis* [interaktyvus]. 2017 [žiūrėta 2017-12-17]. Prieiga per:<http://www.iklase.lt/interaktyvios-prezentacijos-su-apklausomis/>
- *"H5P": Examples and Downloads* [interaktyvus]. 2017 [žiūrėta 2017-12-17]. Prieiga per: <https://h5p.org/content-types-and-applications>
- *INTEGRUOTŲ LIETUVIŲ KALBOS IR RAŠTIJOS IŠTEKLIŲ INFORMACINĖ SISTEMA: Interaktyvumas* [interaktyvus]. 2019 [žiūrėta 2019-12-19]. Prieiga per: [https://www.xn--ratija](https://www.raštija.lt/?act=search&f%5Bq%5D=interaktyvumas&f%5Bpublishing_from%5D=&f%5Bpublishing_to%5D=)[ckb.lt/?act=search&f%5Bq%5D=interaktyvumas&f%5Bpublishing\\_from%5D=&f%5Bpublishi](https://www.raštija.lt/?act=search&f%5Bq%5D=interaktyvumas&f%5Bpublishing_from%5D=&f%5Bpublishing_to%5D=)  $n_g$ \_to%5D=
- *LIETUVOS NACIONALINĖ UNESCO KOMISIJA: Mokymasis visą gyvenimą* [interaktyvus]. 2020 [žiūrėta 2019-12-19]. Prieiga per:<https://unesco.lt/svietimas/mokymasis-visa-gyvenima>
- MOORE, Michael Grahame ir kt. *Handbook of distance education* [interaktyvus]. New Jersey: Lawrence Erlbaum Associates, 2003 [žiūrėta 2019-12-20]. ISBN 0805839240. Prieiga per: https://www.academia.edu/256112/Leading ODL Futures In the Eternal Triangle The Meg a-University Response to the Greatest Moral Challenge of Our Age
- *MOORE, Michael Grahame: Three types of interaction* [interaktyvus]. 1989 [žiūrėta 2019-12- 28]. Prieiga per: [https://www.researchgate.net/publication/237404371\\_Three\\_Types\\_of\\_Interaction](https://www.researchgate.net/publication/237404371_Three_Types_of_Interaction)
- *AALBORG UNIVERSITY: Facilitating Adoption of Web Tools for Problem and Project Based Learning Activities* [interaktyvus]. 2012 [žiūrėta 2020-03-10]. Prieiga per: [https://vbn.aau.dk/ws/portalfiles/portal/62455944/Facilitating\\_Adoption\\_In\\_PBL\\_Activities.pdf](https://vbn.aau.dk/ws/portalfiles/portal/62455944/Facilitating_Adoption_In_PBL_Activities.pdf)
- *LITUANISTIKA: Studentų interaktyvaus mokymo(si) didaktinio modeliavimo technologija* [interaktyvus]. 2005 [žiūrėta 2020-03-12]. Prieiga per: [https://aleph.library.lt/F?func=findb&request=000001734&find\\_code=SYS&local\\_base=LITLI](https://aleph.library.lt/F?func=findb&request=000001734&find_code=SYS&local_base=LITLI)

# **Priedai**

# **priedas. Anketa "Interaktyviųjų užduočių katalogo vertinimas"**

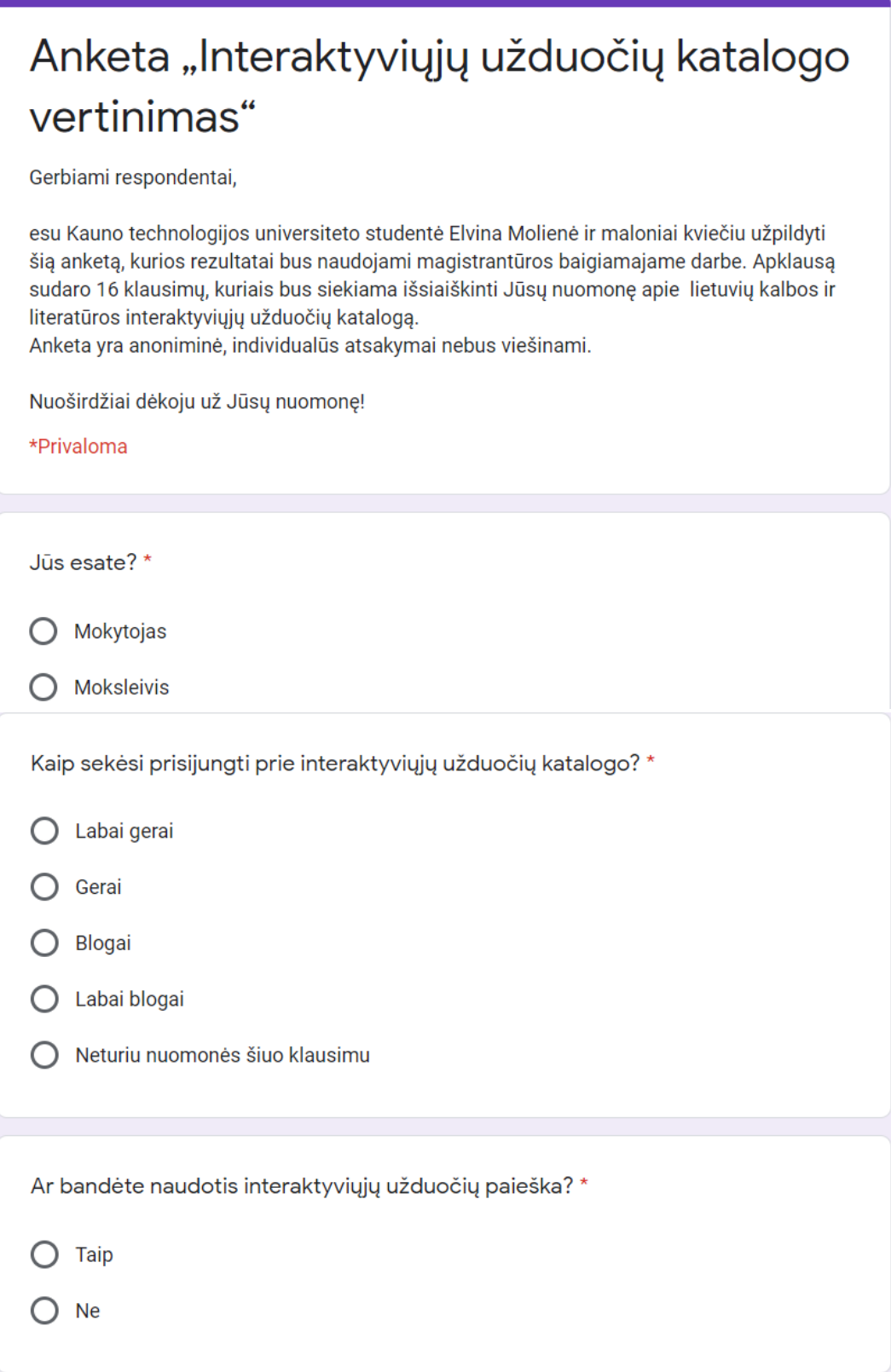

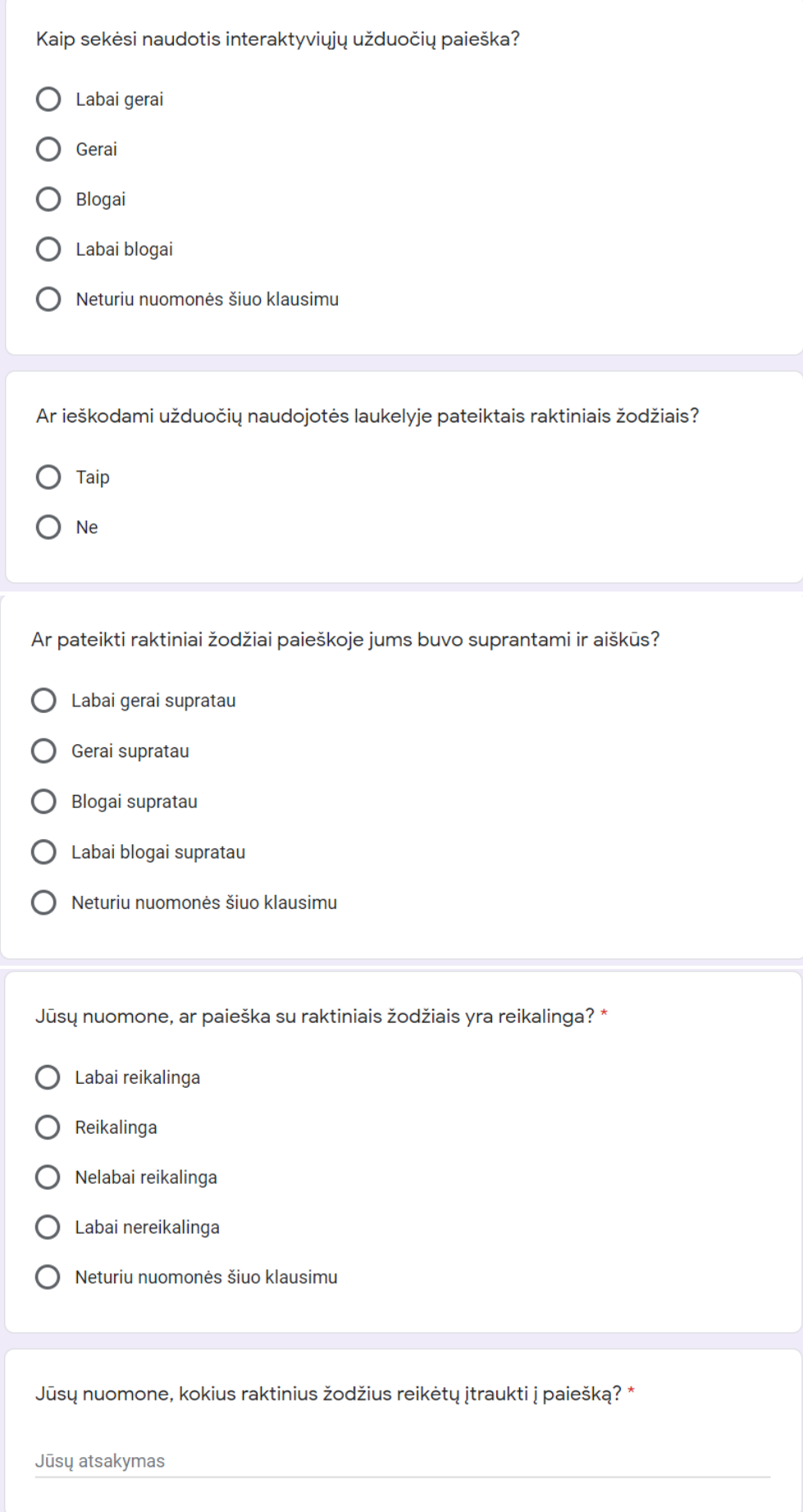

Skiltyje "Pagrindinis puslapis" yra pateiktos interaktyviosios užduotys. Ar pabandėte atlikti bent vieną užduotį? \*

 $\bigcirc$  Taip  $\bigcirc$  Ne

Kadangi atsakėte, jog išbandėte bent vieną užduotį, norėčiau jūsų paklausti, kaip vertinate šių užduočių formuluotes? Ar buvo aišku, kaip ir ką reikia atlikti? Formuluotė - užduoties paaiškinimas.

- $\bigcirc$  Labai gerai
- Gerai
- Blogai
- Labai blogai
- Neturiu nuomonės šiuo klausimu  $\bigcap$

Ar užduotyse pateikta vaizdinė medžiaga (paveikslėliai, vaizdo įrašai) buvo naudinga?

- ◯ Labai naudinga
- Naudinga ∩
- Nenaudinga ∩
- Labai nenaudinga ∩
- Neturiu nuomonės šiuo klausimu O

Kai atliekate interaktyviąją užduotį, gaunate grįžtamąjį ryšį - atsakymus, mokytojo komentarus, klaidų sąrašą. Jūsų nuomone, ar ši gaunama informacija yra reikalinga?

- $\bigcirc$ Labai reikalinga
- Reikalinga  $\bigcap$
- O Nelabai reikalinga
- O Labai nereikalinga
- $\bigcirc$ Neturiu nuomonės šiuo klausimu
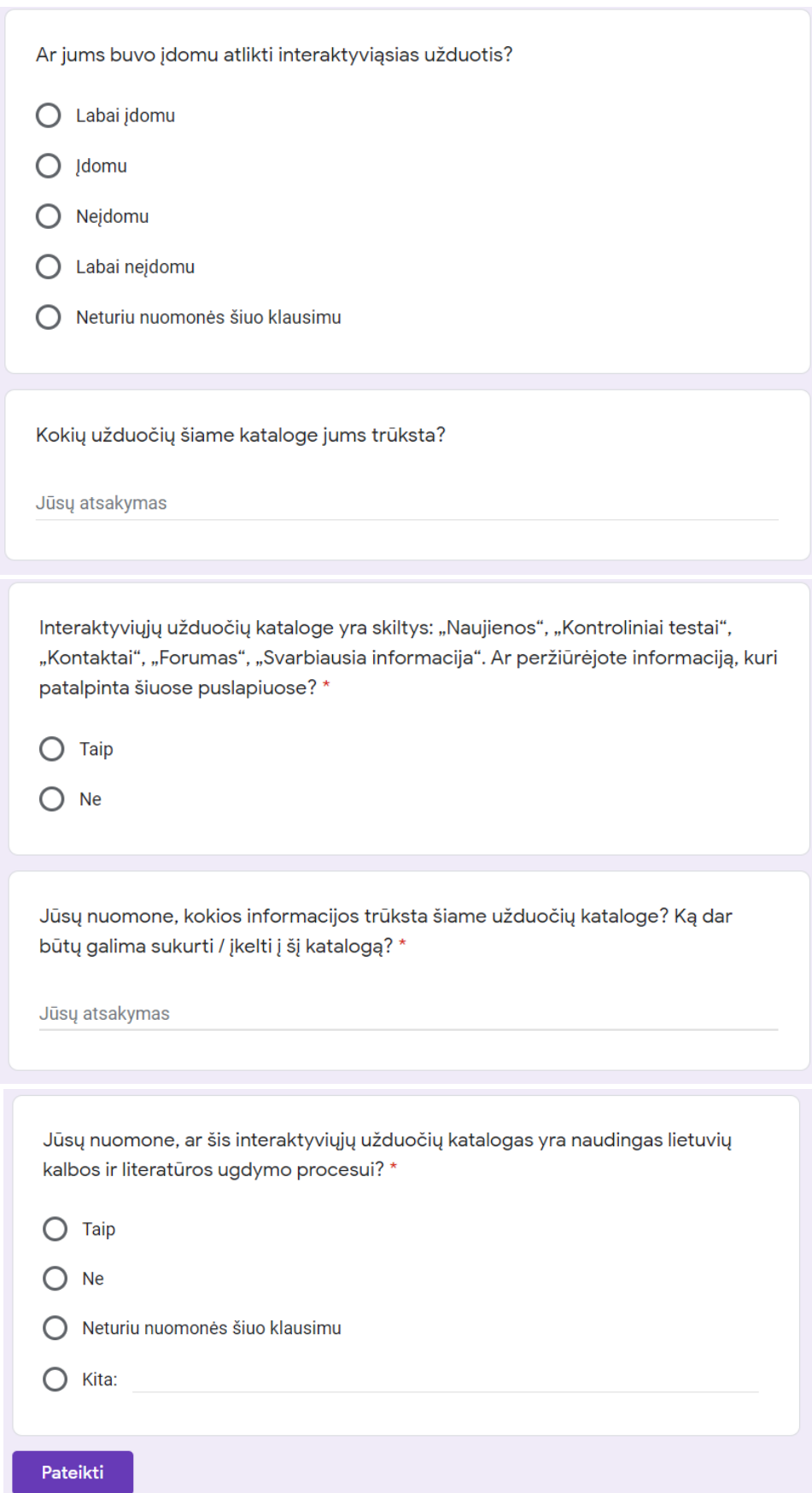

### **2 priedas. Interaktyviųjų užduočių katalogo diegimo aktas**

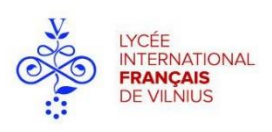

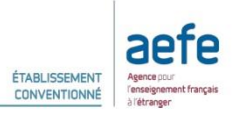

## **LYCEE INTERNATIONAL FRANÇAIS DE VILNIUS** VŠĮ VILNIAUS TARPTAUTINIS PRANCŪZŲ LICĖJUS

Lycée international français de Vilnius conventionné par l'AEFE. Agréé par le Ministère Lituanien de l'éducation

Vilniaus tarptautinis prancūzų licėjus, pripažintas Prancūzų švietimo užsienyje agentūros ir Lietuvos švietimo ir mokslo ministerijos

### KAUNO TECHNOLOGLIOS UNIVERSITETO **INFORMATINKOS FAKULTETUI**

#### **IDIEGIMO AKTAS**

2020 m. gegužės 14 d. Vilnius

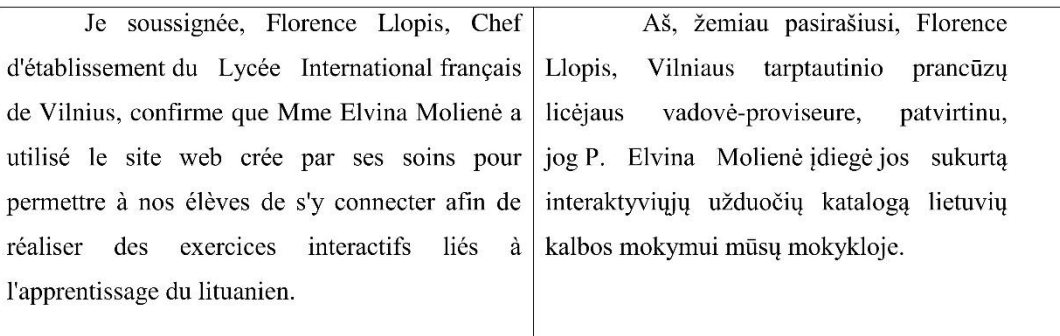

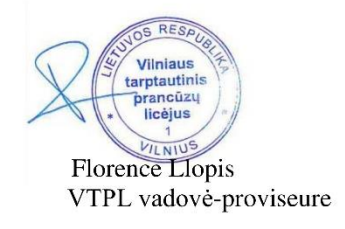

Etablissement privé à gestion parentale fondé par l'association des Parents d'élèves de Lycée international français de Vilnius Privati įstaiga, įkurta Vilniaus tarptautinio prancūzų licėjaus Vaikų tėvų Asociacijos, įmonės kodas 111967520 Šilo g. 13, LT- 10317 Vilnius, Tel/Fax (+370 5) 276 91 32, Mob.: +370 650 99 169 E-mail: info@lifv.lt, Internet: http://www.lifv.lt

# **3 priedas. Interaktyviųjų užduočių katalogo veiksmų sekų diagramos**

Šiame priede pateikiamos likusios veiksmų sekų diagramos.

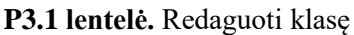

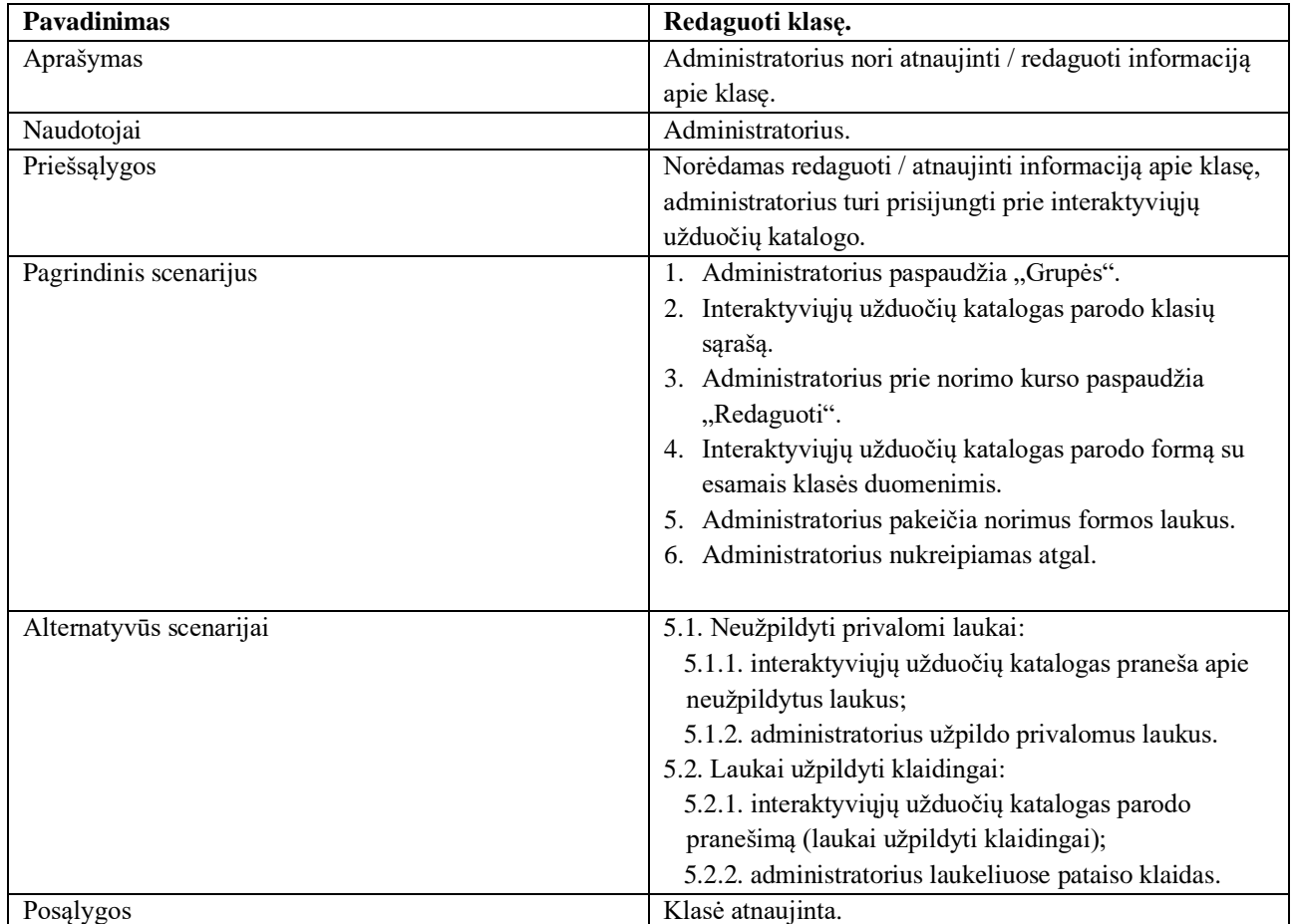

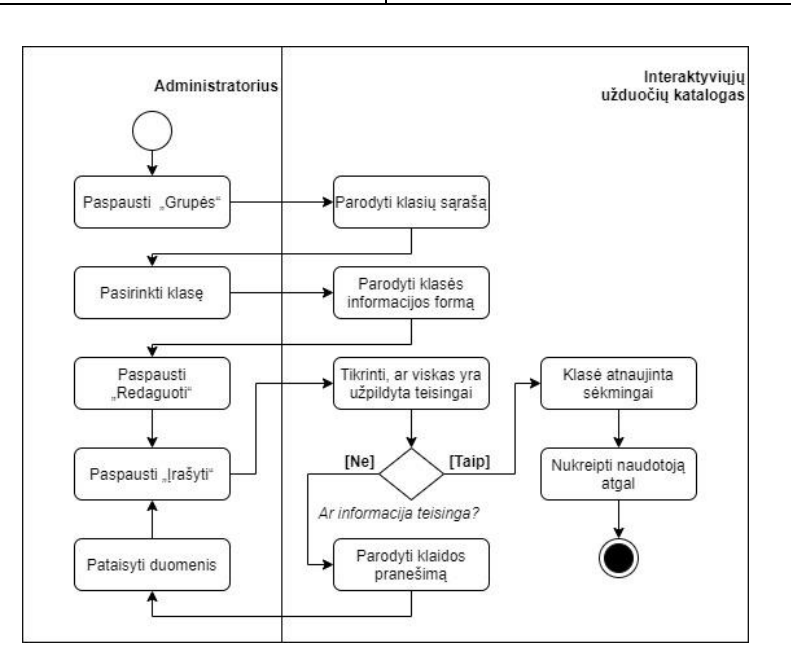

P3.1 pav. Veiksmų sekų diagrama "Redaguoti klasę"

### **P3.2 lentelė**. Pašalinti klasę

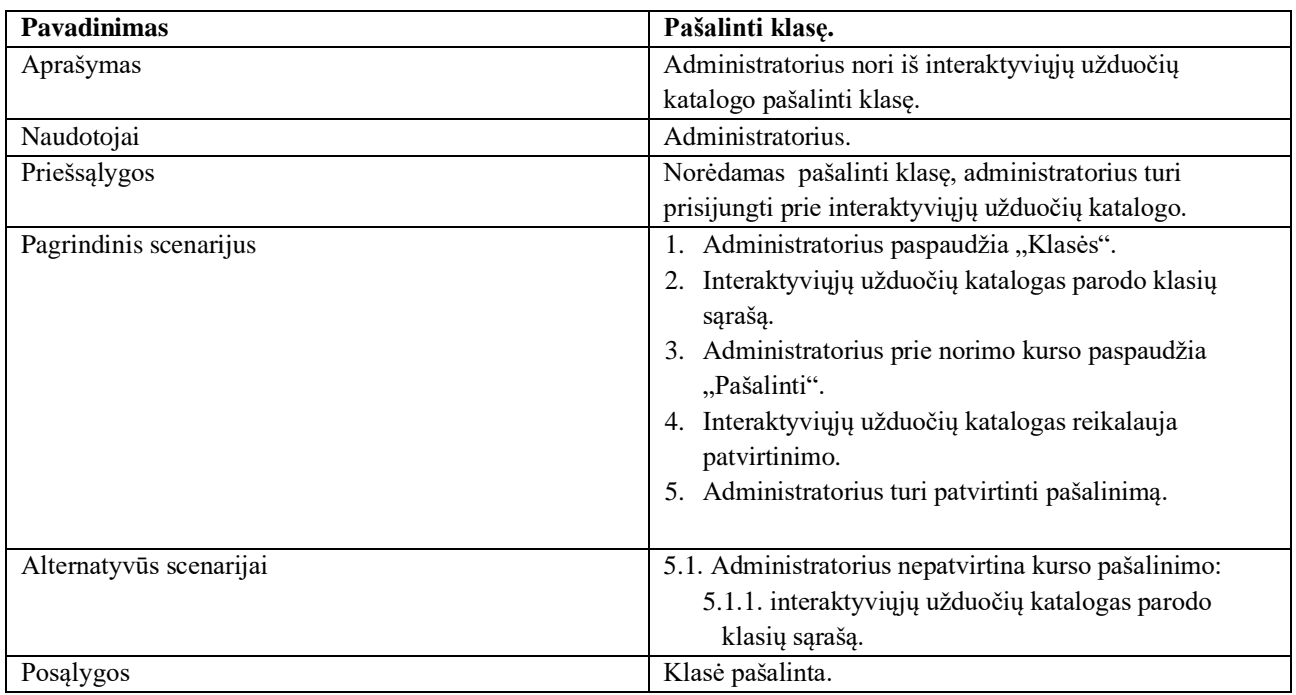

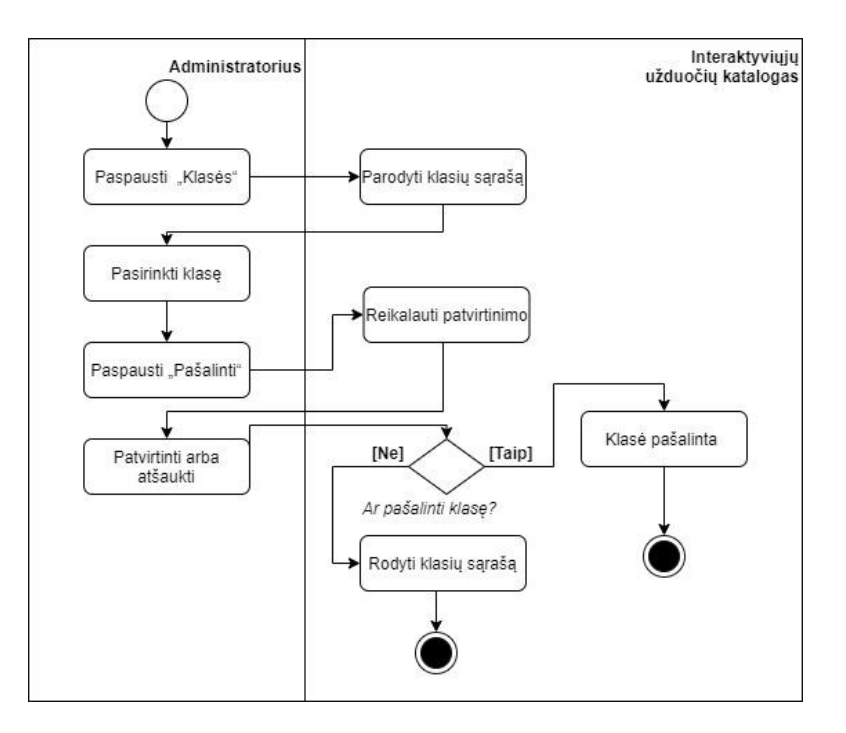

P3.2 pav. Veiksmų sekų diagrama "Pašalinti klasę"

# **P3.3 lentelė.** Redaguoti mokinio profilį

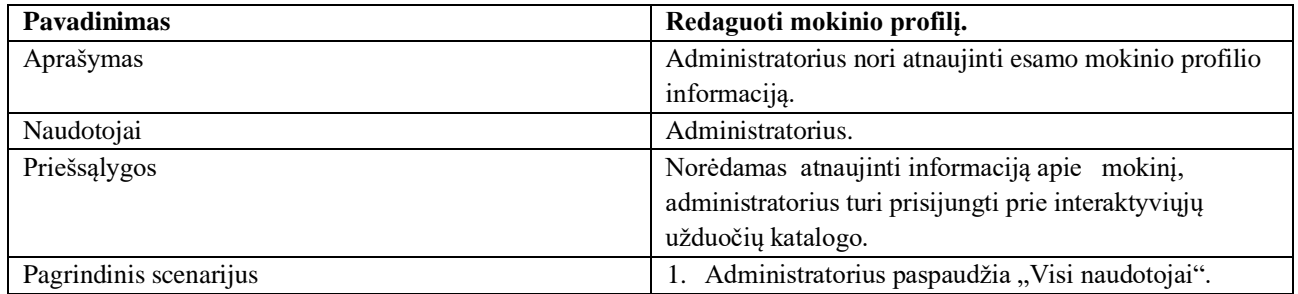

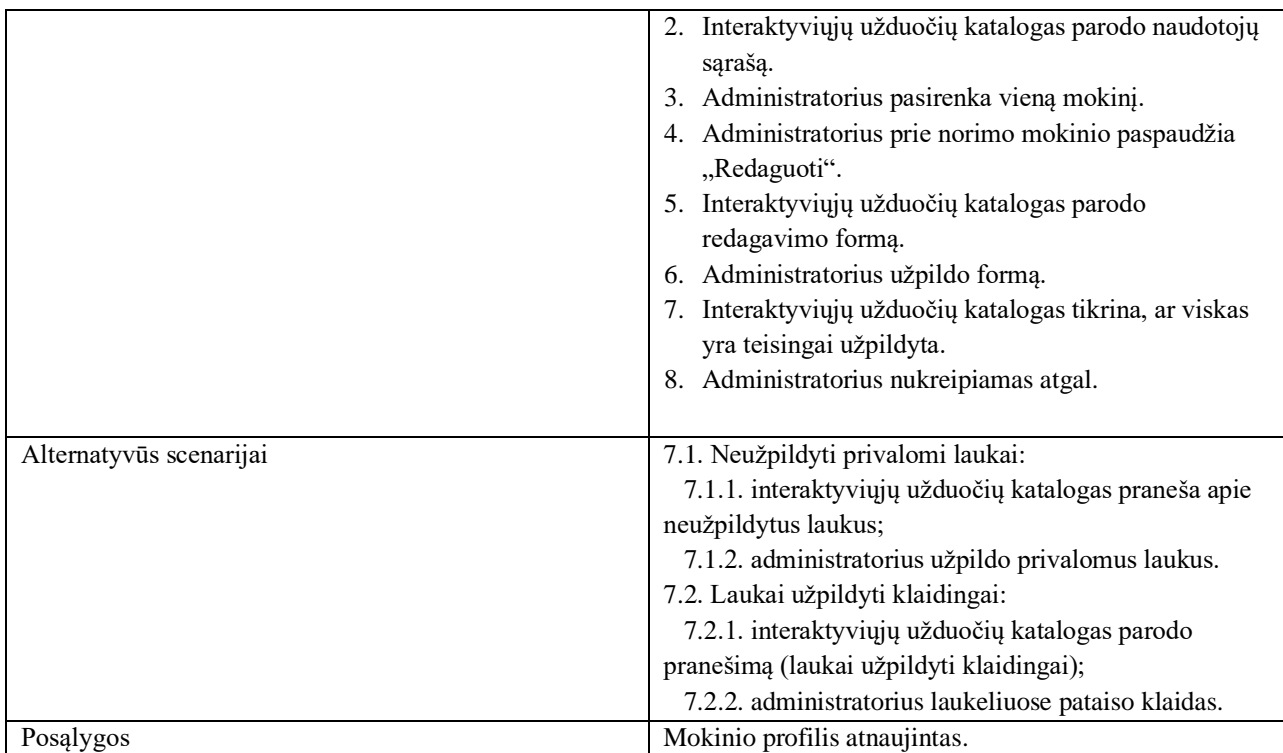

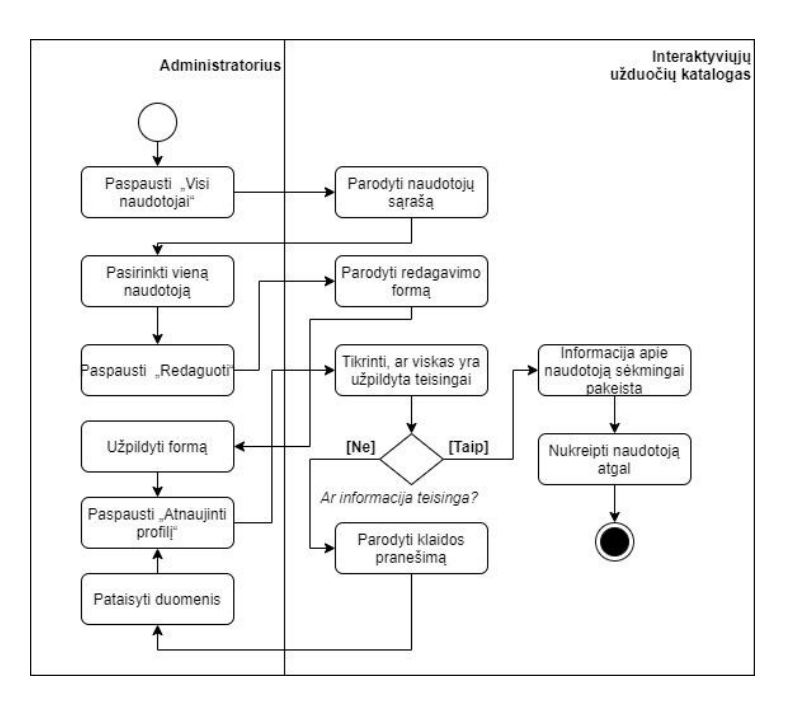

P3.3 pav. Veiksmų sekų diagrama "Redaguoti mokinio profilį"

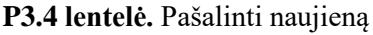

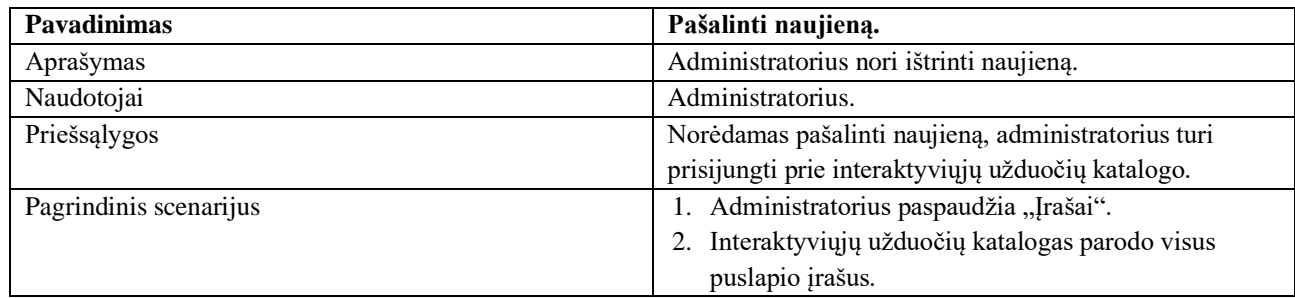

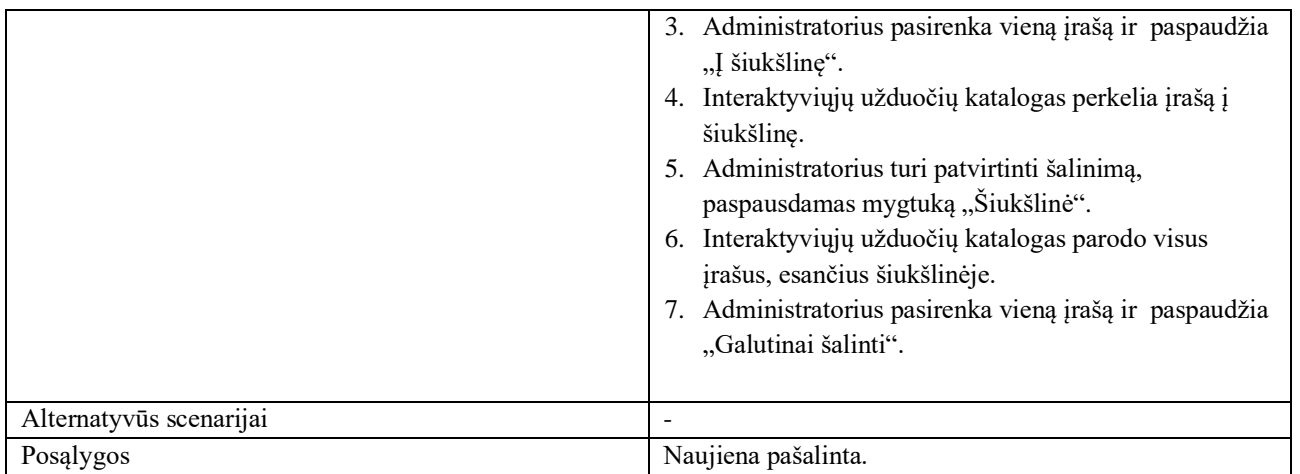

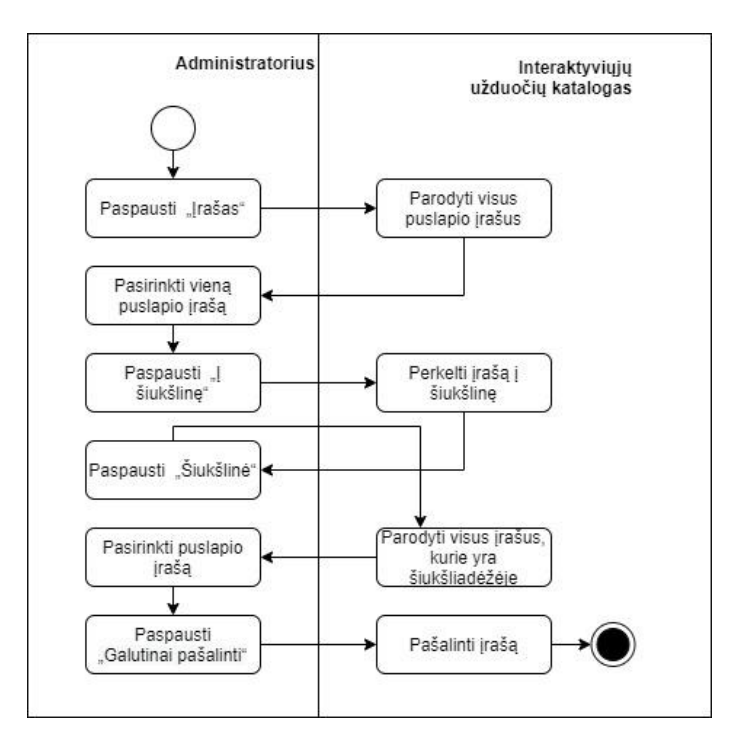

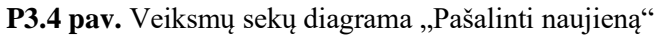

**P3.5 lentelė.** Redaguoti kontrolinį testą

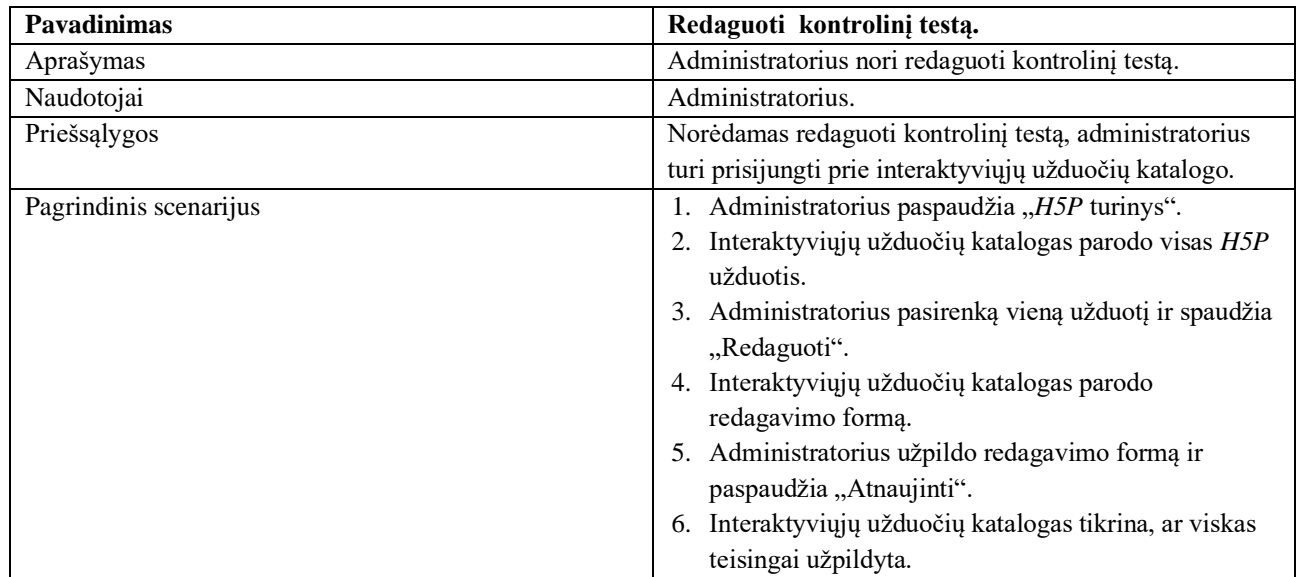

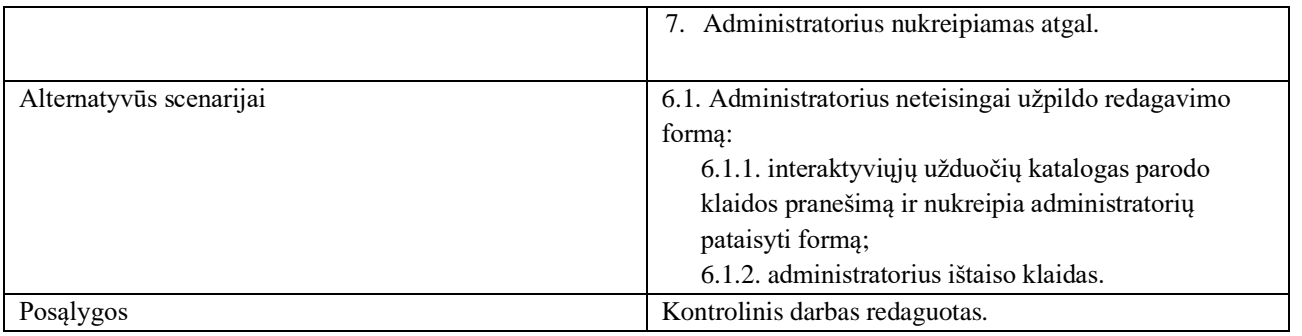

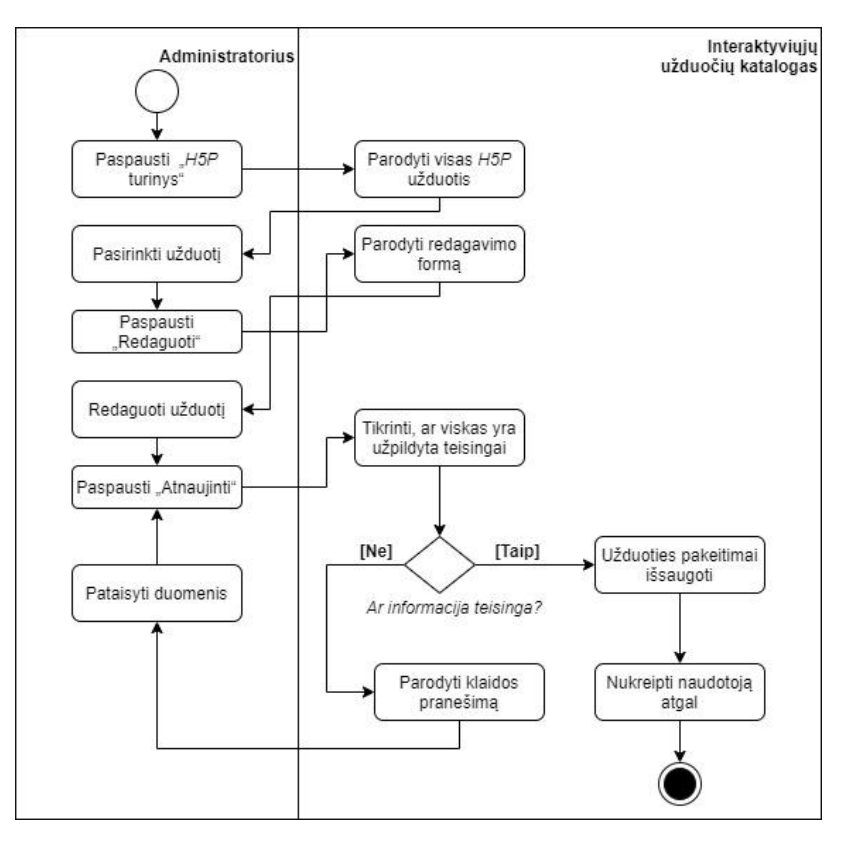

P3.5 pav. Veiksmų sekų diagrama "Redaguoti kontrolinį darbą"

**P3.6 lentelė.** Ištrinti kontrolinį testą

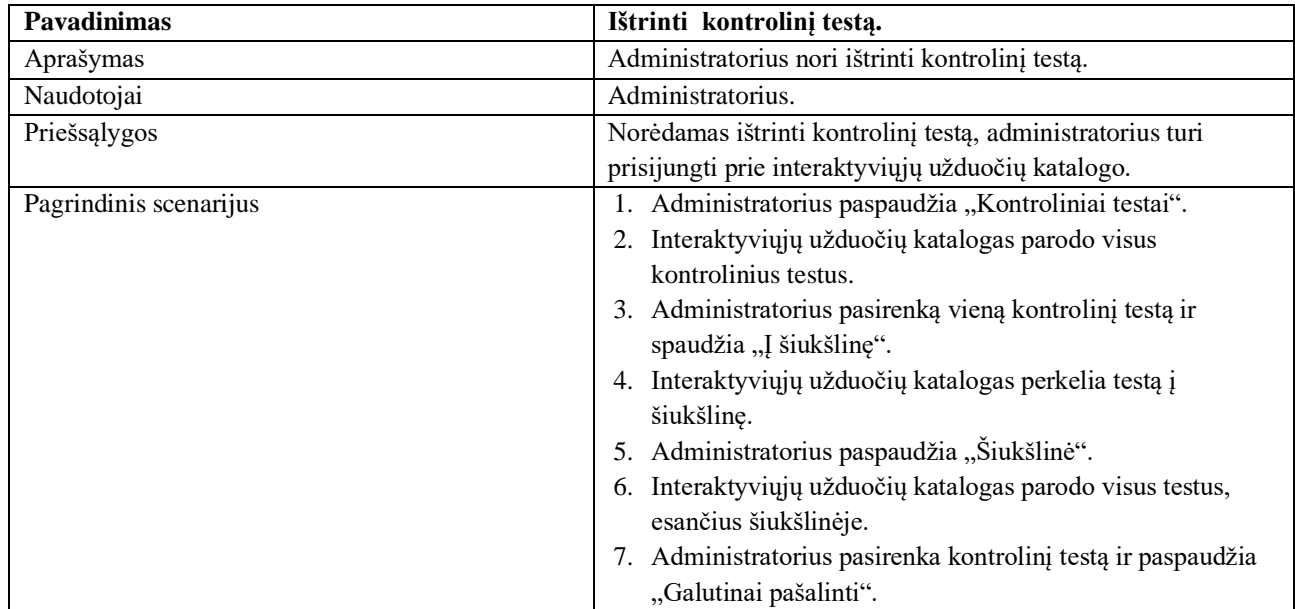

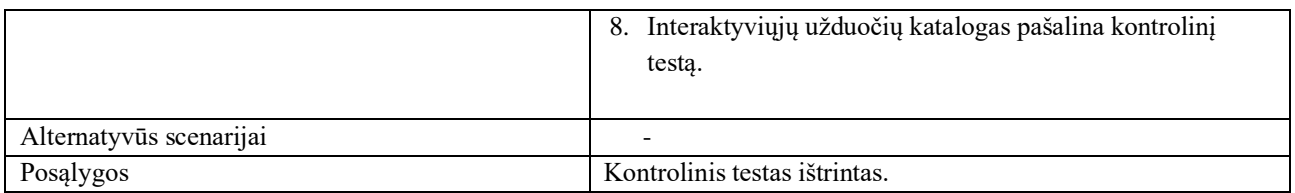

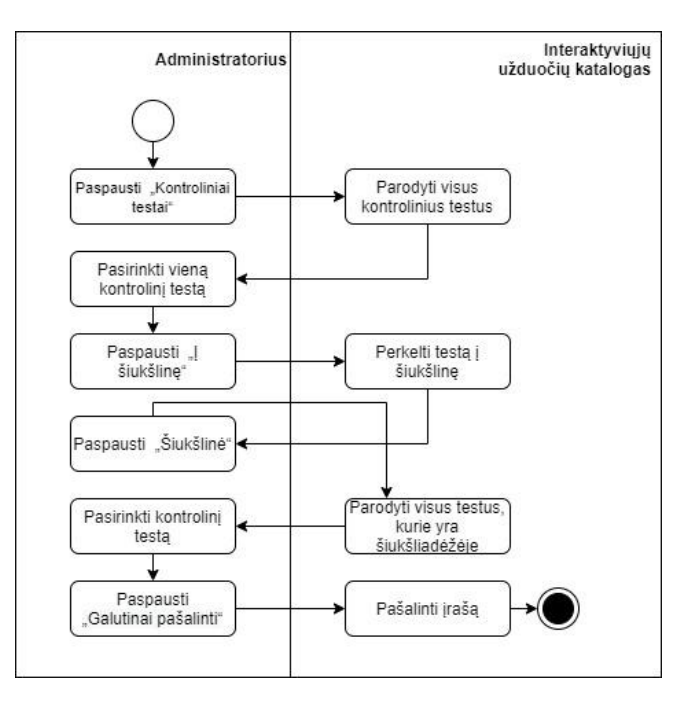

P3.6 pav. Veiksmų sekų diagrama "Ištrinti kontrolinį testą"

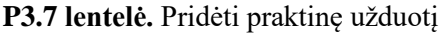

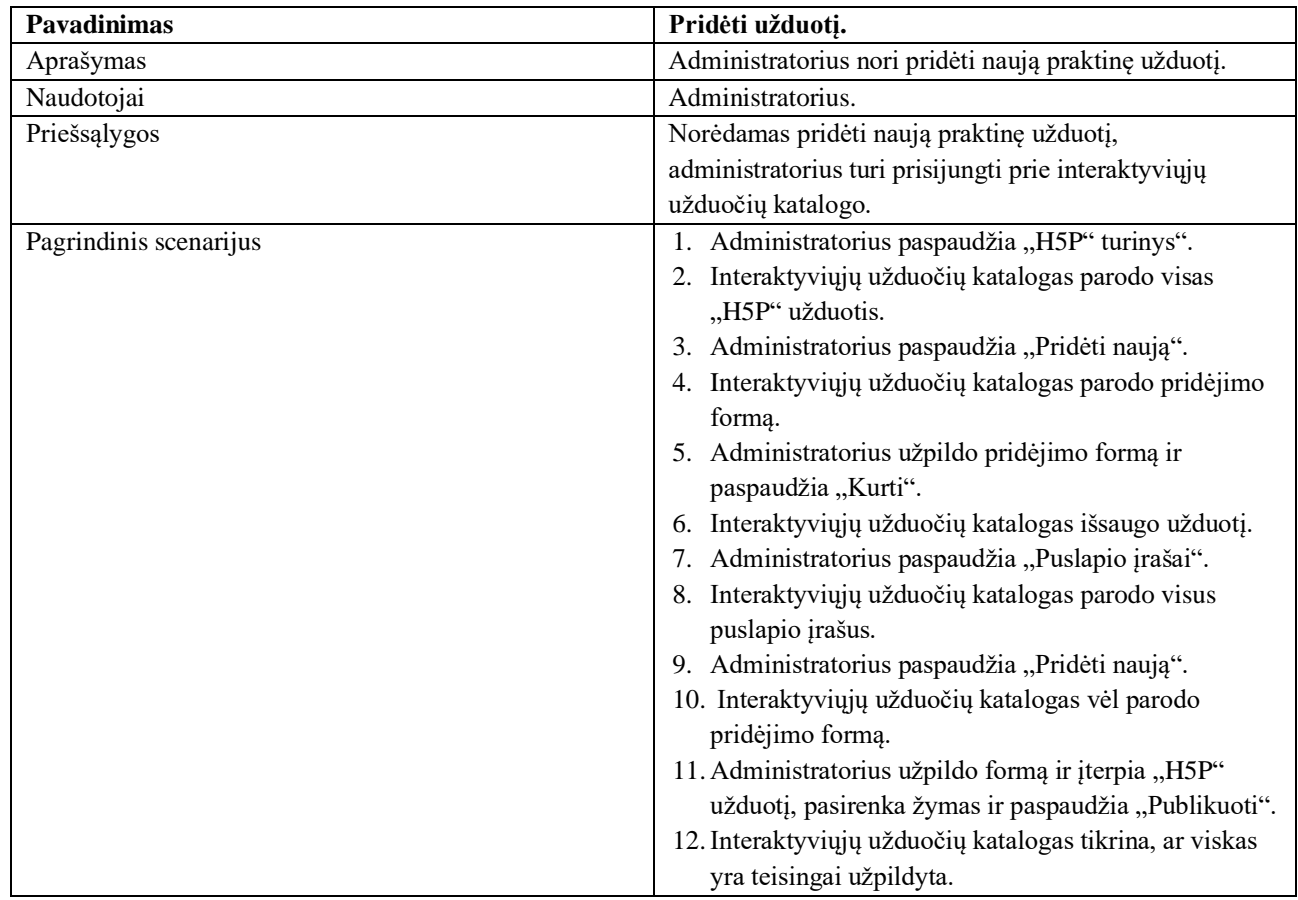

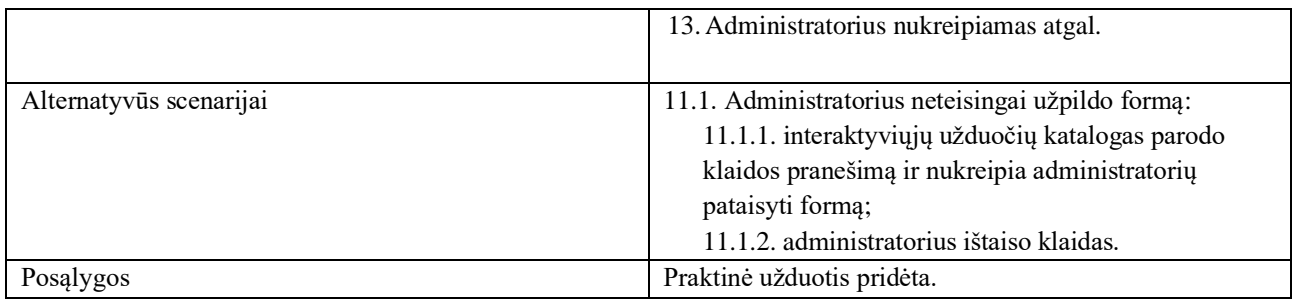

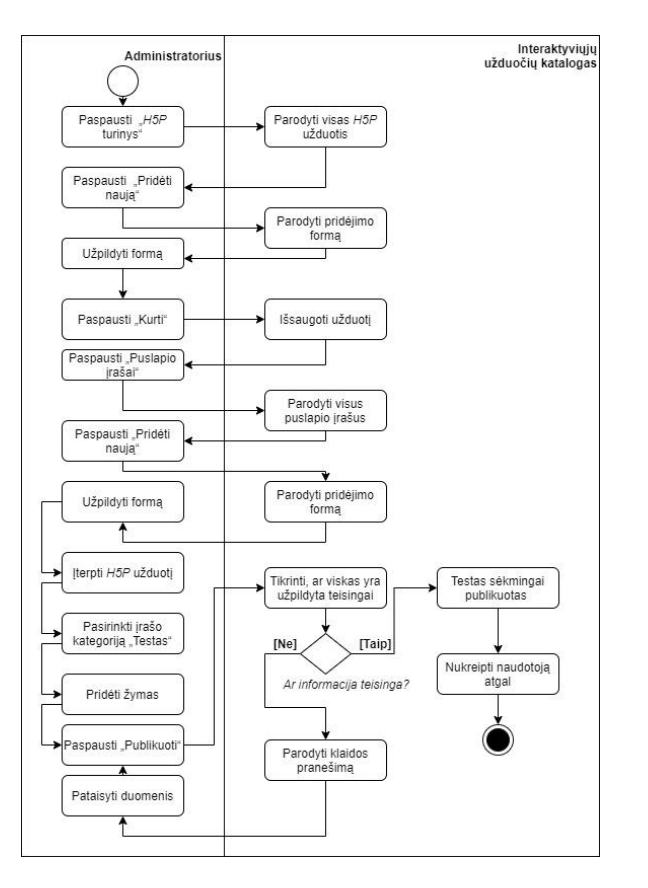

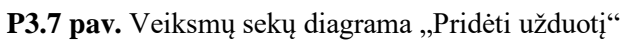

# **P3.8 lentelė.** Redaguoti raktinį žodį

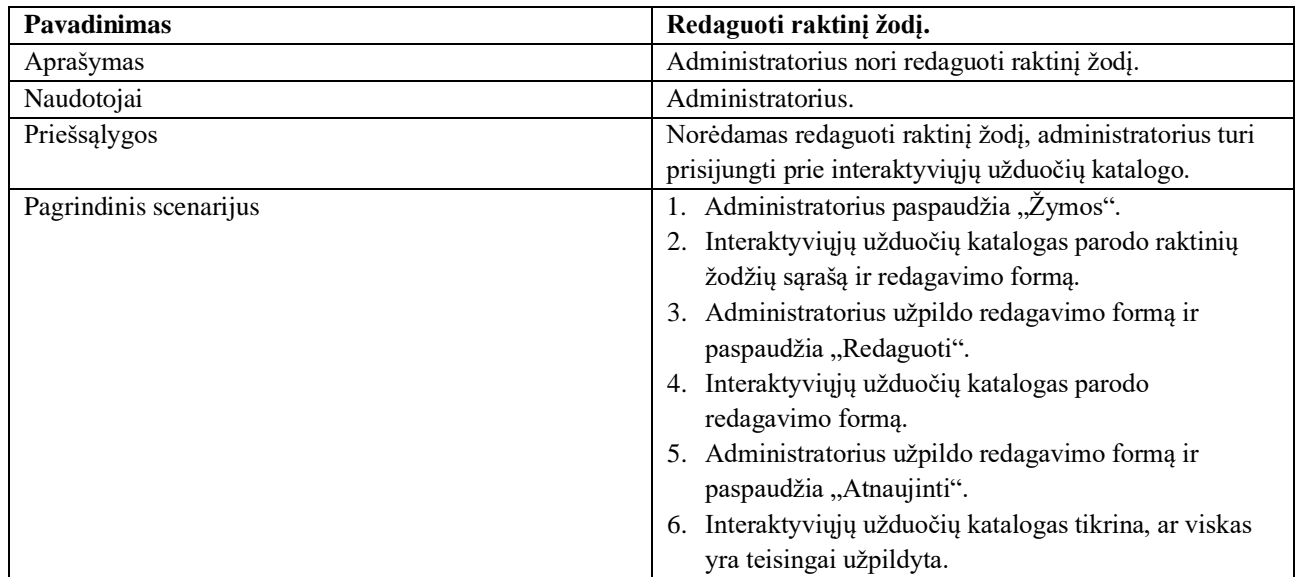

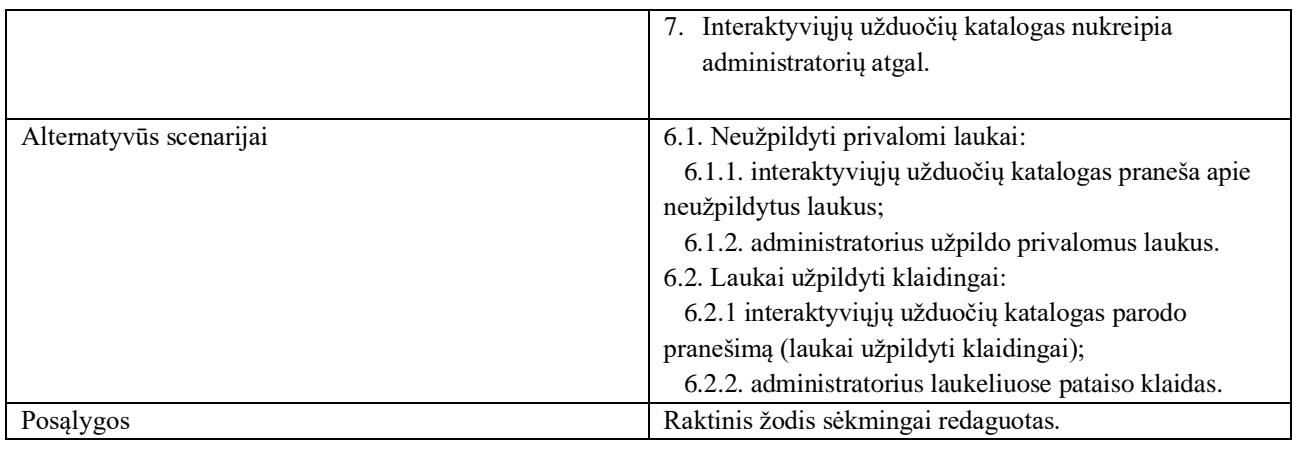

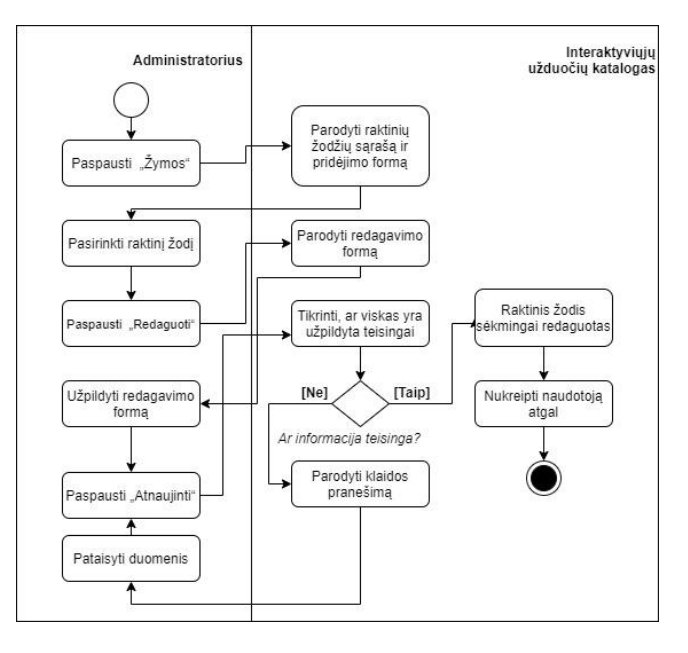

P3.8 pav. Veiksmų sekų diagrama "Redaguoti raktinį žodį"

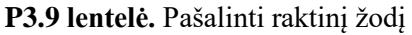

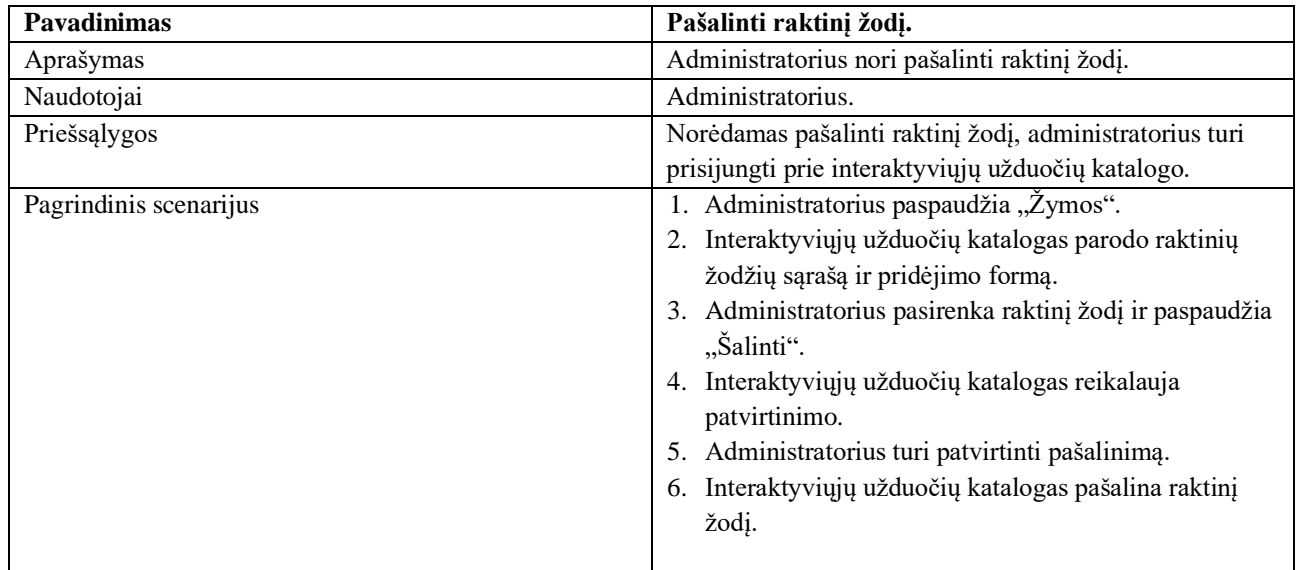

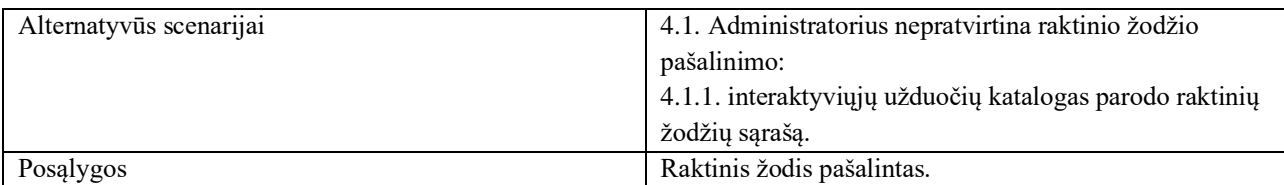

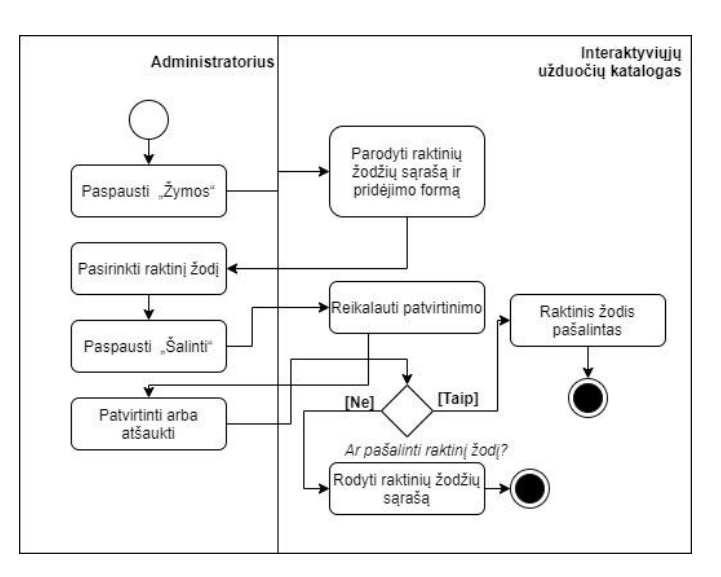

P3.9 pav. Veiksmų sekų diagrama "Pašalinti raktinį žodį"

### **P3.10 lentelė.** Pašalinti forumą

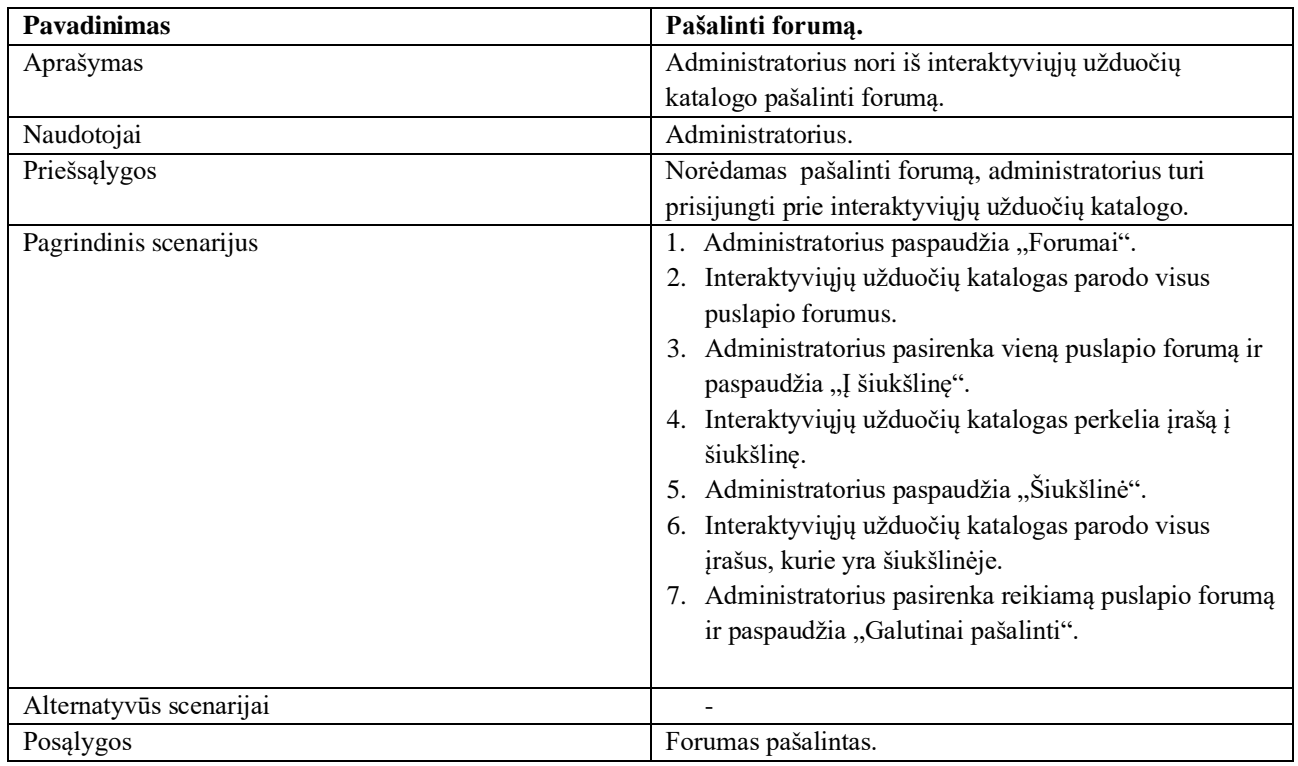

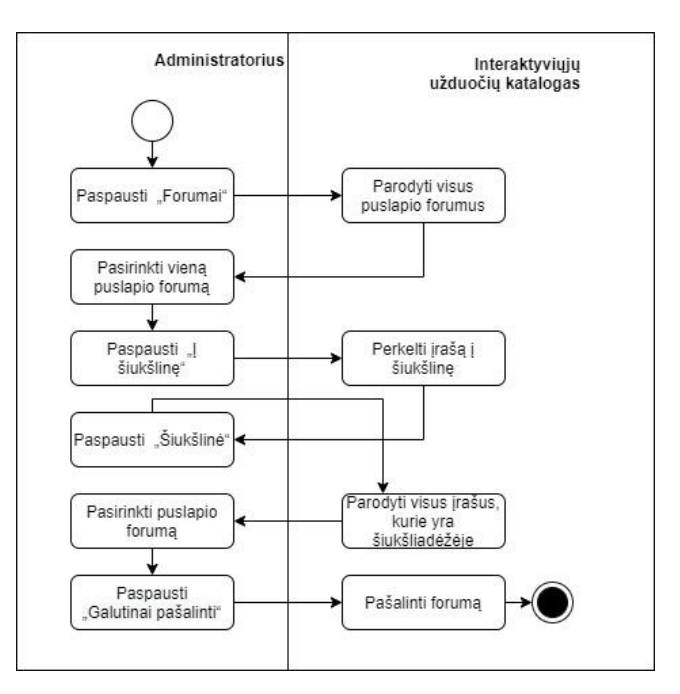

P3.10 pav. Veiksmų sekų diagrama "Pašalinti forumą"

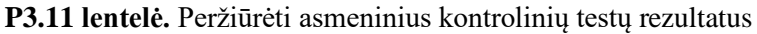

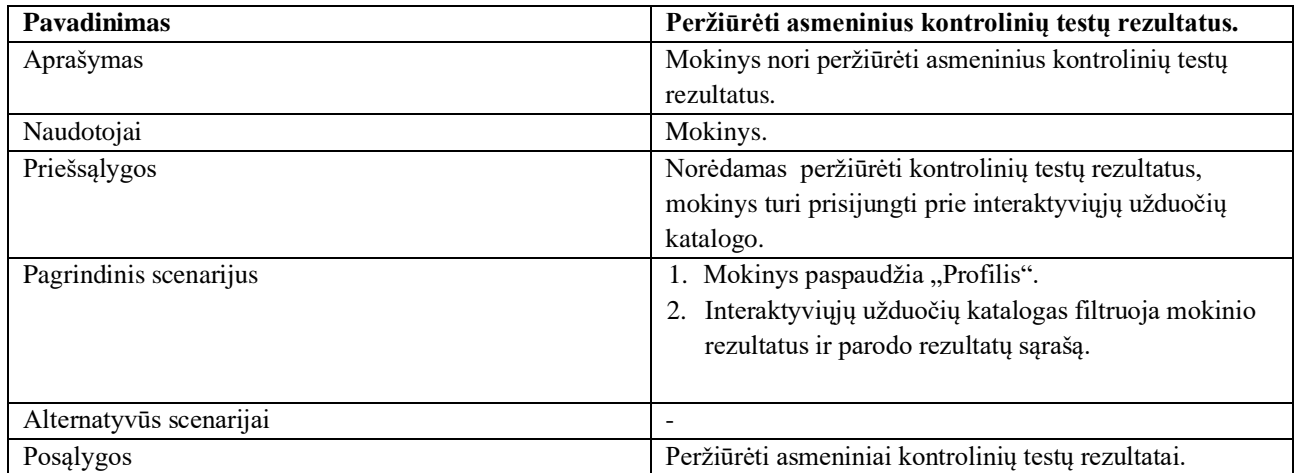

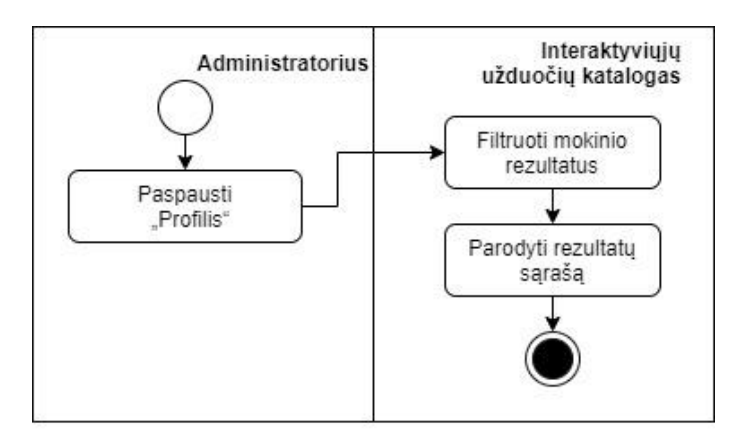

P3.11 pav. Veiksmų sekų diagrama "Peržiūrėti asmeninius kontrolinio testo rezultatus"

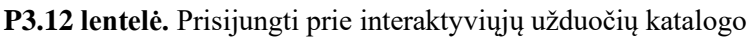

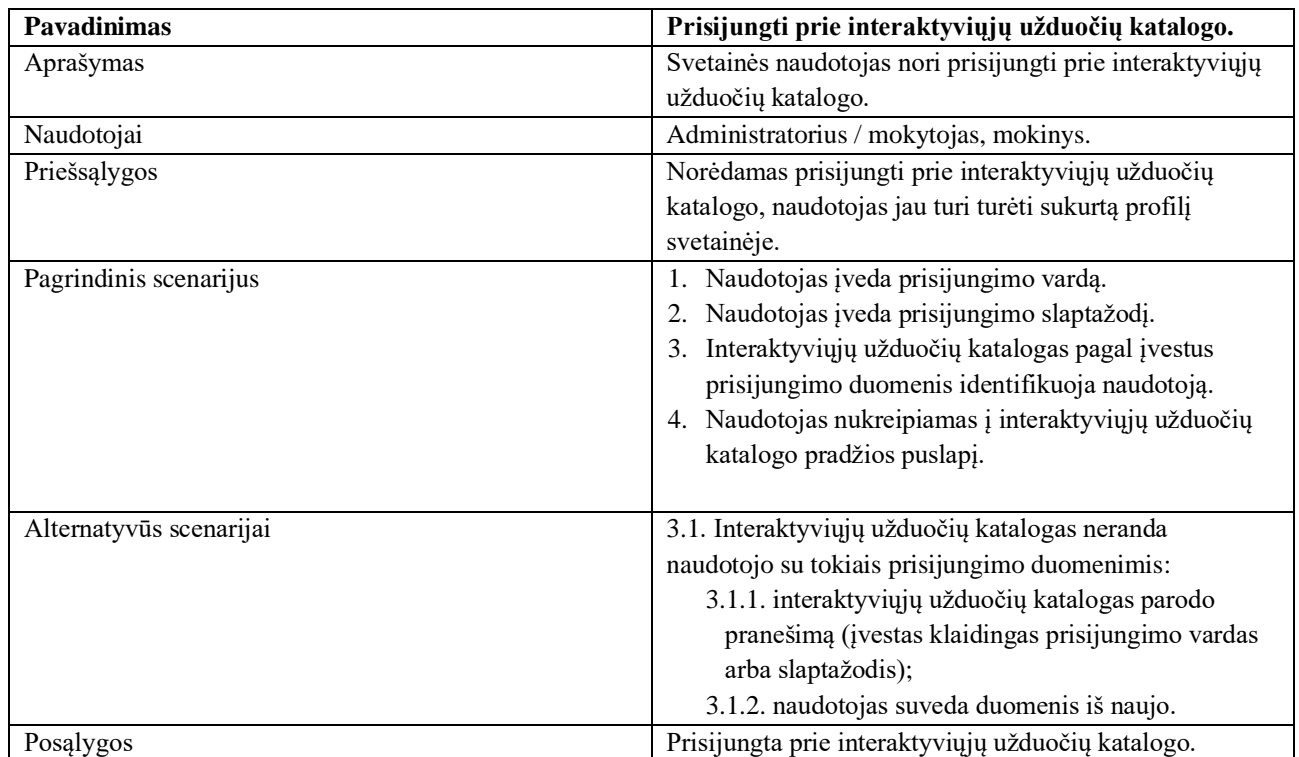

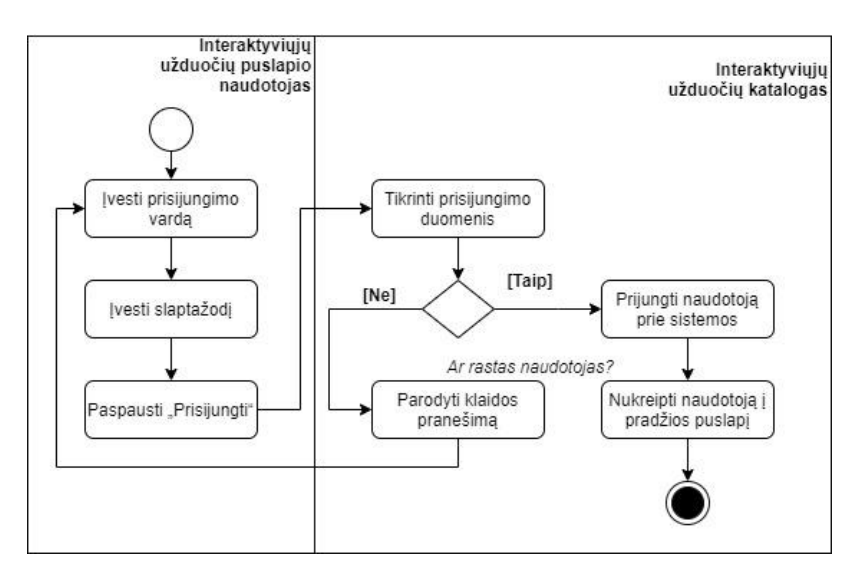

P3.12 pav. Veiksmų sekų diagrama "Prisijungti prie interaktyviųjų užduočių katalogo"

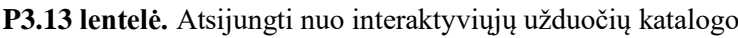

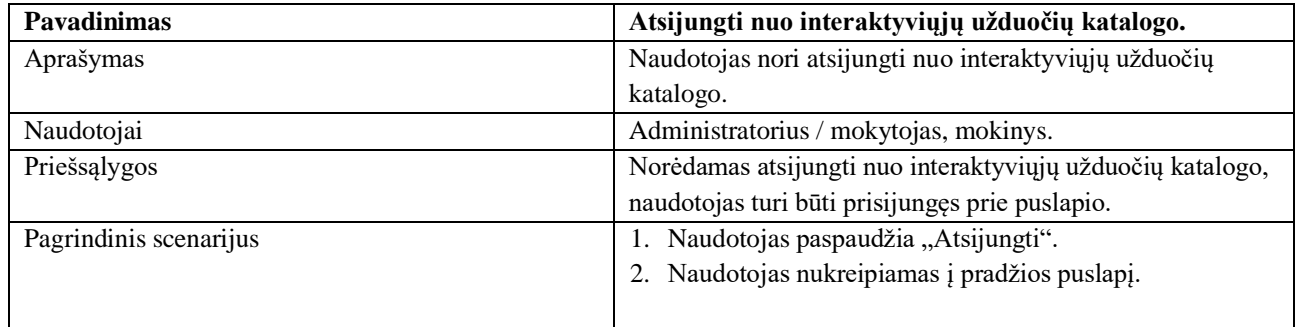

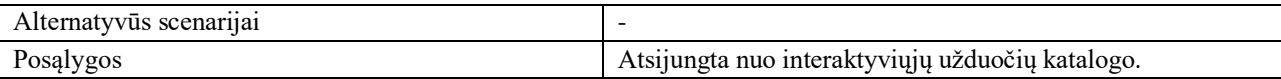

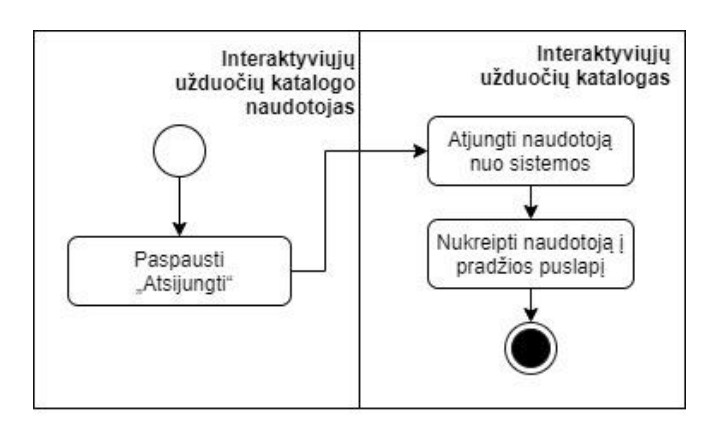

P3.13 pav. Veiksmų sekų diagrama "Atsijungti nuo interaktyviųjų užduočių katalogo"

#### **P3.14 lentelė.** Parašyti žinutę forume

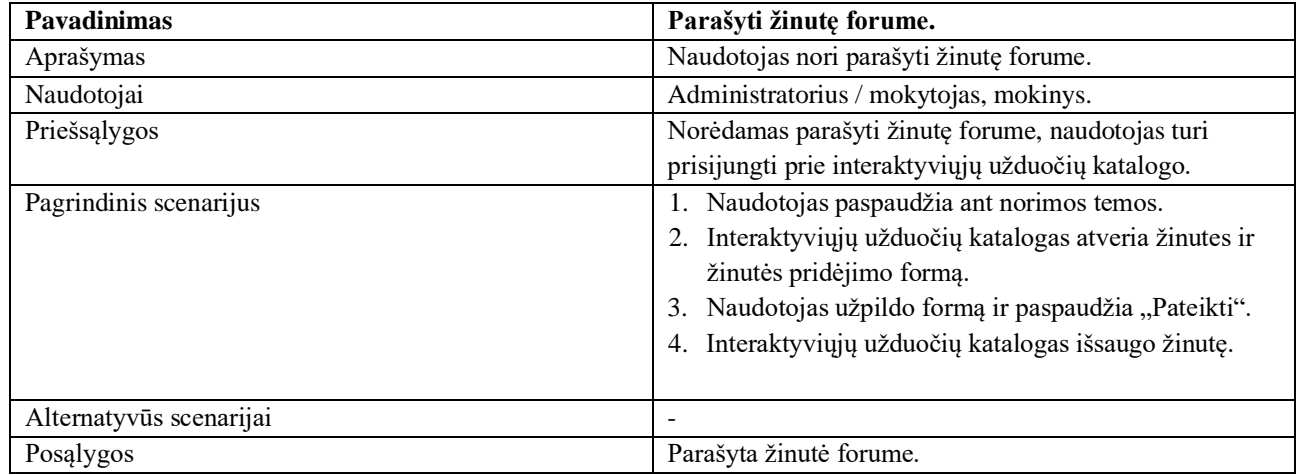

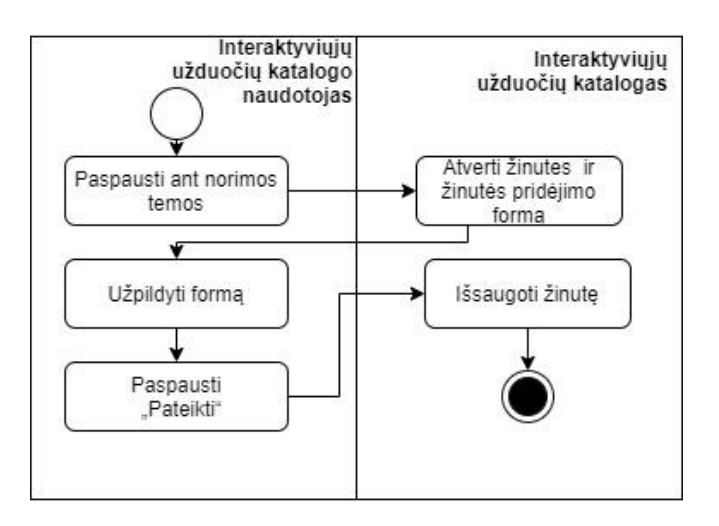

P3.14 pav. Veiksmų sekų diagrama "Parašyti žinutę forume"